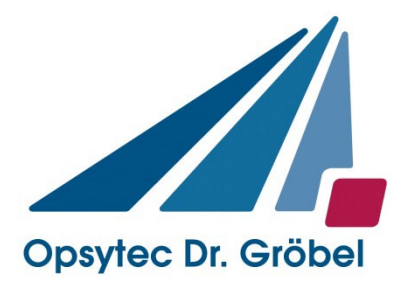

# *Bestrahlungskammer BSL-02*

## *Anleitung*

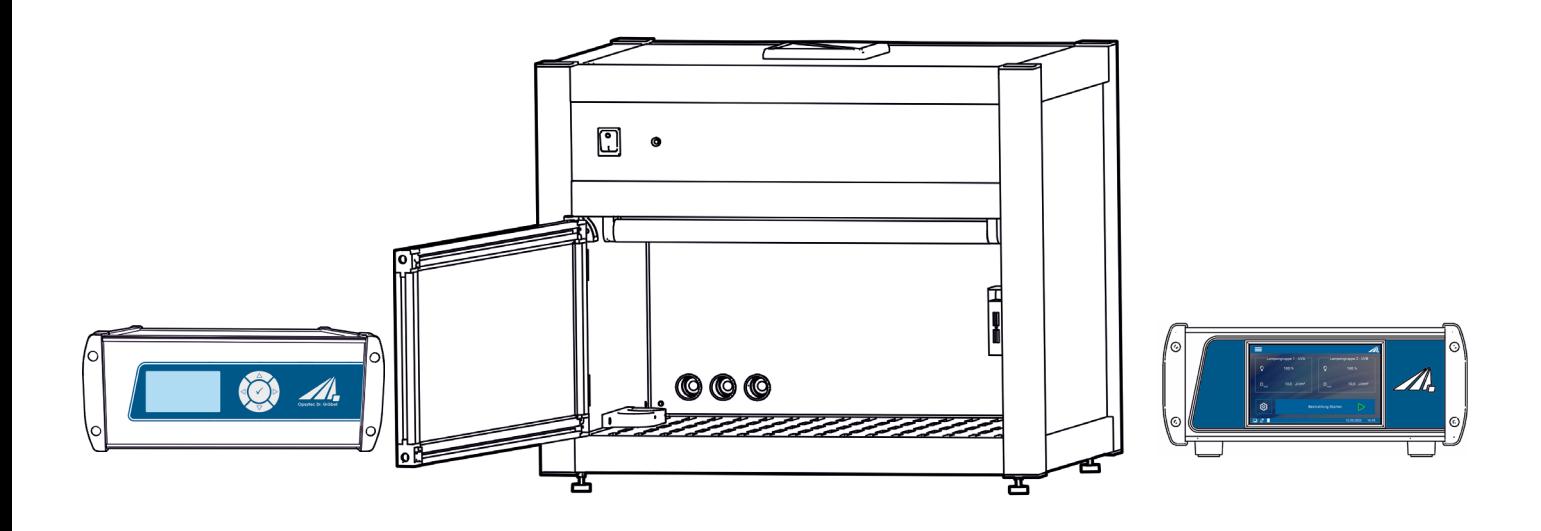

Version: 1.3.2

Opsytec Dr. Gröbel GmbH Am Hardtwald 6-8 D-76275 Ettlingen

Telefon: +49(0)7243 / 9 47 83-50 www.opsytec.de info@opsytec.de

#### $\overline{1}$ Inhaltsverzeichnis

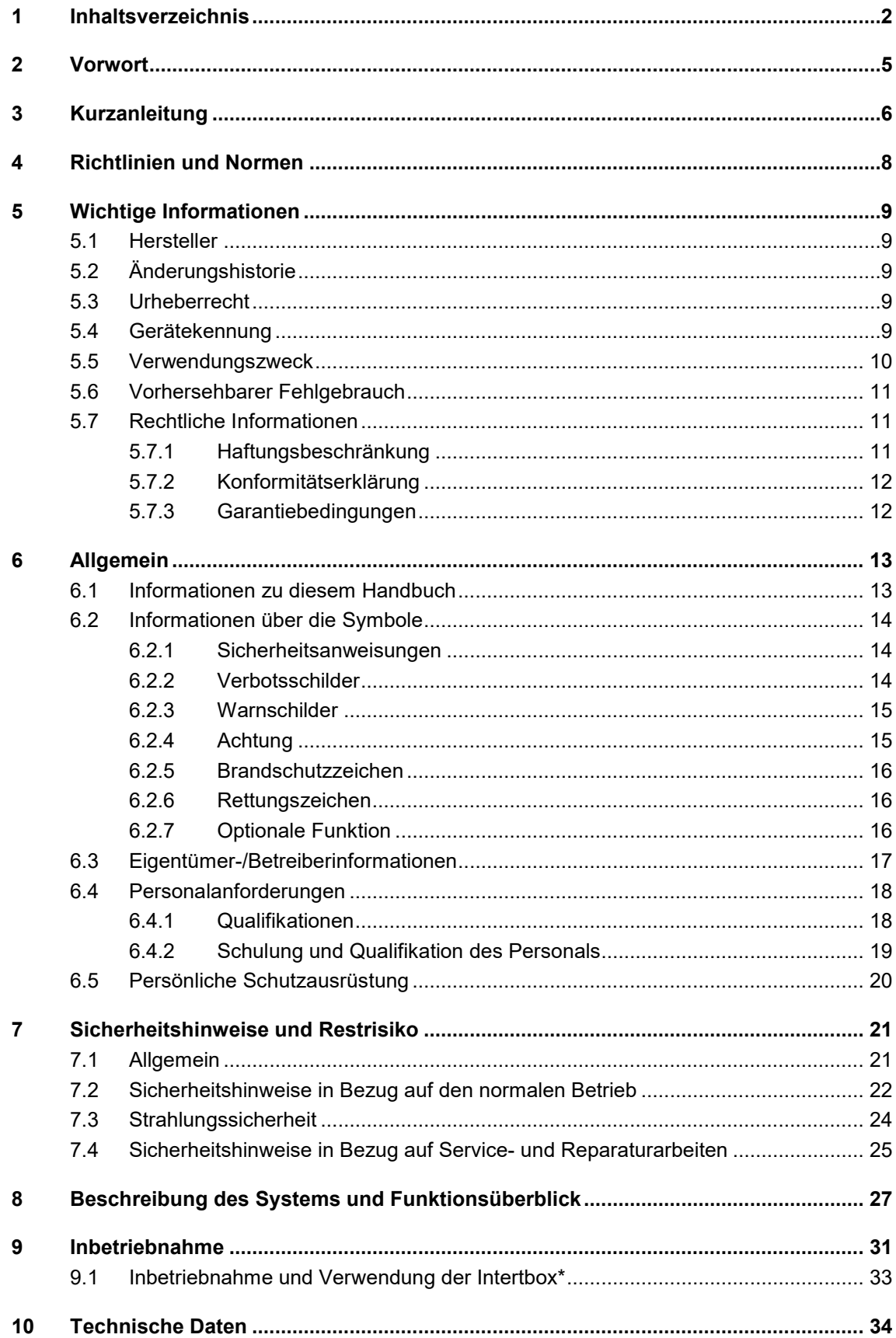

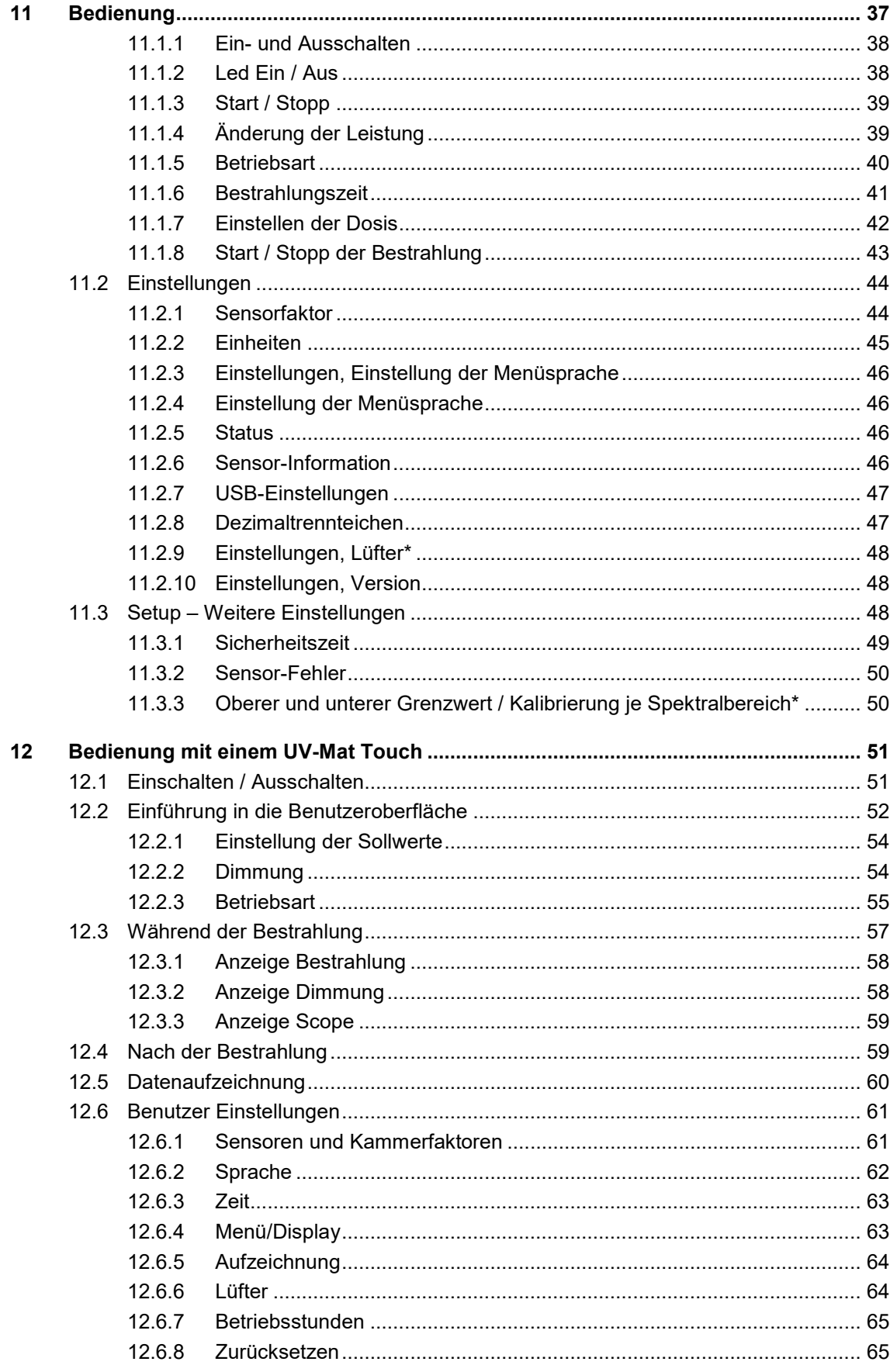

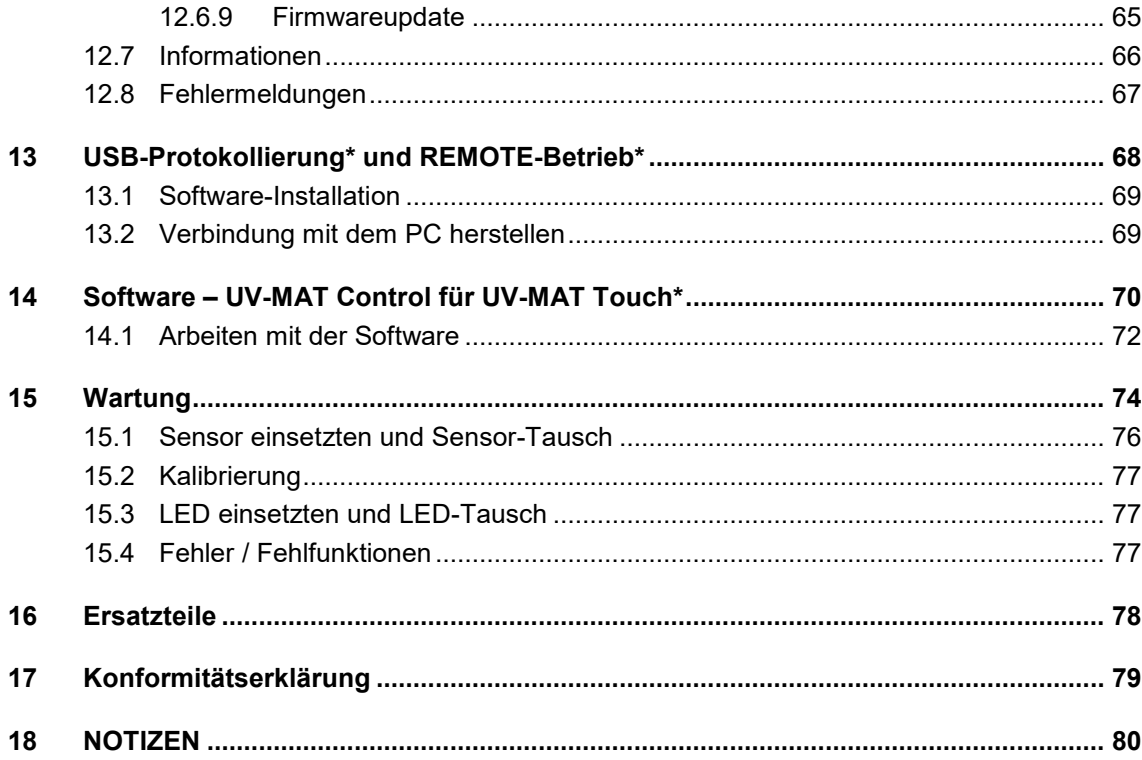

### **2 Vorwort**

Sehr geehrte Kundin, sehr geehrter Kunde!

Vielen Dank, dass Sie sich für ein Produkt von uns entschieden haben!

Nehmen Sie sich bitte etwas Zeit, um sich dieses Handbuch sorgfältig durchzulesen. Bitte achten Sie besonders auf die Sicherheitsanweisungen.

Dies ist die Bedingung für eine sichere Handhabung und einen sicheren Betrieb des Systems und seiner Komponenten.

Sollten Sie Fragen haben, die in diesem Handbuch nicht beantwortet werden, rufen Sie uns gerne an. Wir freuen uns, wenn wir Ihnen helfen können. Wir freuen uns zudem immer über Vorschläge oder Anregungen.

Unsere Produkte unterziehen sich ständiger Weiterentwicklung; daher kann es zu kleinen Abweichungen zwischen Ihrem System und den Abbildungen in diesem Betriebshandbuch kommen.

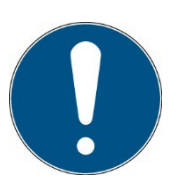

Bitte beachten Sie, dass der Hersteller dieses Geräts keine Haftung für die Qualität des Bestrahlungsergebnisses des Bestrahlungsguts übernimmt, da dies von vielen Faktoren abhängig ist. Prüfen Sie das Bestrahlungsergebnis stets nach der Bestrahlung und passen Sie ggf. die Bestrahlung an.

#### DIESE ANLEITUNG ENTHÄLT WICHTIGE SICHERHEITSHINWEISE. BEWAHREN SIE DIESE ANLEITUNG AUF.

 2023 Opsytec Dr. Gröbel GmbH Am Hardtwald 6-8 D – 76275 Ettlingen

Alle Rechte vorbehalten. Nachdruck, auch Auszüge, nur mit schriftlicher Zustimmung der Opsytec Dr. Gröbel GmbH gestattet.

## **3 Kurzanleitung**

Die Kurzanleitung soll dem geschulten Personal die Installation und einige der Systemfunktionen demonstrieren. Die ausführliche Anleitung finden Sie ab Seite [31.](#page-30-0) Bitte beachten Sie die Sicherheitshinweise in dieser Anleitung.

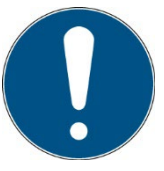

Alternativ zum UV-MAT Touch bieten wir den UV-MAT an. Die Bedienung finden Sie in getrennten Kapiteln und beziehen sich nur einen Typ.

Inbetriebnahme

- Packen Sie alle Komponenten aus und entfernen Sie die Verpackungsmaterialien.
- Das BSL-02 wird mit montierten UV-LEDs geliefert. Sie brauchen sie nicht zu installieren.
- Vergewissern Sie sich, dass die Luftein- und -auslässe nicht abgedeckt sind.
- Schließen Sie den UV-MAT mit dem mitgelieferten Kabel an die Bestrahlungskammer an.

Wenn ein Sensor bestellt wurde:

- Montieren Sie den Sensor in der Sensorhalterung unterhalb der Bestrahlungskammer.
	- o Entfernen Sie hierzu das Bodenblech und die Sensorhalterung.
	- o Entnehmen Sie nun den Sensor oder setzen Sie den Sensor wieder ein.
	- o Setzen Sie die Sensorhalterung wieder ein und schrauben diese wieder fest.
	- o Führen Sie das Sensorkabel durch die Kabeldurchführung auf der Rückseite der Bestrahlungskammer.
	- o Schließen Sie den Sensor an den UV-MAT an.
- Schließen Sie die Bestrahlungskammer an die Netzspannung an.
- Schalten Sie das System mit Hilfe des Schalters auf der Frontseite der Bestrahlungskammer ein.

Bedienung:

- Öffnen Sie die Vordertür der Bestrahlungskammer und legen Sie die zu bestrahlenden Objekte in die Bestrahlungskammer.
- Vergewissern Sie sich, dass der eingebaute Sensor bei dosisgesteuerter Strahlung nicht abgedeckt ist.
- Schließen Sie die Vordertür der Bestrahlungskammer, da die UV-LEDs sonst nicht leuchten.
- Wählen Sie die Betriebsart: Timer oder Dosis\*
- Falls erforderlich, überprüfen Sie die Bestrahlungsstärke und verwenden Sie die Tasten  $\nabla$  und  $\Delta$  zur Einstellung der Bestrahlungsstärke und zur Überprüfung des Sensorfaktors (siehe Kapitel 10.5).
- Starten Sie die Bestrahlung mit dem UV-MAT. Am Ende der Belichtung die Vordertür der Bestrahlungskammer öffnen und die bestrahlten Objekte vorsichtig entfernen. Vergessen Sie nicht, den UV-MAT auszuschalten.

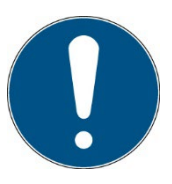

Informationen zu Sicherheitshinweisen finden Sie ab Seite [21.](#page-20-0) Informationen zur Inbetriebnahme und Bediendung finden Sie ab Seite [31.](#page-30-0)

#### **4 Richtlinien und Normen**

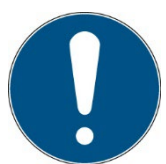

Das System ist eine Maschine gemäß Anhang II A der Maschinenrichtlinie und wird daher mit einer Konformitätserklärung und einer CE-Kennzeichnung (in Übereinstimmung mit der Maschinenrichtlinie) geliefert.

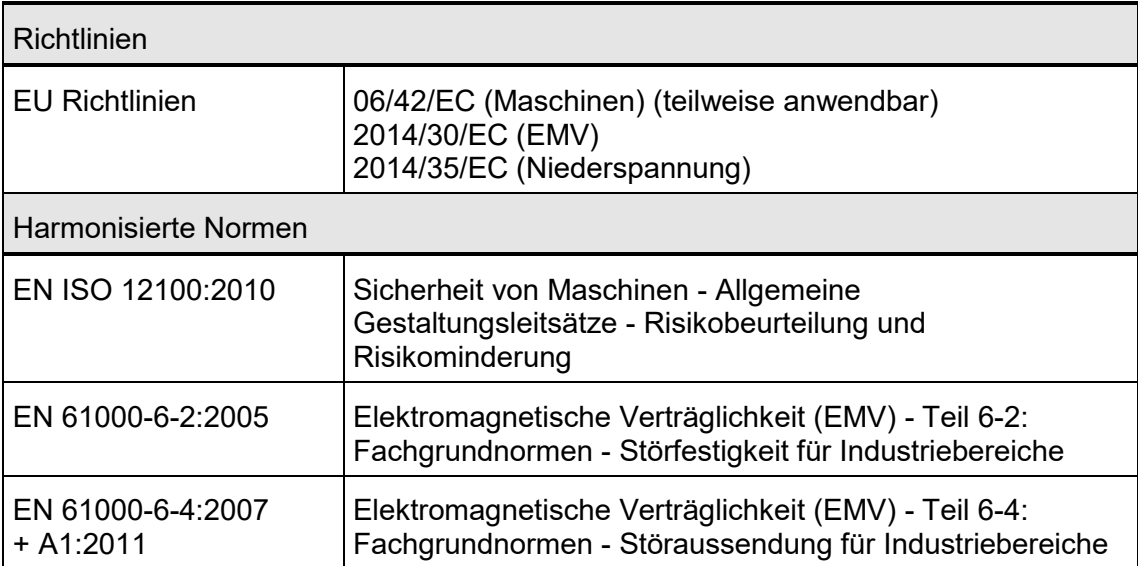

#### **5 Wichtige Informationen**

#### **5.1 Hersteller**

Opsytec Dr. Gröbel GmbH Am Hardtwald 6-8 D – 76275 Ettlingen Tel.: +49(0)7243 / 9 47 83-50 info@opsytec.de www.opsytec.de

#### **5.2 Änderungshistorie**

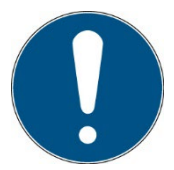

Wir behalten uns das Recht vor, Änderungen am Inhalt vorzunehmen. Opsytec Dr. Gröbel GmbH ist nicht haftbar für etwaige Fehler in dieser Dokumentation. Es wird keine Haftung für indirekte Schäden, die aus der Lieferung oder Verwendung dieser Dokumentation entstehen, soweit gesetzlich zulässig, übernommen.

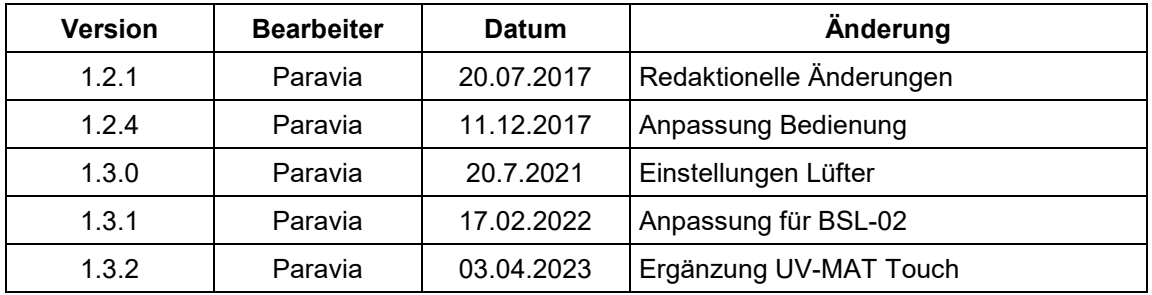

#### **5.3 Urheberrecht**

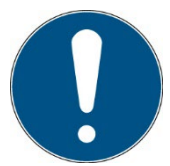

Opsytec Dr. Gröbel GmbH soll das Urheberrecht für dieses Betriebshandbuch behalten. Das Betriebshandbuch richtet sich an den Eigentümer/Betreiber und sein Personal.

#### **Urheberrecht in Übereinstimmung mit DIN ISO 16016:**

Die Vervielfältigung und das Kopieren dieses Dokuments, die Verwendung und die Offenlegung der Inhalte in diesem Dokument sind streng untersagt, sofern nicht ausdrücklich genehmigt. Eine Nichteinhaltung kann zu einem Schadensersatzanspruch führen. Alle Rechte im Fall einer Patentanmeldung, eines Gebrauchsmusters oder Geschmacksmusters sind vorbehalten.

Zuwiderhandlungen können einer strafrechtlichen Verfolgung unterliegen.

#### **5.4 Gerätekennung**

Angaben für den internen Gebrauch:

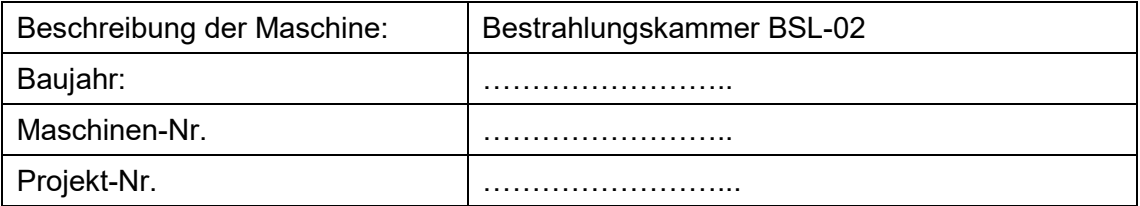

#### **5.5 Verwendungszweck**

Das System dient ausschließlich dem industriellen Gebrauch. Es ist untersagt, die Geräte in explosionsgefährdeten Umgebungen oder zur Allgemeinbeleuchtung zu verwenden. Die Bestrahlungskammer BSL-02 ist eine Härtungskammer für verschiedene UV-Anwendungen wie z.B.

- Aushärtung von Klebstoffen und Polymeren für Kleinteile
- Bestrahlung von Leiterplatten und Wafern
- Beschleunigte Alterung von Kunststoffen und ähnlichen Materialien mit UV-Strahlung
- Installation, Inbetriebnahme, Betrieb, Wartung und Servicearbeiten dürfen nur von geschultem und ausgebildetem, qualifiziertem Personal durchgeführt werden, das alle Sicherheitsrichtlinien und Normen einhält.
- Verantwortung: Schäden, die aus unbeabsichtigten oder unberechtigten Eingriffen resultieren, beenden jedes Recht, Gewährleistungs- oder Haftungsansprüche gegen den Hersteller geltend zu machen.
- Garantieausschluss: Die Verwendung aller nicht originalen Teile macht die Garantie ungültig.
- Umweltschutz: Defekte Teile, die umweltschädliche Substanzen enthalten, müssen entsprechend entsorgt werden.
- Während des Betriebs wird in der Bestrahlungskammer energiereiche, UV-Strahlung oder sichtbare Strahlung erzeugt.
- Der Betrieb ist nur in einer trockenen Umgebung zulässig. Die Installation ist horizontal.
- Nur geeignet für den Betrieb in geschlossenen Räumen.
- Diese Einrichtung ist nicht dafür vorgesehen, in Wohnbereichen verwendet zu werden, und kann einen angemessenen Schutz eines Funkempfangs in solchen Umgebungen nicht sicherstellen. Geräte der Klasse A nach EN 55011 sind für den Gebrauch in der "industriellen elektromagnetischen Umgebung" vorgesehen. Beim Betrieb in anderen elektromagnetischen Umgebungen kann es sein, dass ihre elektromagnetische Verträglichkeit beeinflusst wird.
- Vor dem Öffnen muss das System von der Spannung getrennt werden und es muss geprüft werden, dass keine Spannung vorliegt.
- Tragen Sie Handschuhe für das Reinigen der Leds-Glasabdeckung\*
- Das System darf nicht gereinigt werden, wenn es in Betrieb ist.
- Im Betrieb wird energiereiche UV-Strahlung erzeugt.
- Während der Bestrahlung darf die Tür nicht geöffnet werden.
- Jede andere Verwendung, als die oben erwähnte, führt zu Schäden am Produkt. Außerdem ist dies mit Gefahren für den Menschen wie z. B., photochemischer Schädigung des Auges, Netzhautschäden und Erythemen, sowie Kurzschluss, Brand und elektrischem Schlag verbunden. Das gesamte Gerät darf nicht geändert bzw. umgebaut werden! Die Sicherheitshinweise sind unbedingt zu beachten.

Des Weiteren steht dies im Zusammenhang mit Gefahren, wie Kurzschlüsse, Feuer und elektrischem Schlag. Das gesamte Gerät darf nicht verändert und/oder modifiziert werden! Die Sicherheitshinweise müssen jederzeit eingehalten werden.

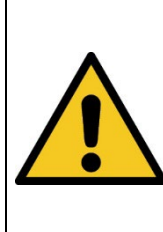

## **A** VORSICHT

**Das System kann herunterfallen! Schäden am Gerät und Personenschäden sind möglich**

• Tragen Sie die Bestrahlungskammer immer mit zwei Personen.

#### **5.6 Vorhersehbarer Fehlgebrauch**

Folgendes wird als vorhersehbarer Fehlgebrauch erachtet:

- Betrieb des Geräts ohne Sicherheitseinrichtungen und Sicherheitsausrüstungen.
- Tätigkeiten von nicht geschultem Personal am Gerät.
- Nichteinhaltung der Bedienungsanweisungen des Eigentümers/Betreibers.
- Ignorieren des Betriebshandbuchs.
- Jeglicher Gebrauch außerhalb des angegebenen Verwendungszwecks.

#### **5.7 Rechtliche Informationen**

#### **5.7.1 Haftungsbeschränkung**

Alle Informationen in diesem Handbuch wurden unter Berücksichtigung der aktuell geltenden Normen und Vorschriften, des technischen Standards und unserer langjährigen Kenntnisse und Erfahrungen zusammengestellt.

Der Hersteller ist nicht haftbar für Schäden im Fall, dass:

- Dieses Handbuch ignoriert wurde,
- das Gerät unsachgemäß verwendet wurde,
- ungeschultes Personal eingesetzt wurde,
- ungeschultes Personal die Maschine unkorrekt verwendet hat,
- unzulässige Modifizierungen vorgenommen wurden,
- technische Änderungen vorgenommen wurden
- nicht genehmigte Ersatzteile verwendet wurden.

Wir sind nicht haftbar für übliche Fehler des Geräts, die durch einen Stromausfall oder einen Ausfall des Steuersystems verursacht wurden.

Der tatsächliche Lieferumfang kann im Fall von speziellen Versionen, wenn zusätzliche Optionen bestellt werden, oder aufgrund der neuesten, technischen Änderungen von den Erklärungen und Bildern in diesem Handbuch abweichen.

Die Verpflichtungen, die im Liefervertrag vereinbart wurden, sowie die Lieferbedingungen des Herstellers und die rechtlichen Vorschriften, die zum Zeitpunkt des Vertragsabschlusses gültig sind, sollen gelten.

#### **5.7.2 Konformitätserklärung**

Die Konformitätserklärung befindet sich im Anhang oder kann Bein Hersteller angefordert werden.

#### **5.7.3 Garantiebedingungen**

Die Garantiebedingungen unterliegen dem [Bürgerlichen Gesetzbuch \(BGB\)](https://www.gesetze-im-internet.de/bundesrecht/bgb/gesamt.pdf) der Bundesrepublik Deutschland. Die Garantiedauer beträgt 1 Jahr, sofern in den in den Kaufunterlagen nicht anderes vereinbar wurde.

## **6 Allgemein**

#### **6.1 Informationen zu diesem Handbuch**

Dieses Handbuch dient dazu, die Handhabung dieses Systems und dessen Komponenten sicher und effizient zu machen. Dieses Handbuch ist Teil des Systems und muss in seiner direkten Umgebung aufbewahrt werden, wo es dem Personal jederzeit zugänglich ist.

Diese Dokumentation beinhaltet die notwendigen Informationen für den Verwendungszweck des beschriebenen Systems. Es ist für technisch qualifiziertes Personal gedacht, welches besonders für Betrieb, Qualitätssicherung, Labor, Wartung und Reparatur ausgebildet wurde.

Das Personal muss dieses Handbuch sorgfältig durchgelesen und dessen Inhalt verstanden haben, bevor es mit irgendwelchen Arbeiten beginnt. Die Grundbedingung für sicheres Arbeiten ist das Beachten aller genannten Sicherheitshinweise und Betriebsanweisungen in diesem Handbuch.

Kenntnisse und die technisch einwandfreie Umsetzung der Anweisungen, Sicherheitsanforderungen und Warnungen sind Bedingung für die Sicherheit im Betrieb, während der Wartung und Reparatur. Nur qualifiziertes Personal verfügt über das erforderliche Fachwissen, um die Sicherheitsanweisungen, Sicherheitshinweise und Warnungen, die in diesem Betriebshandbuch genannt werden, auf allgemeine Weise in einer konkreten Situation anzuwenden.

Zusätzlich gelten die örtlichen Unfallverhütungsvorschriften und die allgemeinen Sicherheitsvorschriften für den Anwendungsbereich des Systems.

Abbildungen in diesem Handbuch dienen dem Zweck des allgemeinen Verständnisses; sie können von der tatsächlichen Version abweichen.

Abgesehen von diesem Handbuch, gelten die Anweisungen für die installierten Bauteile, die im Anhang enthalten sind.

Dieses Betriebshandbuch kann nicht jeden möglichen Wartungsfall berücksichtigen. Wenn Sie weitere Informationen benötigen oder wenn spezielle Probleme auftreten, die in diesem Handbuch nicht umfassend genug behandelt werden, fordern Sie bitte die erforderlichen Informationen beim Hersteller an.

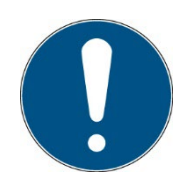

Zur einfachen Beschreibung werden die o.g. Komponenten zusammenfassend als System bezeichnet.

#### **6.2 Informationen über die Symbole**

#### **6.2.1 Sicherheitsanweisungen**

In diesem Handbuch werden die Sicherheitshinweise durch Symbole dargestellt. Den Sicherheitshinweisen voran stehen Signalwörter, die den Umfang der Gefahr angeben.

Um Unfälle und Schäden an Personen oder Eigentum zu vermeiden, befolgen Sie immer die Informationen und handeln Sie umsichtig.

Im gesamten Text finden Sie die folgenden Piktogramme mit den folgenden Bedeutungen:

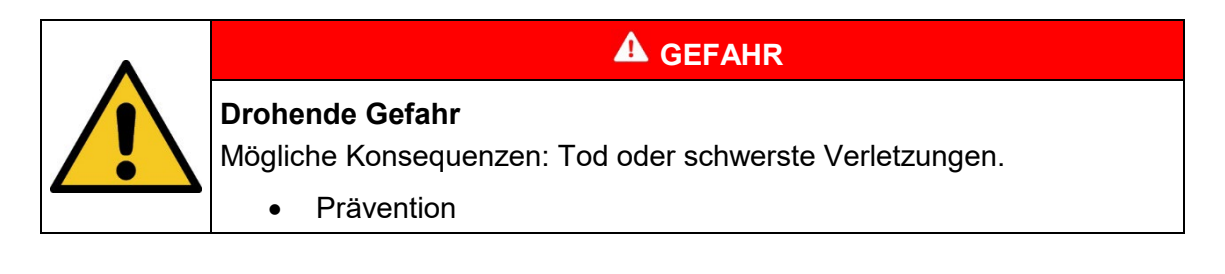

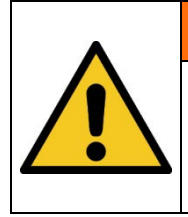

#### **Gefährliche Situation**

Mögliche Konsequenzen: Tod oder schwerste Verletzungen.

• Prävention

**Mögliche Situation** 

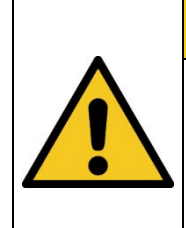

#### **A** VORSICHT

**A** WARNUNG

Mögliche Konsequenzen: Leichte oder geringe Verletzungen. Wird manchmal auch als Warnung vor Materialschäden verwendet.

• Prävention

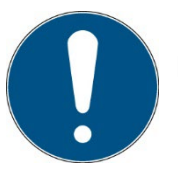

#### **Hinweis**

Informationen zur Anwendung oder nützliche, wichtige Informationen

#### **6.2.2 Verbotsschilder**

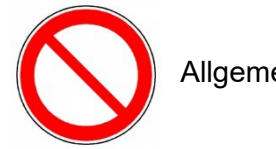

Allgemeines "Verbotsschild"

#### **6.2.3 Warnschilder**

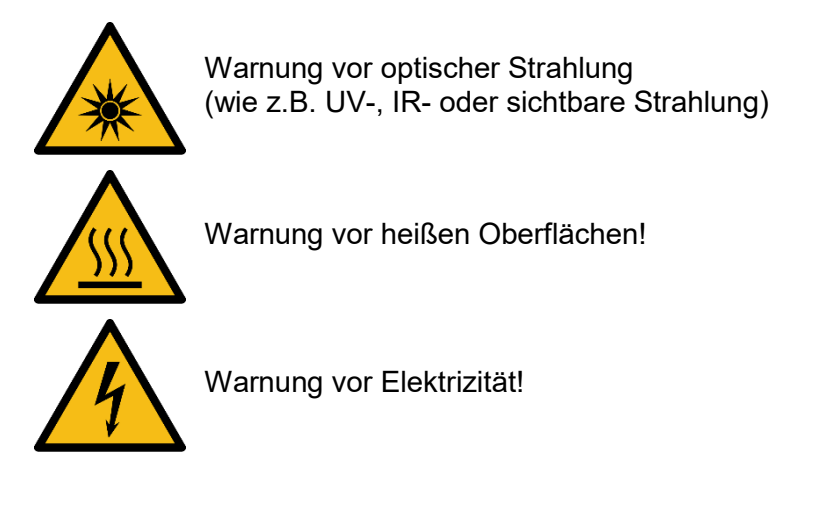

#### **6.2.4 Achtung**

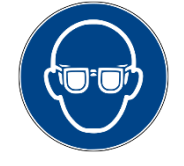

Augenschutz tragen!

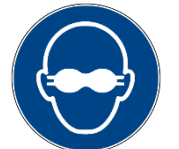

Blickdichter Augenschutz muss getragen werden!

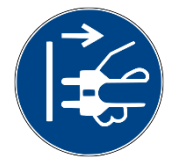

Trennen Sie den Netzstecker von der Steckdose!

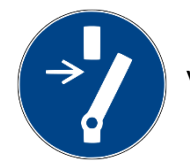

Vor dem Durchführen von Wartung oder Reparatur trennen!

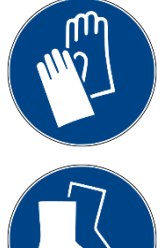

Handschutz tragen!

Fußschutz tragen!

Beziehen Sie sich auf die Anleitung!

#### **6.2.5 Brandschutzzeichen**

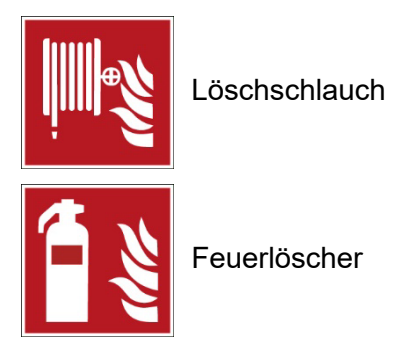

## **6.2.6 Rettungszeichen**

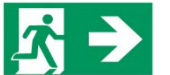

Notausgang: Alle Notausgänge werden mit diesem Symbol gekennzeichnet

#### **6.2.7 Optionale Funktion**

Optionale Funktion, nicht für jedes System verfügbar.

#### **6.3 Eigentümer-/Betreiberinformationen**

Das System wird auf dem gewerblichen Umfeld verwendet. Der Eigentümer/Betreiber des Systems unterliegt deshalb den rechtlichen Verpflichtungen in Bezug auf die Arbeitssicherheit.

Zusätzlich zu den Sicherheitsinformationen in diesem Handbuch, müssen die allgemein geltenden Vorschriften, die für den Anwendungsbereich des Systems in Hinsicht auf Sicherheit, Verhütung von Unfällen und den Schutz der Umwelt gültig sind, beachtet und eingehalten werden.

Folgendes gilt insbesondere:

Der Eigentümer/Betreiber muss sich Informationen über die gültigen Arbeitsschutzbestimmungen aneignen und in einer Risikobewertung zusätzliche Gefahren feststellen, die aufgrund der speziellen Betriebsbedingungen am Verwendungsort des Systems entstanden sind. Er muss diese in Form der Betriebsanweisungen für den Betrieb des Systems und speziell für die einzelnen Arbeitsstationen implementieren.

Der Eigentümer/Betreiber ist verpflichtet während der gesamten Lebensdauer des Systems zu prüfen, ob die Betriebsanweisungen, die er entwickelt hat, mit dem aktuellen Status der Vorschriften übereinstimmen und muss diese gegebenenfalls aktualisieren.

Der Eigentümer/Betreiber muss die Verantwortlichkeiten für Installation/Betrieb, Fehlerbeseitigung, Service und Reinigung eindeutig zuweisen und definieren.

Der Eigentümer/Betreiber muss sicherstellen, dass das gesamte Personal, das mit dem System zu tun hat, dieses Handbuch gelesen und verstanden hat. Des Weiteren ist er verpflichtet, in regelmäßigen Abständen Personalschulungen anzubieten und Informationen über die Risiken und Gefahren zu liefern.

Der Eigentümer/Betreiber muss die erforderliche Personenschutzausrüstung für sein Personal bereitstellen. Des Weiteren ist der Eigentümer/Betreiber verantwortlich dafür, dass das System immer in einem fehlerlosen technischen Zustand ist. Um dies sicherzustellen, müssen die Serviceintervalle, die in diesem Handbuch und in den technischen Dokumenten für das individuelle System angegeben sind, eingehalten werden und alle Sicherheitsinstallationen müssen regelmäßig auf ihre Funktion und Vollständigkeit geprüft werden.

Der Eigentümer/Betreiber muss alle Sicherheitsvorrichtungen regelmäßig auf ihre Funktion und Vollständigkeit überprüfen.

Der Eigentümer/Betreiber muss sicherstellen, dass das Bedienpersonal Kenntnisse über Erste-Hilfe-Maßnahmen und die örtlichen Rettungsgeräte hat.

#### **6.4 Personalanforderungen**

#### **6.4.1 Qualifikationen**

#### **WARNUNG**

**Verletzungsgefahr, wenn das Personal unzureichend qualifiziert ist!** Wenn unqualifiziertes Personal Arbeiten am System ausführt, oder sich im Gefahrenbereich des Systems aufhält, entstehen Risiken, die schwere Verletzungen und ernsthafte Materialschäden verursachen können.

- Lassen Sie alle Maßnahmen nur von Personal durchführen, das für diese Maßnahme qualifiziert ist.
- Halten Sie unqualifiziertes Personal aus dem Gefahrenbereich fern.

**WARNUNG**

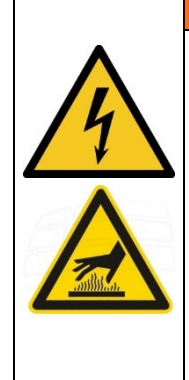

**Gefahr von Verletzung, bei Berührung von spannungsführenden Teilen oder heißen Oberflächen**

Allgemein können Niederspannungsgeräte wie dieses System über gefährliche spannungsführende Teile und heiße Oberflächen verfügen. Alle Transport-, Installations-, Inbetriebnahme-, Anfahr- und Wartungsarbeiten müssen von entsprechend geschultem und verantwortlichem Personal (in Übereinstimmung mit EN 50110-1 (VDE 0105-100); IEC 60364) durchgeführt werden. Unangemessenes Verhalten kann zu schweren Verletzungen oder Schäden führen.

Nachstehend führt das Handbuch die Personalqualifikationen für die verschiedenen Tätigkeitsbereiche auf:

#### **6.4.1.1 Qualifizierte Elektrofachkraft**

Aufgrund ihrer Ausbildung, Kompetenz, Erfahrung und Kenntnisse der einschlägigen Normen und Vorschriften, führen qualifizierte Elektrofachkräfte Arbeiten an den elektrischen Anlagen durch und erkennen und vermeiden Risiken selbstständig.

Qualifizierte Elektrofachkräfte sind speziell für die Arbeitsumgebung ausgebildet, in der sie tätig sind und sie kennen die einschlägigen Normen und Vorschriften. Qualifizierte Elektrofachkräfte müssen die Anforderungen der geltenden rechtlichen Vorschriften für die Unfallverhütung erfüllen.

#### **6.4.1.2 Qualifizierte Fachkraft**

Qualifizierte Fachkräfte sind oder können von der Opsytec Dr. Gröbel GmbH in der erweiterten Bedienung und Parametrierung des Systems, sowie in der Durchführung von präventiven Servicearbeiten ausgebildet werden.

Zusätzlich zu ihrer technischen Ausbildung, Kompetenz und Erfahrung, sowie ihrer Kenntnisse über die einschlägigen Normen und Vorschriften, sind sie in der Lage, die ihnen zugewiesenen Arbeiten auszuführen und mögliche Gefahren selbstständig zu erkennen und zu vermeiden.

#### **6.4.1.3 Bediener**

Bediener verwenden und betreiben das System im Rahmen seines Verwendungszwecks. Sie werden vom Eigentümer/Betreiber in den ihnen zugewiesenen Arbeiten ausgebildet und über mögliche Gefahren informiert.

#### **6.4.2 Schulung und Qualifikation des Personals**

In regelmäßigen Anweisungen und Schulungen muss das Bedienpersonal über die speziellen Risiken und Gefahren bei der Arbeit mit und der Handhabung des Systems informiert werden.

Die Anweisung und die Schulung sollten den folgenden Inhalt haben:

Gefahren bei Arbeiten mit dem System im normalen Betrieb.

Gefahren in Verbindung mit Service-, Reparatur- und Reinigungstätigkeiten.

Verhalten, um Unfallkonsequenzen zu minimieren.

Verhalten im Fall von Unfällen.

Rettung verletzter Personen.

Das Arbeiten ohne persönliche Schutzausrüstung kann zu Gesundheitsschäden führen. Die Firmenaufsicht ist instruiert darauf zu achten, dass das Personal persönliche Schutzausrüstung trägt.

Besondere Gefahren beim Arbeiten an elektrischen Anlagen.

Die Anweisungen und Schulungen müssen in regelmäßigen Abständen vom Eigentümer/Betreiber durchgeführt werden. Für eine bessere Verfolgung sollte die Durchführung der Anweisung und Schulung aufgezeichnet werden.

#### **6.5 Persönliche Schutzausrüstung**

Zweck der persönlichen Schutzausrüstung ist es, das Personal vor Gefahren zu schützen, die seine Sicherheit oder Gesundheit bei der Arbeit beeinträchtigen könnten. Bei der Durchführung von verschiedenen Tätigkeiten am und mit dem System, muss das Personal eine persönliche Schutzausrüstung tragen. Darauf wird wiederholt in den einzelnen Kapiteln dieses Handbuchs hingewiesen. Unten wird die persönliche Schutzausrüstung erklärt:

#### **6.5.1.1 Schutzhandschuhe**

Schutzhandschuhe werden verwendet, um die Hände vor sichtbarer und/oder unsichtbarer Strahlung, Reibung, Hautabschürfungen, Stichen und tiefen Verletzungen zu schützen.

#### **6.5.1.2 Schutzbrille**

Schutzbrillen werden verwendet, um die Augen vor sichtbarer und/oder unsichtbarer zu schützen.

Schutzbrillen und Aufbewahrungsboxen können bestellt werden bei Opsytec Dr. Gröbel GmbH, Am Hardtwald 6-8, 76275 Ettlingen oder UVEX AREITSSSCHUTZ GMBH, Würzburger Str. 181 – 189, 90766 Fürth, Germany:

Protective eyewear part number: 9169065

Storage box part number: 9957502

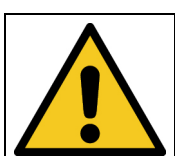

**A** VORSICHT

**Bei Arbeiten mit der Lichtquelle im Gefahrenbereich Augenschutz verwenden.**

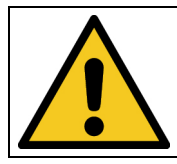

#### **A** VORSICHT

**Bewahren Sie die Schutzbrille geschützt am Anwendungsort auf, wenn diese nicht benutzt wird.**

#### **6.5.1.3 Sicherheitsschuhe**

Sicherheitsschuhe werden als Schutz vor schweren Teilen, die herunterfallen könnten, und vor dem Ausrutschen auf rutschigen Oberflächen getragen.

## <span id="page-20-0"></span>**7 Sicherheitshinweise und Restrisiko**

#### **7.1 Allgemein**

Das System ist auf dem neuesten Stand der Technik und wurde in Übereinstimmung mit den anerkannten Sicherheitsvorschriften gebaut. Nichtsdestotrotz kann seine Verwendung Risiken für das Leben und die Extremitäten des Bedien- und Reparaturpersonals (Servicepersonal) oder dritte Parteien, oder Beeinträchtigungen der Maschine darstellen. Bedienen Sie das System nur, wenn sich seine Sicherheitsvorrichtungen in einem einwandfreien Zustand befinden. Störungen, die deren Sicherheit beeinträchtigen, müssen sofort behoben werden.

Die folgenden Sicherheitsinformationen müssen streng eingehalten werden, um Schäden an der Maschine und Personenschäden zu vermeiden!

### **A** WARNUNG

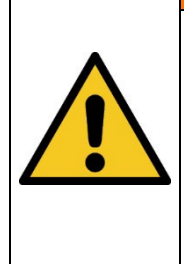

**Verletzungsgefahr, wenn das Personal das Betriebshandbuch nicht liest!**

Vor der Inbetriebnahme und dem Betrieb, lesen Sie das Betriebshandbuch vollständig durch. Lesen Sie alle Sicherheitshinweise und Anweisungen. Nachlässigkeit in Bezug auf die Sicherheitshinweise und Anweisungen kann zu einem Stromschlag und/oder schweren Verletzungen führen.

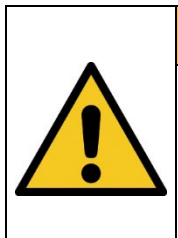

**Das System kann herunterfallen! Schäden am Gerät und Personenschäden sind möglich**

**A** VORSICHT

• Tragen Sie das System immer mit zwei Personen.

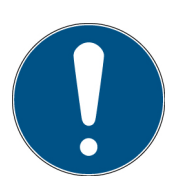

Bitte beachten Sie, dass der Hersteller dieses Geräts keine Haftung für die Qualität des Bestrahlungsergebnisses des Bestrahlungsguts übernimmt, da dies von vielen Faktoren abhängig ist. Prüfen Sie das Bestrahlungsergebnis stets nach der Bestrahlung und passen Sie ggf. die Bestrahlung an.

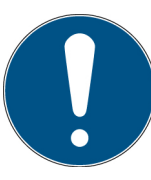

Bitte beachten Sie, dass der Hersteller dieses Geräts keine Haftung für die Qualität des Bestrahlungsergebnisses des Bestrahlungsguts übernimmt, da dies von vielen Faktoren abhängig ist. Prüfen Sie das Bestrahlungsergebnis stets nach der Bestrahlung und passen Sie ggf. die Bestrahlung an.

## **7.2 Sicherheitshinweise in Bezug auf den normalen Betrieb**

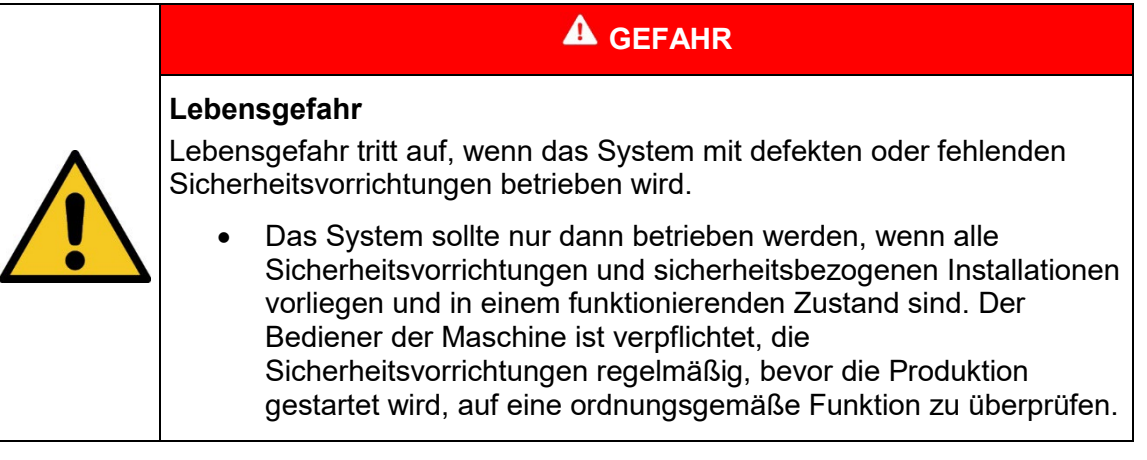

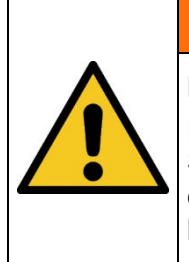

## **Brandgefahr**

Eine extrem hohe Bestrahlungsstärke, die bei Dauerstrahlung brennbare Stoffe entzünden kann, wird im Inneren der Bestrahlungskammer oben erreicht. Legen Sie kein brennbares Material direkt unter die LEDs und beachten Sie die Bestrahlungszeit und die Materialtemperatur.

**A** WARNUNG

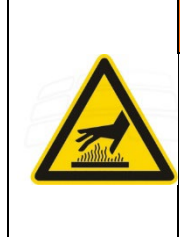

## **A** WARNUNG

Verletzungsgefahr heiße Oberflächen

Verletzungsgefahr beim Berühren heißer Oberflächen

Während der Bestrahlung kann die LED-Temperatur bis zu ca. 60° C ansteigen.

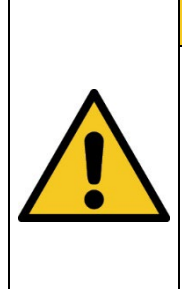

## **A** VORSICHT

#### **Beschädigungsgefahr**

Hautfett und Schmutz sind im UV- und sichtbaren Spektralbereich absorbierend.

• Vermeiden Sie Fingerabdrücke auf den optischen Komponenten, Sensorflächen, Leds/Led-Glasabdeckung und Reflektoren. Gegebenenfalls müssen die Komponenten sorgfältig mit Isopropanol gereinigt werden.

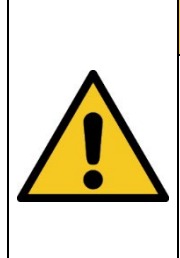

#### **Beschädigungsgefahr**

Das System erwärmt sich während des Betriebs.

• Stellen Sie sicher, dass eine ausreichende Luftzirkulation am Installationsort gegeben ist.

**A** VORSICHT

• Lüfter und Zugangsöffnungen dürfen nicht abgedeckt werden.

Bei Tätigkeiten im normalen Betrieb muss eine Helligkeit von mindestens 300 Lux gegeben sein.

Zugang zur Maschine wird nur dem Bedienpersonal und angewiesenem Personal gestattet.

Die Bedienung der Maschine ist nur angewiesenem Bedienpersonal gestattet.

Das Entfernen oder deaktivieren von Schutzvorrichtungen ist während des Betriebs des Systems nicht gestattet.

Sollte eine Schutzvorrichtung oder Ausrüstung ausfallen oder fehlerhaft werden, muss dies der Betriebsaufsicht sofort gemeldet werden. Diese wird dann über das weitere Verfahren entscheiden.

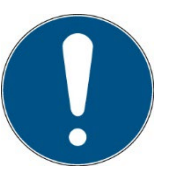

Bitte beachten Sie, dass der Hersteller dieses Geräts keine Haftung für die Qualität des Bestrahlungsergebnisses des Bestrahlungsguts übernimmt, da dies von vielen Faktoren abhängig ist. Prüfen Sie das Bestrahlungsergebnis stets nach der Bestrahlung und passen Sie ggf. die Bestrahlung an.

#### **7.3 Strahlungssicherheit**

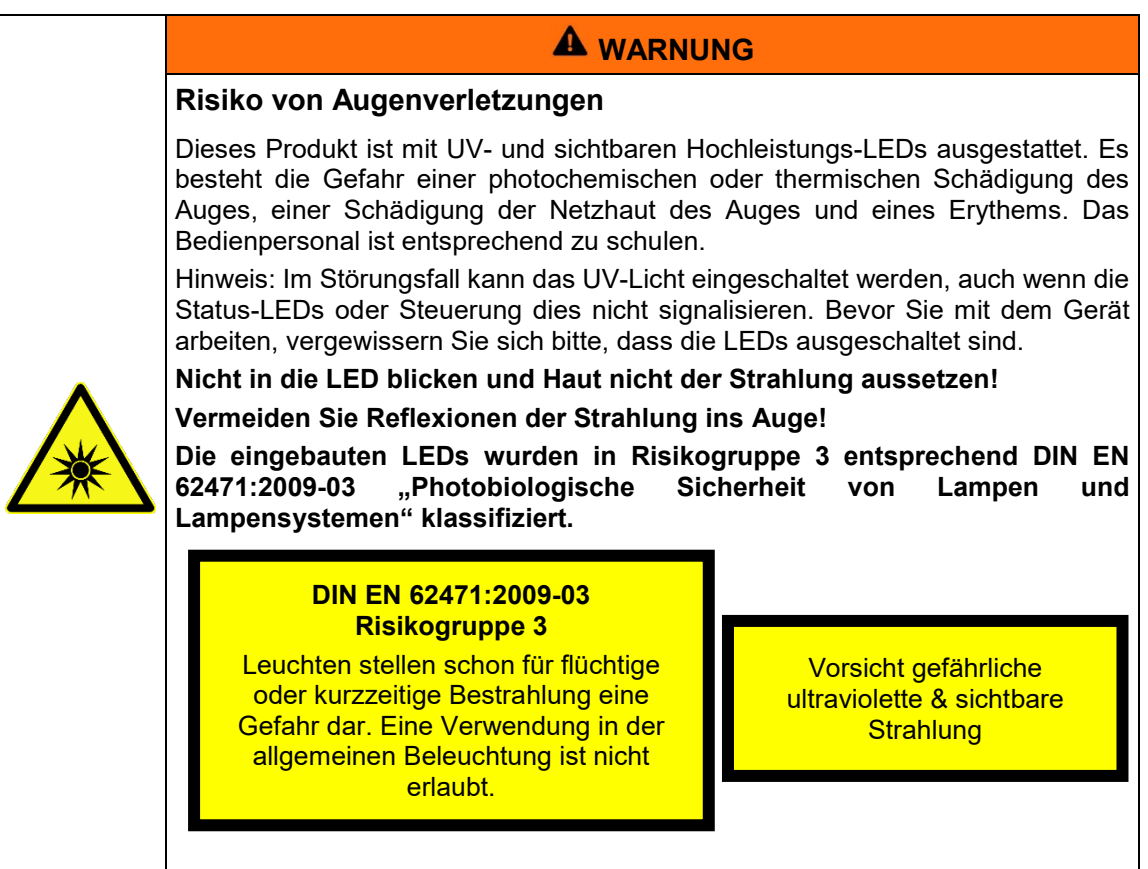

## **7.4 Sicherheitshinweise in Bezug auf Service- und Reparaturarbeiten**

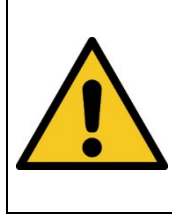

## **WARNUNG**

#### **Verletzungsgefahr! Hohes Gewicht!**

Tragen Sie die Bestrahlungskammer immer mit zwei Personen.

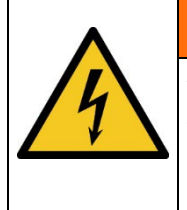

## **WARNUNG**

#### **Verletzungsgefahr beim Berühren von spannungsführenden Teilen**

Vor dem Öffnen der Bestrahlungskammer, trennen Sie alle Komponenten von der Versorgungsspannung und prüfen Sie, dass keine Spannung vorliegt.

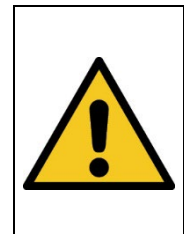

## **A** WARNUNG

**Verletzungsgefahr!**

Die maximale Led-Temperatur kann > 60 °C erreichen. Es besteht die Gefahr von Verbrennungen der Haut bei Kontakt. Lassen Sie das System vor dem Ausbau abkühlen (> 30 min).

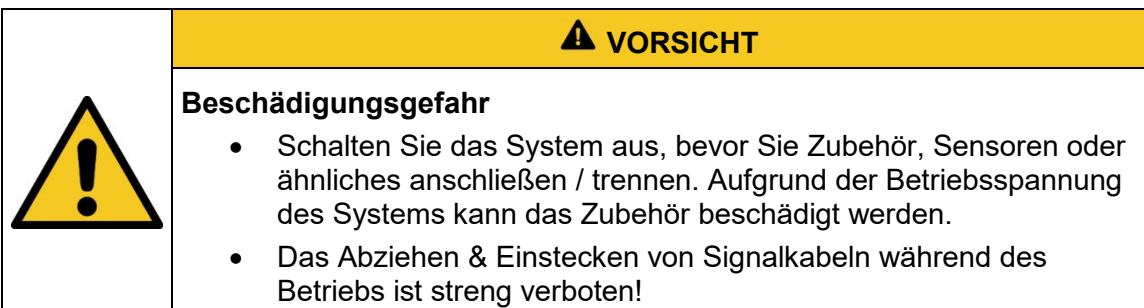

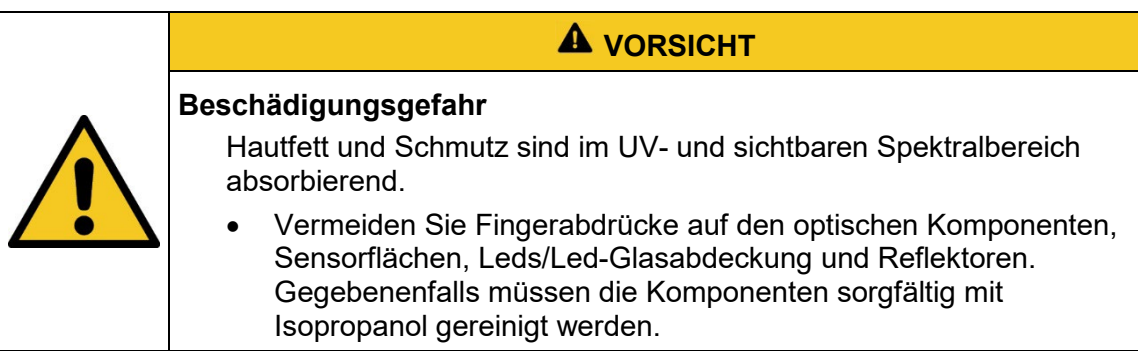

Service-, Reparatur- und Reinigungsarbeiten dürfen nur von autorisierten und speziell ausgebildeten Fachkräften durchgeführt werden. Das System muss energielos und gesichert sein, bevor große Arbeiten (einschließlich der Reinigung) durchgeführt werden).

Führen Sie die vorgeschriebenen Einstellungs-, Service- und Inspektionsarbeiten gemäß der Anleitung durch. Wenn Sie hierbei weitere Informationen benötigen oder wenn spezielle Probleme auftreten, die in diesem Handbuch nicht umfassend genug behandelt werden, fordern Sie bitte die erforderlichen Informationen beim Hersteller an.

Nur Elektrofachkräfte dürfen Arbeiten an der Elektrik durchführen.

Sicherheitsvorrichtungen dürfen nur während der Services und der Reparaturen entfernt werden, wenn das System vorher ausgeschaltet wurde und in einen sicheren Zustand gebracht wurde.

Bei Service- und Wartungsarbeiten funktionieren wichtige Sicherheitsinstallationen möglicherweise nicht mehr. Arbeiten dieser Art erfordern daher besondere Vorsicht.

#### **8 Beschreibung des Systems und Funktionsüberblick**

Mit der UV-LED-Kammer BSL-02 bieten wir eine vielseitige Bestrahlungskammer auf Basis von Hochleistungs-UV-LEDs an. Durch die hohe Bestrahlungsstärke von bis zu 400 mW/cm² können die gängigsten UV-härtenden Kleber appliziert werden.

Im Vergleich zu unseren Bestrahlungskammern der BS-Serie bietet die BSL-02 die 40-fache Bestrahlungsstärke. Die hohe Bestrahlungsstärke ermöglicht extrem kurze Belichtungszeiten.

Durch die für UV-LEDs typischen Eigenschaften wie der Sofort-Start, die Dimmbarkeit und die hohe Lebensdauer ist die BSL-02 ideal für Laboruntersuchungen und die händische Fertigung geeignet.

Der integrierte Timer steuert die Bestrahlung bereits exakt. Für noch bessere Ergebnisse empfehlen wir einen unserer kalibrierten UVA+-Sensor. Die Dosiskontrolle ist bei der UV-LED-Kammer BSL-02 bereits in den Steuerungseinheiten UV-MAT Touch und UV-MAT integriert. Mit einem optionalen Sensor misst der UV-MAT die Bestrahlungsstärke kontinuierlich und beendet die Bestrahlung in Abhängigkeit der eingestellten Zieldosis.

Für Ihre Anwendung stehen die Wellenlängen 365 nm, 385 nm, 395 nm, 405 nm und 450 nm zur Verfügung. Optional können zwei Wellenlängen getrennt gesteuert werden. Die BSL-02 bieten wir in zwei Versionen an:

0 bis 400 mW/cm² (Version HO)

0 bis 200 mW/cm² (Version ECO)

Durch den geringen Wärmeeintrag der UV-LEDs und die Probenraumtemperatur von ca. 40 °C, wird eine thermische Schädigung der Proben minimiert. Durch die hohe Homogenität der Bestrahlung können die Proben beliebig positioniert werden.

Die BSL-02 verfügt über kompakte Außenmaße, bietet aber einen Bestrahlungsraum mit einer Grundfläche von 46 x 32 cm und einer Höhe von 25 cm.

In der vollständig geschlossen und überwachten Bestrahlungskammer ist das Bedienpersonal beim Handling vor UV-Strahlung vollständig geschützt.

## Die Komponenten im Überblick:

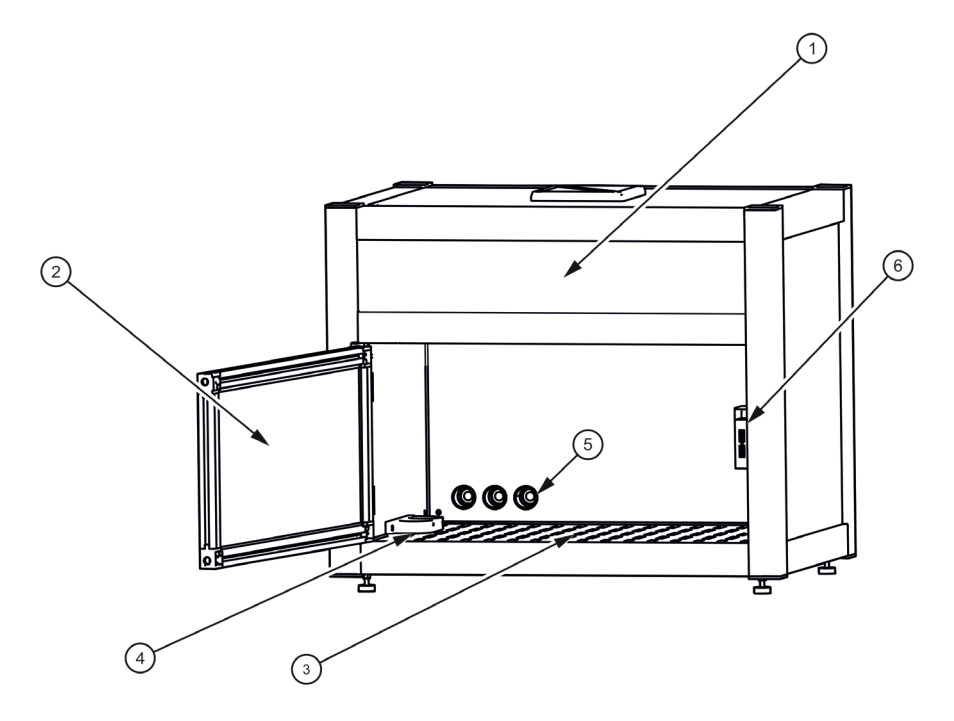

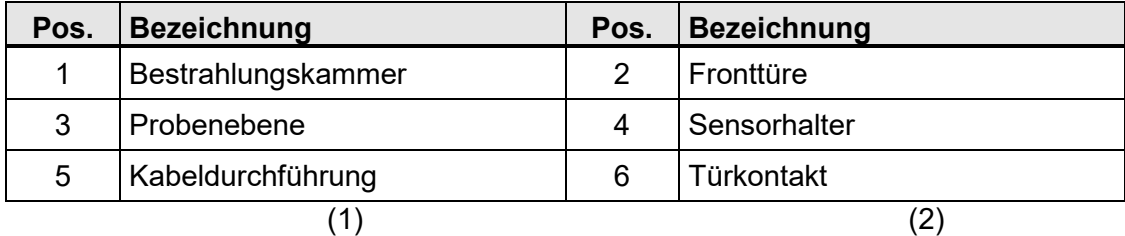

Rückseite und Lüftungskonzept:

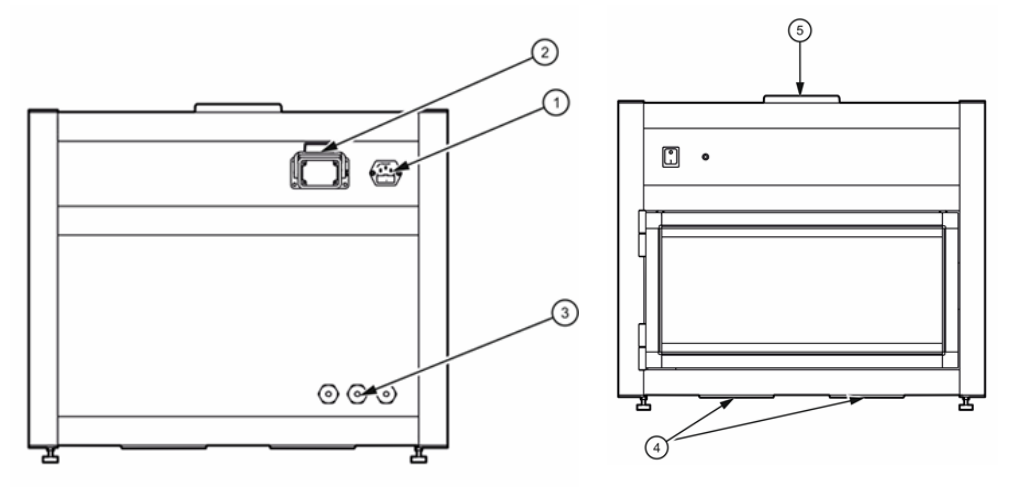

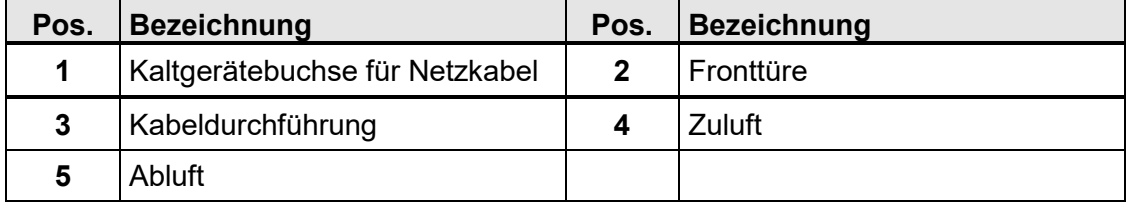

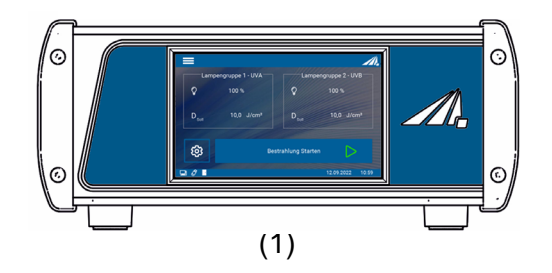

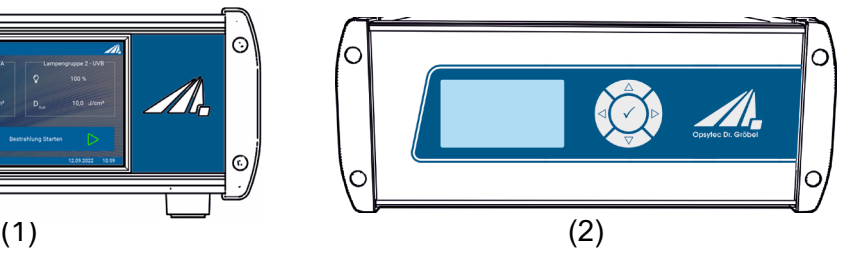

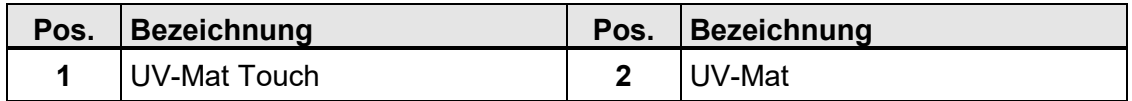

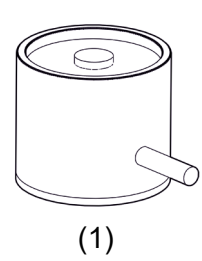

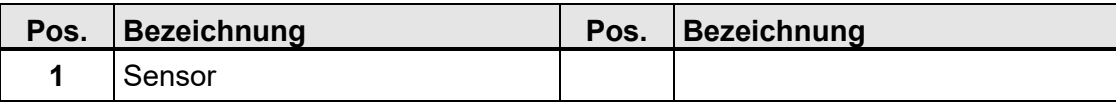

#### **Folgende Komponenten werden geliefert:**

- Bestrahlungskammer
- UV-MAT oder UV-MAT Touch
- Netzleitung
- diese Dokumentation
- Optional:
	- o Sensor
	- o Intergas-Box
	- o Zweite Wellenlänge

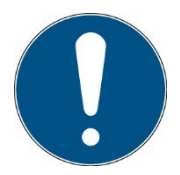

Zur einfachen Beschreibung werden die o.g. Komponenten zusammenfassend als System bezeichnet.

#### **Folgende Komponenten werden kundenseitig benötigt:**

• Keine

## <span id="page-30-0"></span>**9 Inbetriebnahme**

• Packen Sie alle Komponenten aus und entfernen Sie die Verpackungsmaterialien.

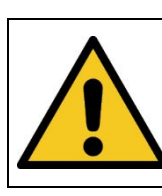

## **A** WARNUNG

## **Verletzungsgefahr! Hohes Gewicht!**

Tragen Sie die Bestrahlungskammer immer mit zwei Personen.

- Das BSL-02 wird mit montierten UV-LEDs geliefert. Sie brauchen sie nicht zu installieren.
- Vergewissern Sie sich, dass die Luftein- und -auslässe nicht abgedeckt sind.
- Schließen Sie den UV-MAT mit dem mitgelieferten Kabel an die Bestrahlungskammer an.

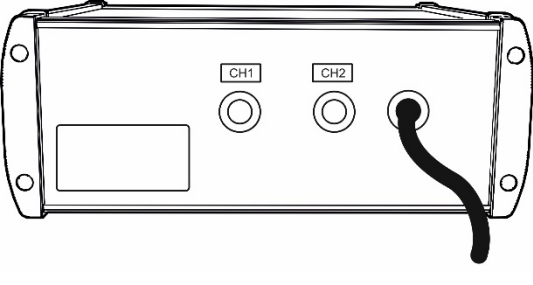

(Abbildung ähnlich)

Wenn ein Sensor bestellt wurde:

- Montieren Sie den Sensor in der Sensorhalterung unterhalb der Bestrahlungskammer.
- Entfernen Sie das Bodenblech und die Sensorhalterung.
- Entnehmen Sie nun den Sensor oder setzen Sie den Sensor wieder ein.
- Setzen Sie die Sensorhalterung wieder ein und schrauben diese wieder fest.
- Führen Sie das Sensorkabel durch die Kabeldurchführung auf der Rückseite der Bestrahlungskammer.
- Schließen Sie den Sensor an den UV-MAT an.
- Schließen Sie die Bestrahlungskammer an die Netzspannung an.
- Schalten Sie den UV-MAT mit Hilfe des Schalters auf der Frontseite der Kammer ein.
- Die Steuerung der Bestrahlung erfolgt am UV-MAT.

Bedienung:

- Öffnen Sie die Vordertür der Bestrahlungskammer und legen Sie die zu bestrahlenden Objekte in die Bestrahlungskammer.
- Vergewissern Sie sich, dass der eingebaute Sensor bei dosisgesteuerter Strahlung nicht abgedeckt ist.
- Schließen Sie die Vordertür der Bestrahlungskammer, da sonst die UV-LEDs nicht leuchten.
- Wählen Sie die Betriebsart: Timer oder Dosis\*
- Falls erforderlich, überprüfen Sie die Bestrahlungsstärke und verwenden Sie die Tasten  $\nabla$  und  $\Delta$  zur Einstellung der Bestrahlungsstärke und zur Überprüfung des Sensorfaktors (siehe Kapitel 10.5).
- Starten Sie die Bestrahlung mit dem UV-MAT. Am Ende der Belichtung die Vordertür der Bestrahlungskammer öffnen und die bestrahlten Objekte vorsichtig entfernen. Vergessen Sie nicht, den UV-MAT auszuschalten.

## **A** WARNUNG

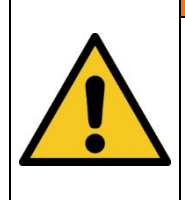

#### **Risiko der Beschädigung**

Um eine thermische Überhitzung zu verhindern, muss eine ausreichende Belüftung jederzeit gewährleistet sein.

Achten Sie besonders darauf, dass beim Betrieb die Lüftungsöffnungen nicht bedeckt sind und eine ausreichende Kühlung sichergestellt ist.

### **9.1 Inbetriebnahme und Verwendung der Intertbox\***

Wenn Ihre Kammer mit einer inerten Box ausgestattet ist:

Packen Sie den inerten Karton aus und reinigen Sie die Frontscheibe mit ISOPROPANOL-Alkohol.

Lufteinlass und Luftauslass können je nach Kundenbedarf geändert sein.

Ziehen Sie die Anschlussschläuche für den N<sub>2</sub>-Eingang und N<sub>2</sub>-Ausgang durch die hinteren Öffnungen der Bestrahlungskammer.

Befestigen Sie die Anschlussschläuche an der Intertbox.

Öffnen Sie die Intertbox mit den vier Schrauben auf der Oberseite und legen Sie die zu bestrahlenden Teile in die Intertbox.

Legen Sie die Inert-Box in die Bestrahlungskammer. Spülen Sie die Intertbox, bis die Sauerstoffkonzentration des Ausgangsgases unter dem erforderlichen Grenzwert liegt. Als Alternative: Spülen Sie die Intertbox für mehrere Minuten.

Bestrahlen!

Nach der Bestrahlung in umgekehrter Reihenfolge vorgehen.

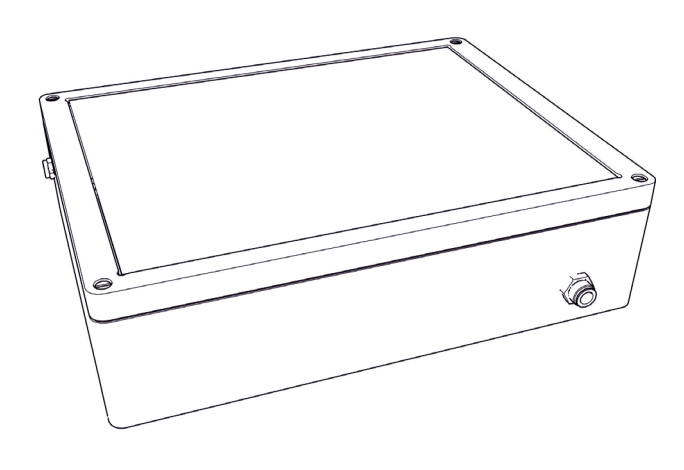

(Abbildung ähnlich)

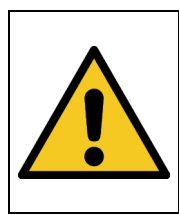

### **A** WARNING

## **Verletzungsgefahr!**

Evakuieren Sie die Interbox nicht. Die Inertbox ist nicht für die Evakuierung vorgesehen.

## **10 Technische Daten**

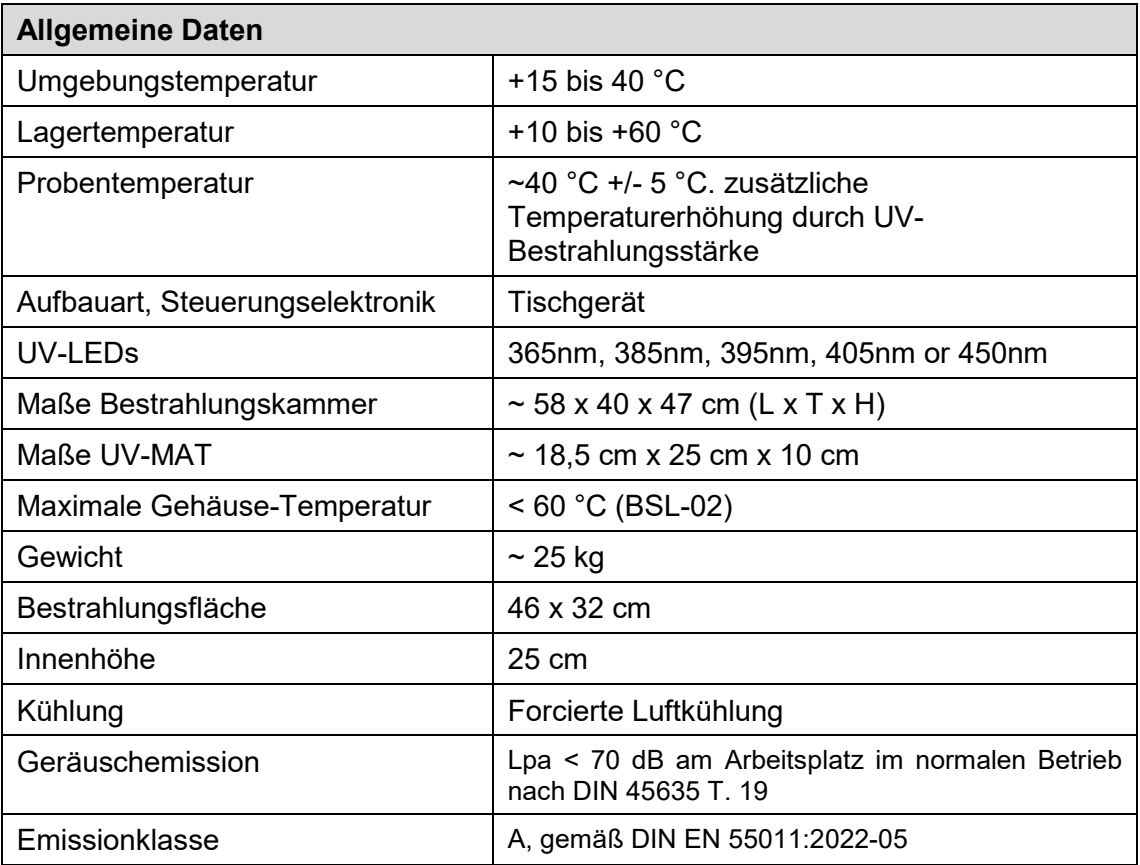

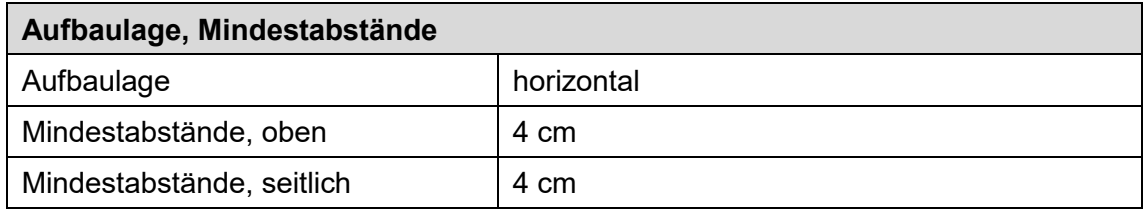

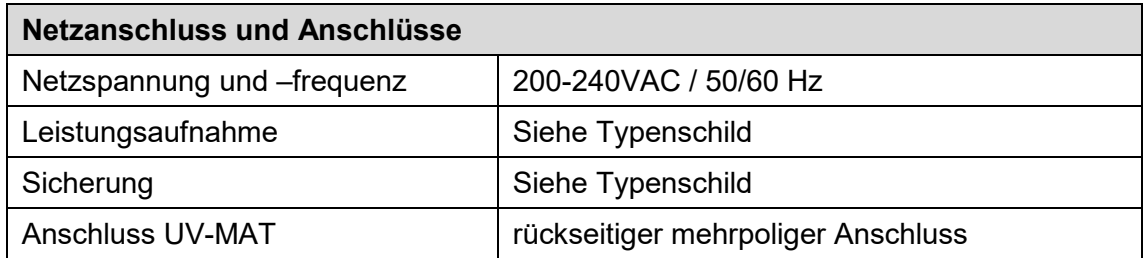

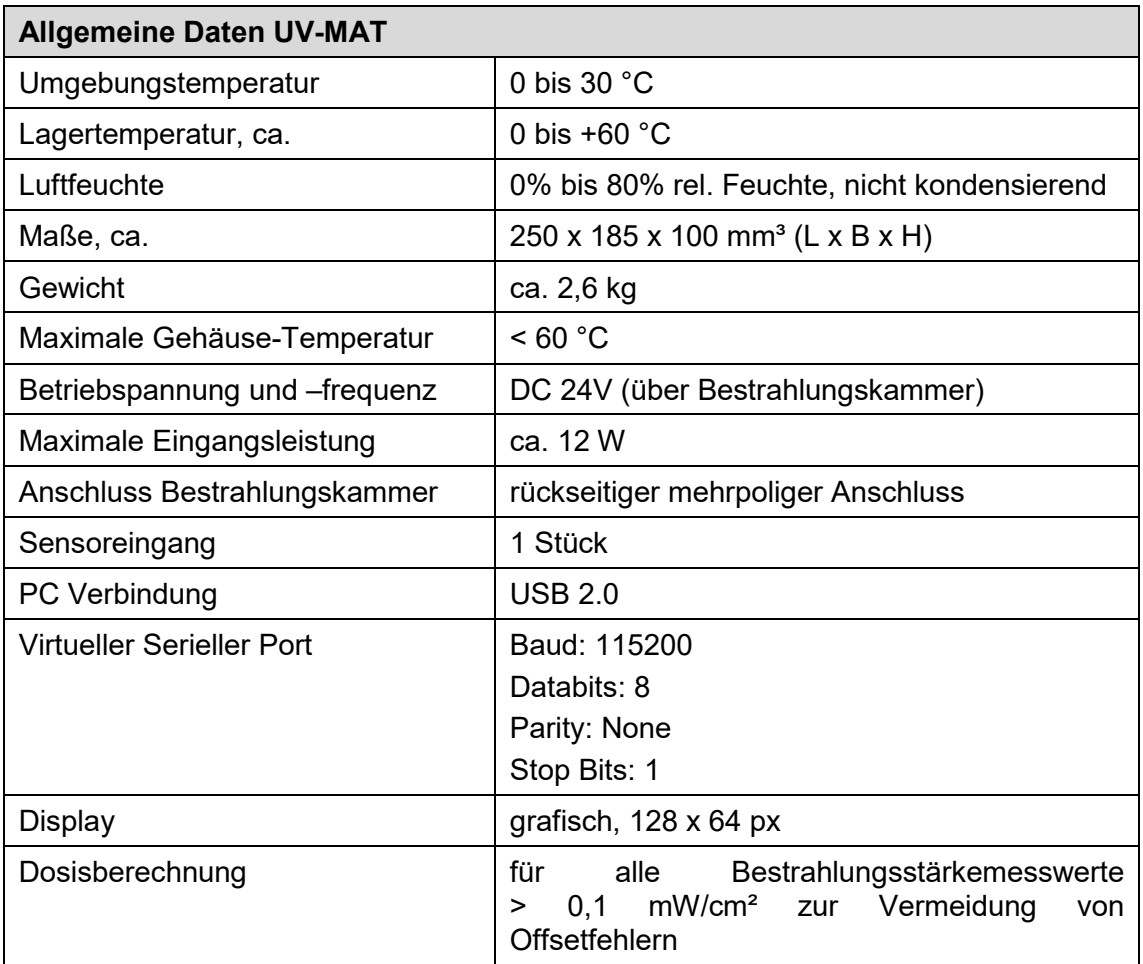

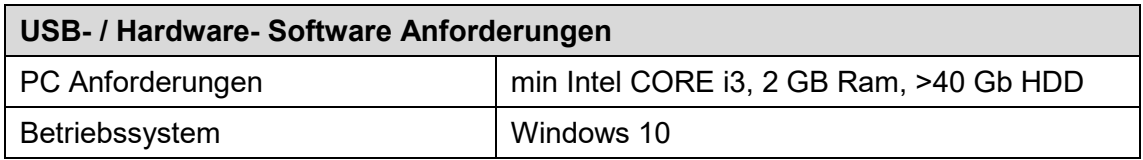

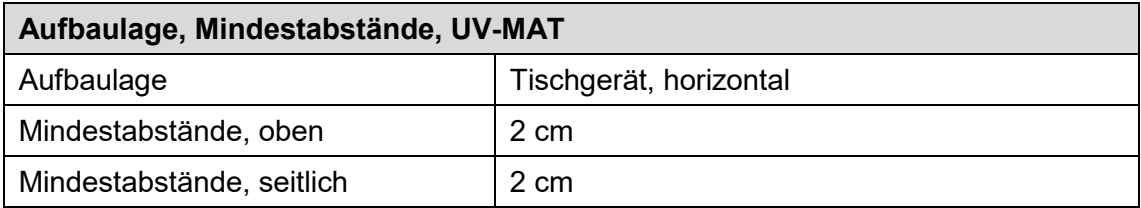

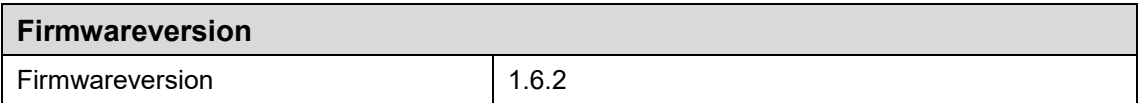

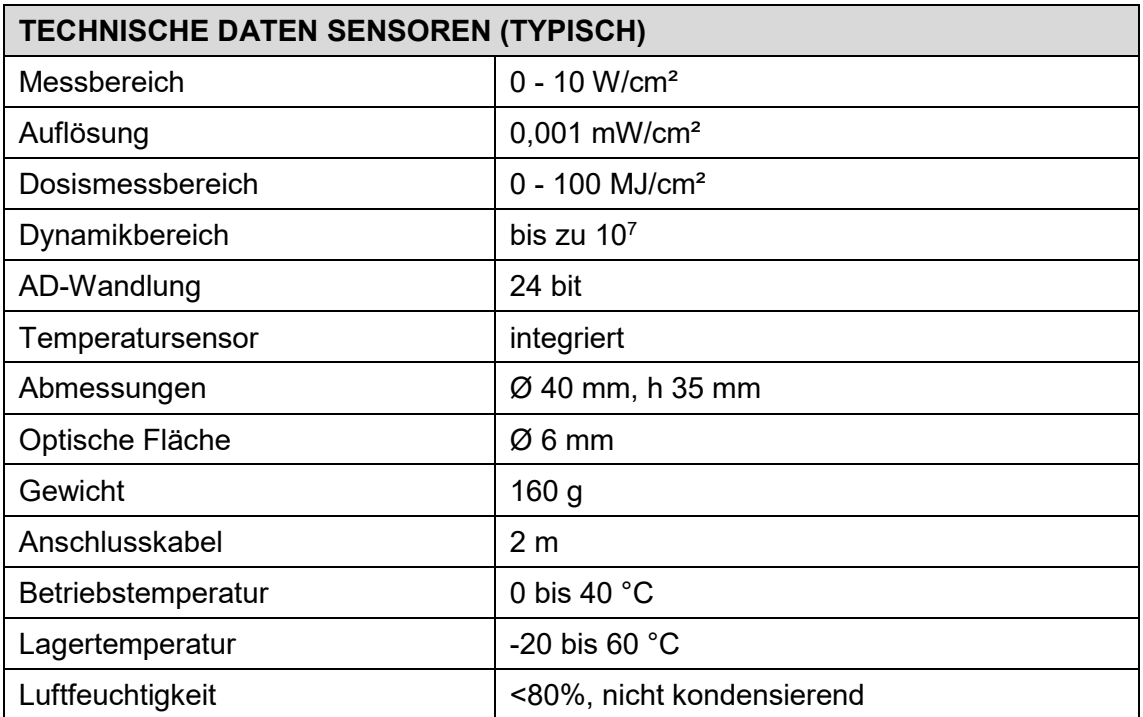

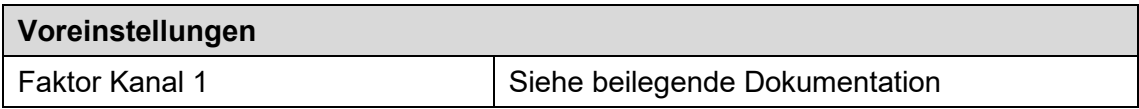

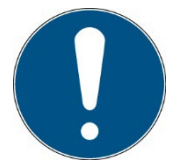

Die Faktoren werden verwendet, um die Bestrahlungsstärke an einer anderen Position (als an der Sensorposition) zu berechnen. Sie sind unabhängig von der Sensorkalibrierung.

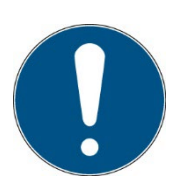

Für die Rekalibrierung benötigen wir lediglich den Sensor / die Sensoren.

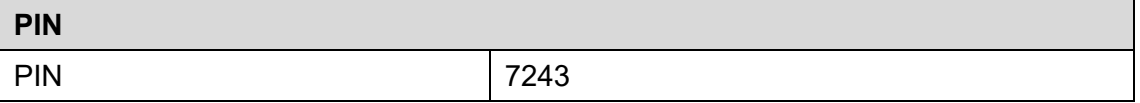

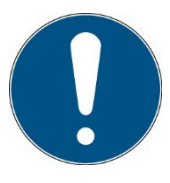

Der Pin sichert wichtige Einstellungen vor unbefugter Änderung. Sie wird im Menü Setup benötigt.
## **11 Bedienung**

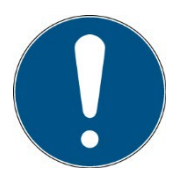

Alternativ zum UV-MAT bieten wir den UV-MAT Touch an. Dieses Kapitel bezieht sich nur auf die Bedienung am UV-MAT.

Nach dem Gerätestart erscheint zunächst das Logo im Display. Danach befindet sich das Gerät im Standby und es wird das Hauptmenü angezeigt. Die Menüpunkte im Hauptmenü sind abhängig von den Einstellungen. So werden die Menüpunkte "Leistung 0.100%" und "Bestrahlungszeit" nur angezeigt, wenn der entsprechende Modus gewählt wurde.

Die BSL-02 wird über fünf Tasten an der Steuereinheit UV-MAT bedient. Diese sind auf der Frontseite rechts neben dem Display angeordnet. Die Tasten und die Funktionsbelegung sind nachfolgend dargestellt:

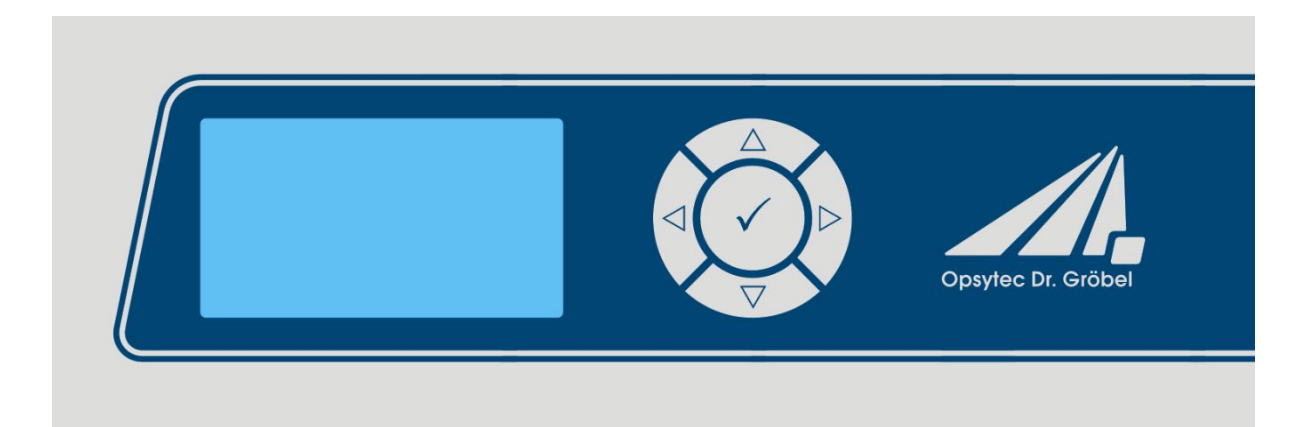

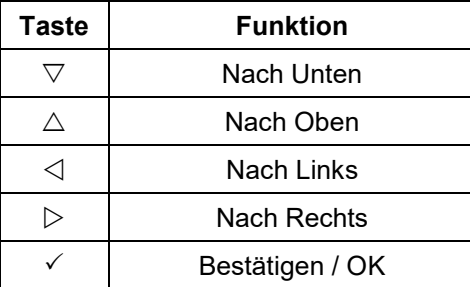

Im Hauptmenü und allen anderen Menüs wählen Sie den aktiven Menüpunkt durch die Tasten  $\triangledown$  und  $\triangle$  aus. Über die Taste  $\checkmark$  bestätigen Sie den ausgewählten Menüpunkt. Über  $\triangleleft$  kehren Sie in das vorherige Menü zurück ohne die Änderungen zu übernehmen.

Der ausgewählte Menüpunkt wird schwarz hinterlegt und invertiert dargestellt.

Der UV-MAT verfügt über zwei Betriebsmodi:

- **Timermodus**
- **Dosisbetrieb**

MAT bietet zwei Betriebsarten:

- Gerätebedienung am UV-MAT
- Remote (über Programmierschnittstelle, USB)

Die Menüpunkte hängen von den Einstellungen ab. Beispielsweise wird der Menüpunkt "Bestrahlungszeit" nur dann angezeigt, wenn der entsprechende Timer-Modus gewählt wurde.

#### **11.1.1 Ein- und Ausschalten**

Schalten Sie den UV-MAT an dem rückseitigen Schalter ein.

Nach dem Einschalten erscheint für ca. 2 Sekunden das Startlogo:

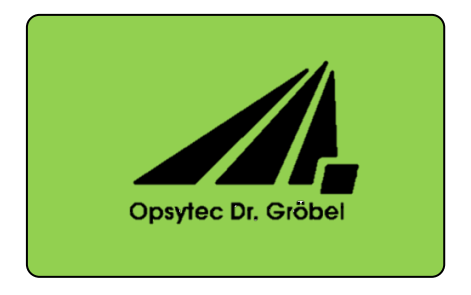

Danach wird automatisch die Bestrahlungskammer überprüft. Nach erfolgreicher Prüfung erscheint das Hauptmenü:

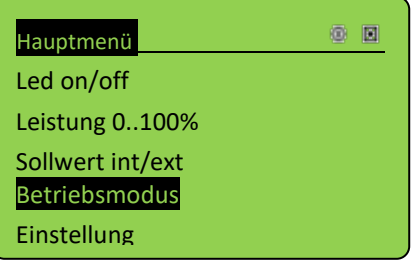

In der oberen, rechten Ecke wird der Zustand angezeigt, hierbei bedeuten:

- LED-Modul ein O.
- LED-Modul aus  $\circ$
- D Dosismodus
- **Timermodus**  $\bullet$

Mit den Tasten  $\nabla$  und  $\Delta$  kann nun während des Betriebs die Leistung verändert werden.

### **11.1.2 Led Ein / Aus**

Wenn die LED / Lampe an ist, wird auf dem Display der Statusbildschirm angezeigt. Beispiel:

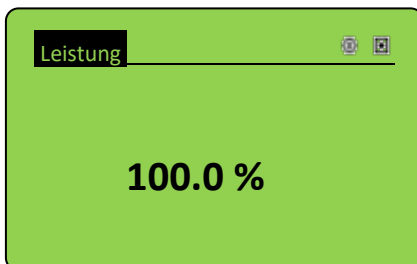

Im Statusbildschirm werden die aktuelle Leistung, die interne oder externe Steuerung und Fehlermeldungen angezeigt. Sollte Ihre UV-MAT für mehrere LED-Module ausgelegt sein, werden die Leistungen der einzelnen Module im Statusbildschirm angezeigt.

Aus dem Statusbildschirm gelangen Sie mit der Taste  $\triangleleft$  zurück ins Hauptmenü.

Ï

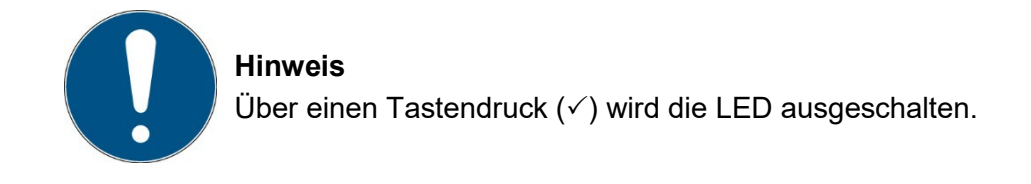

### **11.1.3 Start / Stopp**

Im Timermodus wird die LED Lampe für die voreingestellte Belichtungszeit gestartet und geht danach automatisch wieder aus. Über einen Tastendruck  $(\check{\phantom{\phi}})$  kann die Belichtung abgebrochen werden.

Mit den Tasten  $\nabla$  und  $\triangle$  kann nun während der Belichtung (Dauer-Ein) die Leistung verändert werden.

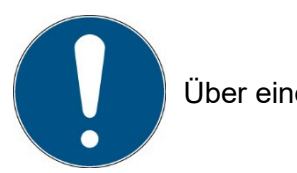

Über einen Tastendruck  $(\checkmark)$  wird die Bestrahlung abgebrochen.

### **11.1.4 Änderung der Leistung**

Wählen Sie im Hauptmenü den Menüpunkt "Leistung 0..100%".

Im Untermenü wird mit der Taste  $\triangleleft$  oder  $\triangleright$  die Dezimalstelle ausgewählt und die Leistung mit den Tasten  $\triangle$  oder  $\triangledown$  auf den gewünschten Wert eingestellt. Bestätigen Sie mit OK ( $\checkmark$ ) um in das Hauptmenü zurückzukommen.

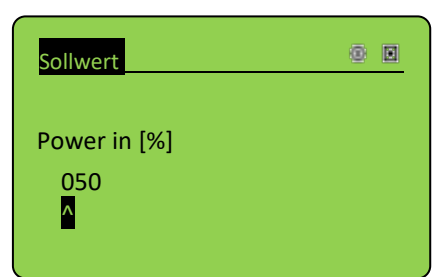

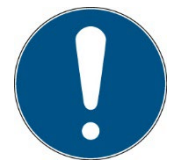

Einstellungen unter 2% und über 100% werden auf die Grenzwerte zurückgesetzt.

Sollte Ihre UV-MAT für mehrere LED-Module ausgelegt sein, wählen Sie im Untermenü alle " Kanäle" oder "einzeln Kanal":

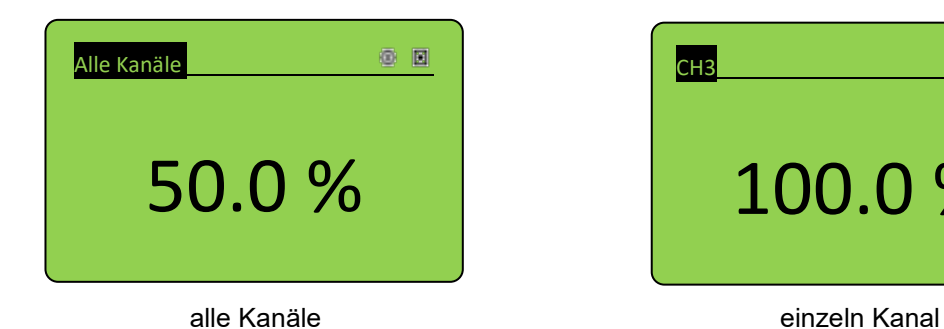

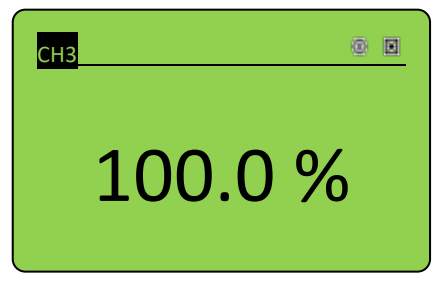

Hinweis: Die Dosissteuerung greift nicht auf die Dimmeinstellung zurück, sondern beendet die Bestrahlung bei der erreichten Dosis.

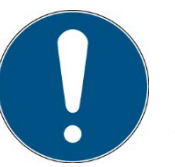

Die Bestrahlungsstärke kann während der Bestrahlung auch mit den Tasten  $\triangle$  und  $\nabla$  eingestellt werden, falls die Option Dimmung vorhanden ist.

#### **11.1.5 Betriebsart**

Im Menü Betriebsart kann zwischen Dauerbetrieb, Timermodus und dem Dosisbetrieb umgestellt werden.

Im dosisgesteuerten Modus wird die Bestrahlung automatisch beim Erreichen der Zieldosis gestoppt.

Im zeitgesteuerten Betrieb (Timer) wird die Bestrahlungszeit gesteuert. Auf dem Display wird nur die Bestrahlungszeit angezeigt. Für die zeitgesteuerte Bestrahlung wird kein Sensor benötigt, so dass die Bestrahlungskammer z.B. während der Rekalibrierung des Sensors weiterverwendet werden kann.

Wählen Sie im Untermenü Betriebsart die dosisgesteuerte oder zeitgesteuerte Bestrahlung.

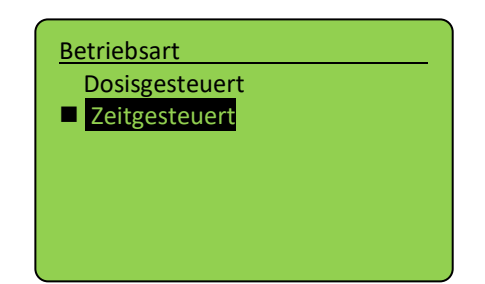

Bestätigen Sie mit der Taste OK ( $\checkmark$ ). Mit der Taste  $\triangleleft$  brechen Sie die Eingabe ab und gelangen zum vorherigen Menü zurück.

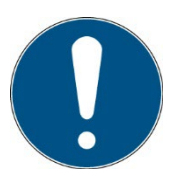

Im dosisgesteuerten Modus wird die Bestrahlung automatisch gesteuert und stoppt, wenn die gewünschte Dosis erreicht ist. Beachten Sie, dass ein Sensor angeschlossen sein muss.

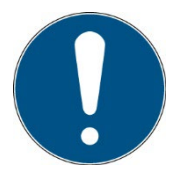

Im zeitgesteuerten Modus wird die Bestrahlungszeit nur durch einen Timer gesteuert. Ein Sensor ist nicht erforderlich. Die Bestrahlungszeit ist für beide Kanäle einzeln wählbar.

#### **11.1.6 Bestrahlungszeit**

Im Menü "Bestrahlungszeit" kann die Bestrahlungszeit und die gewünschte Einheit für den Timer-Modus eingestellt werden. Im Untermenü "Zeit" wird mit der Taste  $\triangleleft$  oder  $\triangleright$  die Dezimalstelle ausgewählt und die Zeit mit den Tasten  $\triangle$  oder  $\triangledown$  auf den gewünschten Wert eingestellt. Bestätigen Sie mit OK  $(\check{v})$  um in das Hauptmenü zurückzukommen. Im Untermenü "Einheit" wird mit den Tasten  $\triangle$  oder  $\nabla$  die gewünschte Einheit ausgewählt. Bestätigen Sie mit OK  $(\checkmark)$  um in das vorherige Menü zurück zu kommen.

Benutzen Sie die Tasten  $\triangleleft$  und  $\triangleright$  um Tag (DDD), Stunde (HH), Minute (MM) oder Sekunde (SS) auszuwählen. Mit den Tasten  $\triangle$  und  $\triangledown$  ändern Sie die Werte. Mit der Taste OK ( $\checkmark$ ) bestätigen Sie den eingestellten Wert.

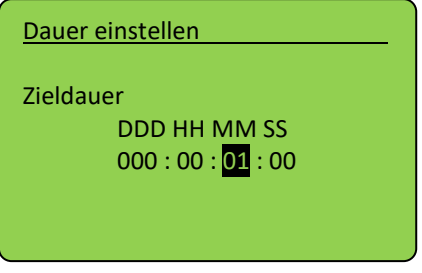

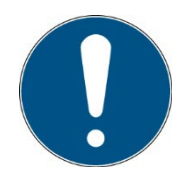

Die maximale Dauer beträgt 999 Tage, 23 Stunden, 59 Minuten und 59 Sekunden.

Die Bestrahlungszeit kann für beide Kanäle unterschiedlich eingestellt werden.

Bestätigen Sie mit OK  $(\checkmark)$  um zum Hauptmenü zurückzukehren.

#### **11.1.7 Einstellen der Dosis**

Im dosisgesteuerten Modus wird die Bestrahlungszeit automatisch beim Erreichen der Zieldosis gestoppt.

Betriebsart dosisgesteuert wählen. Bestätigen Sie mit  $\checkmark$ .

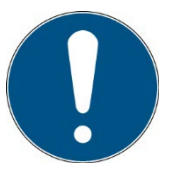

Im dosisgesteuerten Modus wird die Bestrahlungszeit automatisch gesteuert und stoppt, wenn die gewünschte Dosis erreicht ist. Bitte beachten Sie, dass ein Sensor angeschlossen sein muss.

Stellen Sie die Zieldosis für eine Bestrahlung im Menü "Dosis einstellen" ein:

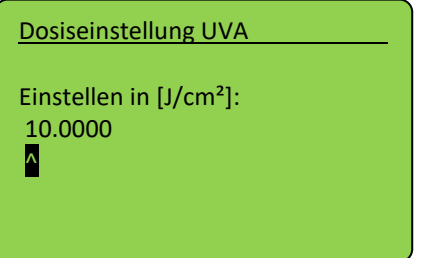

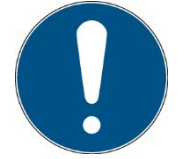

Mit der Taste  $\triangleleft$  können Sie eine Ziffer hinzufügen.

Im dosisgesteuerten Betriebsmodus werden die aktuelle Bestrahlungsstärke in mW/cm², die aktuelle Bestrahlungszeit, die aktuelle Dosis (Ist:) und die Zieldosis (Soll:) angezeigt:

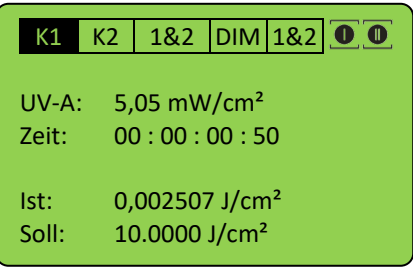

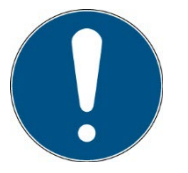

mW/cm² und J/cm² werden automatisch berechnet.

Die Bestrahlung können Sie über die Taste  $\checkmark$  abbrechen. Halten Sie die Taste  $\checkmark$  hierzu für mindestens 2 Sekunden gerückt.

### **11.1.8 Start / Stopp der Bestrahlung**

Starten Sie die Bestrahlung, indem Sie im Hauptmenü den Menüpunkt "Bestrahlung starten" mit OK  $(\checkmark)$  bestätigen.

Im zeitgesteuerten Betriebsmodus wird die aktuelle Bestrahlungszeit und die Endzeiten in der Format TT: HH: MM: SS angezeigt.

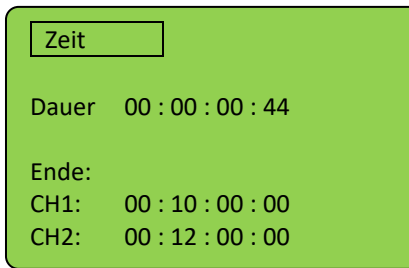

Im dosisgesteuerten Betriebsmodus wird die Bestrahlungsstärke in mW/cm², die Bestrahlungszeit, die aktuelle Dosis (Ist) und die Zieldosis (Soll) angezeigt:

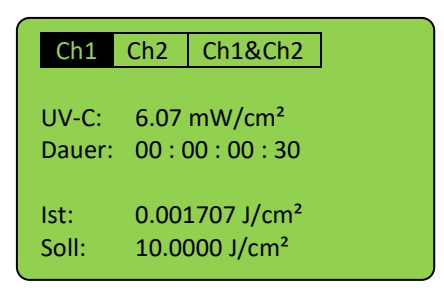

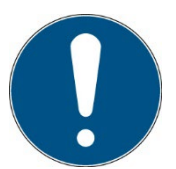

Mit den Tasten  $\triangleleft$  und  $\triangleright$  wechseln Sie die Anzeige. Die Einheiten mW/cm² und J/cm² werden automatisch berechnet.

Die Bestrahlung können Sie über die Taste  $\checkmark$  abbrechen. Halten Sie die Taste  $\checkmark$  hierzu für mindestens 2 Sekunden gerückt.

## **11.2 Einstellungen**

In diesem Menü können Sie die Systemeinstellungen vornehmen.

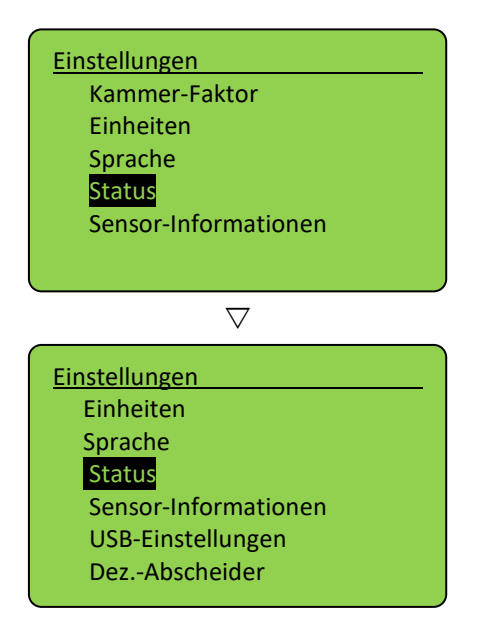

Im Untermenü "Setup" können die Systemeinstellungen verändert werden. Dafür muss die PIN, *siehe technische Daten*, eingegeben werden.

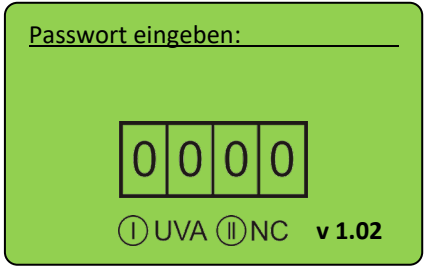

Nach Eingabe des PIN und Bestätigung mit OK  $(\checkmark)$  wird das Setup-Menü angezeigt:

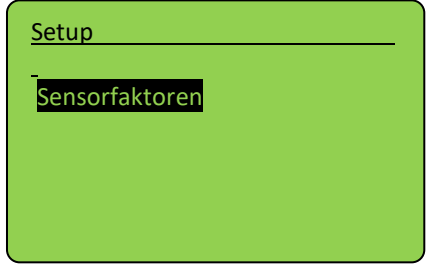

Es ist möglich ein Sensorfaktor einzustellen.

### **11.2.1 Sensorfaktor**

Der Sensorfaktor wird verwendet, um die Bestrahlungsstärke an einer anderen Position (als an der Sensorposition) zu berechnen und auszugeben. Damit ist die angezeigte Bestrahlungsstärke dieselbe auch wenn an der seitlichen Sensorposition gemessen wird.

Der Sensorfaktor wurde bereits vom Hersteller bestimmt und voreingestellt. Siehe die technische Dokumentation im Anhang.

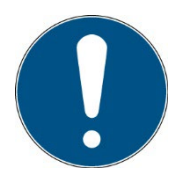

Diese Einstellung sollte bei unterschiedlichen Probengrößen / Probenhöhen geprüft werden. Die Ersteinstellung erfolgte mittig, ca. 35 mm über der Probenebene (Kammerboden).

Beispiel:

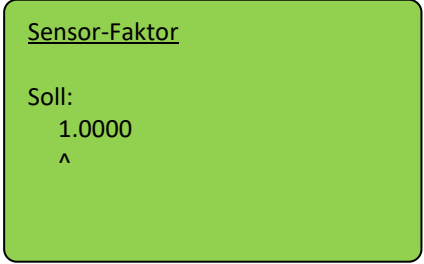

Wenn Sie die Bestrahlungsstärke an einer beliebigen Position verwenden wollen gehen Sie wie folgt vor:

- Stellen Sie als Sensorfaktor ein: 1.0000
- Messen Sie die Bestrahlungsstärke an der (beliebigen) Position 1.
- Messen Sie die Bestrahlungsstärke an der Sensorposition.
- Teilen Sie die Bestrahlungsstärke an der Position 1 durch die Bestrahlungsstärke an der Sensorposition. Das Ergebnis ist der Sensorfaktor.
- Stellen Sie den Sensorfaktor ein.

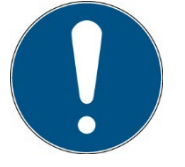

Mit der Taste  $\triangleleft$  können Sie eine Ziffer hinzufügen.

Navigieren Sie mit  $\triangleleft$ ,  $\triangleright$  und setzen Sie den Wert mit  $\triangle$ ,  $\triangledown$ . Bestätigen Sie mit  $\checkmark$ , um zum Setup-Menü zurückzukehren.

### **11.2.2 Einheiten**

Die Einheiten sind einstellbar und werden automatisch intern umgerechnet. Die Einstellung gibt die Einheit, in der die Messwerte der Sensoren angezeigt werden, vor. Dies ist eine Einstellung für den Sensor, die für den gemessenen Kanal (einschließlich Dosis) gilt. Mögliche Einheiten sind:

- $mW/cm^2 \Rightarrow mJ/cm^2$
- $W/m^2$  =>  $J/m^2$
- $\mu$ W/cm<sup>2</sup> =>  $\mu$ J/cm<sup>2</sup>

### **11.2.3 Einstellungen, Einstellung der Menüsprache**

Es stehen die Menüsprachen Deutsch und Englisch zur Verfügung. Die Einstellung erfolgt im Menü "Einstellung", dann "Sprache".

#### **11.2.4 Einstellung der Menüsprache**

Es stehen die Menüsprachen Deutsch und Englisch zur Verfügung. Die Einstellung nehmen Sie im Menü "Einstellungen" vor, dann klicken Sie auf "Sprache".

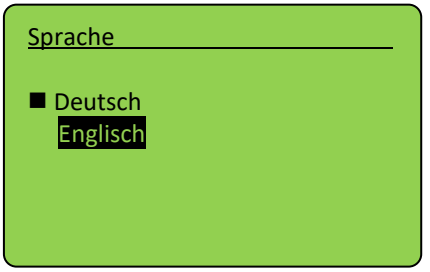

Wählen Sie die gewünschte Sprache mit den Tasten  $\triangledown$  und  $\triangle$  aus und bestätigen Sie mit  $\checkmark$ .

#### **11.2.5 Status**

Hier werden Statusinformationen gegeben:

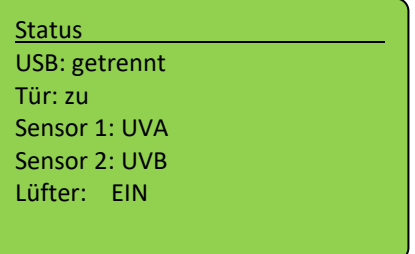

Zurück Sie mit  $\triangleleft$ .

#### **11.2.6 Sensor-Information**

Unter dem Menüpunkt können sensorspezifische Informationen abgerufen werden. Im Info-Menü erscheinen nur angeschlossene Sensoren.

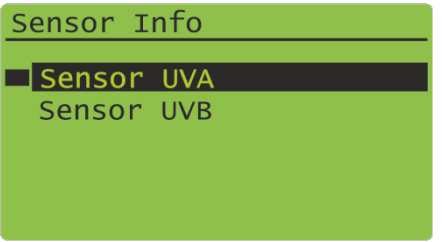

Wählen Sie den Sensor aus. Informationen über den Sensor werden angezeigt. Wenn kein Sensor angeschlossen ist, wird dieser Menüpunkt nicht angezeigt.

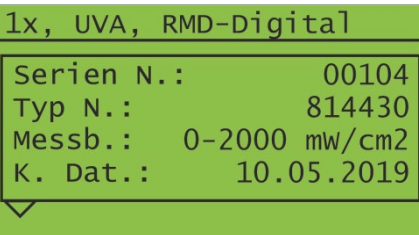

## **11.2.7 USB-Einstellungen**

Dieses Warteschlangenelement aktiviert oder deaktiviert die USB-Ausgabe und -Steuerung:

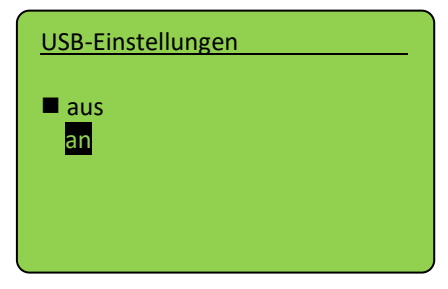

Zurück Sie mit  $\triangleleft$ .

Im Anschluss wird die zyklische Sendezeit eingestellt. Dies ist das Zeitintervall zwischen automatischen Statusinformationen der Kammer.

## **11.2.8 Dezimaltrennteichen**

Hier wird das Dezimaltrennzeichen für die USB-Ausgabe ausgewählt:

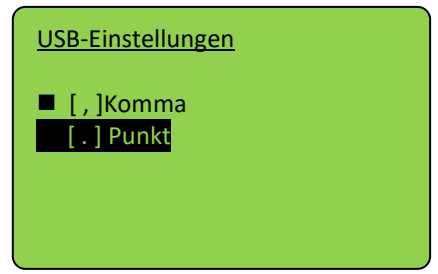

## **11.2.9 Einstellungen, Lüfter\***

Bei geringeren Leistungsanforderungen kann die Lüfterdrehzahl und damit sowohl die Kühlleistung als auch die Schallemission reduziert werden.

Hier sind zwei Lüftungsstufen enthalten:

- Belichtung
- Basis

Die Lüfterdrehzahl kann in beiden Lüftungsstufen getrennt eingestellt werden.

Zudem ist die Nachlaufzeit in Minuten und Sekunden einstellbar. Die Nachlaufzeit verwendet die Lüftungsstufe "Belichtung" nach Abschluss der Belichtung für eine zusätzliche Kühlung.

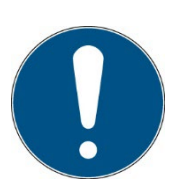

Ggf. kann Ihr System mit einer Parametriersperre ausgestatten sein, so dass keine zu geringen Lüfterdrehzahlen ausgewählt werden.

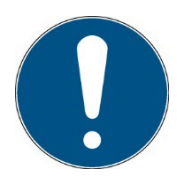

Die Temperaturüberwachung erfolgt unabhängig von der Lüfterdrehzahl und kann, bei Überschreiten einer kritischen Temperatur zum Schutz des Systems die Lüftungsstufe zeitweise deaktivieren und die Lüfterdrehzahl anheben.

## **11.2.10 Einstellungen, Version**

Zeigt die installierte Firmware-Version:

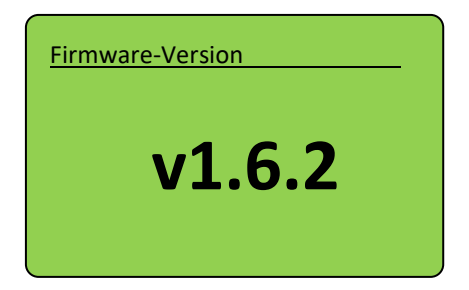

# **11.3 Setup – Weitere Einstellungen**

In diesem Menü können Sie die Systemeinstellungen vornehmen. Dazu muss der PIN-Code, *siehe Kapitel Technische Daten*, eingegeben werden.

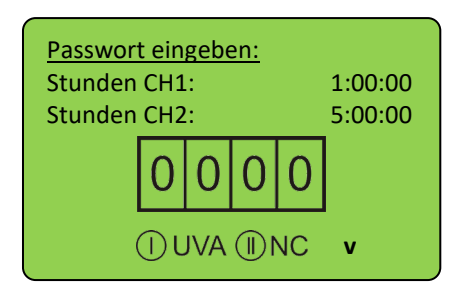

Auch ohne PIN werden die Betriebsstunden, die angeschlossenen Sensoren und die Firmware-Version angezeigt. Nach Eingabe der PIN und Bestätigung mit OK können Sie die Systemeinstellungen ändern:

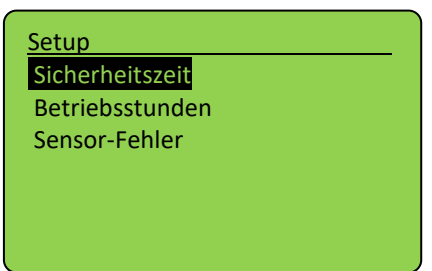

Diese sind in diesem Untermenü für jeden Spektralbereich hinterlegt. Hierzu wird zuerst der Spektralbereich ausgewählt und dann die Einstellung vorgenommen.

#### **11.3.1 Sicherheitszeit**

Die Zeitwerte können im Menü "Sicherheitszeit" eingestellt werden. Siehe Verzögerungszeit, max. Zeit und Wartezeit.

#### **Verzögerungszeit**

Die Verzögerungszeit gibt an, ab wann der UV-MAT die aktuelle Bestrahlungsstärke mit den Grenzwerten vergleicht. Sie sollte lange genug sein, dass die Leds eine konstante Bestrahlungsstärke erreichen.

#### **Max. Zeit**

Die Maximalzeit ist eine Sicherheitsfunktion. Nach dem Erreichen dieser Zeit wird die Bestrahlung gestoppt. Dieser Wert sollte sorgfältig programmiert werden, da er sehr wichtig sein kann, z.B. und eine Überstrahlung Dosis verhindert werden.

#### **Totzeit**

Die Totzeit (Wartezeit) gibt die Zeit an, wann nach der letzten Bestrahlung eine neue Bestrahlung gestartet werden kann. Die Zeit sollte lange genug sein, dass eine Doppelbestrahlung ausgeschlossen ist. Manche Lampen/Leds benötigen zudem eine Abkühlzeit. Die Totzeit muss auf mindestens 3 Sekunden gesetzt werden.

#### **11.3.2 Sensor-Fehler**

Einstellung zur Auswahl, ob Sensorfehler die Bestrahlung abbrechen oder nicht.

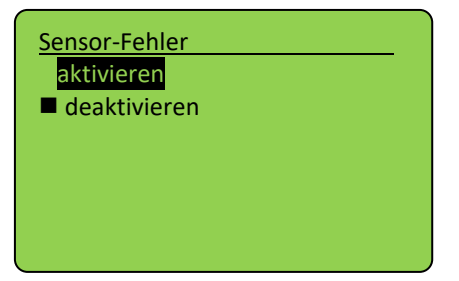

### **11.3.3 Oberer und unterer Grenzwert / Kalibrierung je Spektralbereich\***

Die oberen und unteren Grenzwerte haben die Funktion der Überwachung der Sensoren. Ein Beispiel::

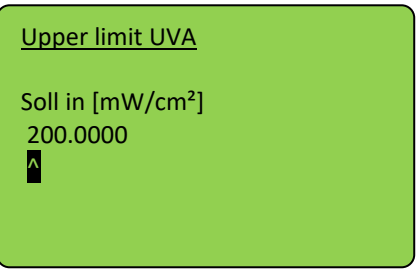

Für die Ermittlung der Grenzwerte müssen Sie die obere Grenze auf z.B. 300 mW/cm² und die untere Grenze auf 0 mW/cm² einstellen. Bei dieser Einstellung kann kein Fehler auftreten (wenn der Kalibrierfaktor auf 1,0 eingestellt ist). Nach einer ausreichenden Aufwärmzeit müssen Sie die Werte ablesen und können nun die obere und untere Grenze z.B. auf ±25% des Sensorwertes einstellen. Starke Schwankungen während der Aufwärmzeit sollten mit der Verzögerungszeit ausgeblendet werden.

## **12 Bedienung mit einem UV-Mat Touch**

Der UV-Mat Touch zeichnet sich durch sein kapazitives Touchdisplay und die im Vergleich zum UV-MAT erweiterten Funktionen aus. Zudem ist eine Remotesteuerung über USB möglich.

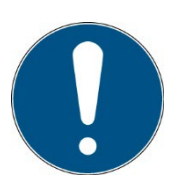

Alternativ zum UV-MAT Touch bieten wir den UV-MAT an. Dieses Kapitel bezieht sich nur auf die Bedienung am UV-MAT Touch.

Das Display ist mittels Finger bedienbar. Für andere Gegenstände, wie z.B. Kugelschreiber ist das Display nicht geeignet.

Der UV-MAT verfügt über zwei Betriebsmodi:

- Dosisgesteuert
- Zeitgesteuert (es wird kein Sensor benötigt)

Die Menüpunkte im Hauptmenü sind abhängig von den Einstellungen, d.h. die Menüpunkte "Dimmung" und "Bestrahlungszeit" werden nur angezeigt, wenn der jeweilige Modus ausgewählt wurde.

### **12.1 Einschalten / Ausschalten**

Nach dem Gerätestart über den Schalter der Bestrahlungskammer erscheint zunächst das Logo und einige Informationen über das System im Display.

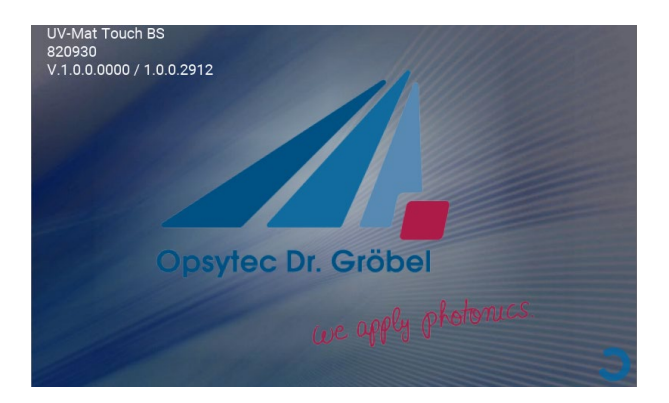

Nach ca. 3 s erscheint der Hauptbildschirm. Dieser beinhaltet Informationen über die Einstellungen der einzelnen Lampengruppen. Von hier aus wird die Bestrahlung gestartet.

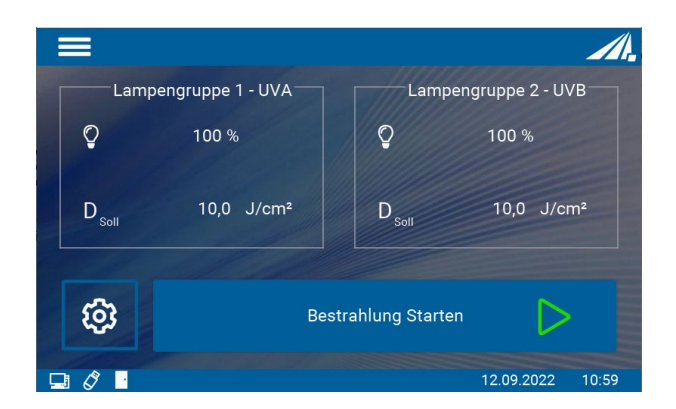

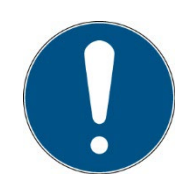

Beim ersten Anschalten sollten das Datum und die Uhrzeit überprüft und gegebenenfalls eingestellt werden.

Schalten Sie das System am Schalter an der Vorderseite aus.

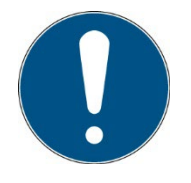

Die Betriebsart und die eingestellte Leistung werden dauerhaft gespeichert.

Nach einem Neustart wird die letzte Betriebsart gewählt (Ausnahme: Einstellungen).

### **12.2 Einführung in die Benutzeroberfläche**

Der UV-MAT Touch hat eine intuitive Benutzeroberfläche. Alle für die Messung relevanten Werte werden in der Mitte des Bildschirms angezeigt. Die verschiedenen Menüs Messbildschirme werden im folgenden Kapitel erklärt.

Nach dem Einschalten erscheint der Hauptbildschirm. Dieser beinhaltet Informationen über die Einstellungen der einzelnen Lampengruppen. Von hier aus wird die Bestrahlung gestartet.

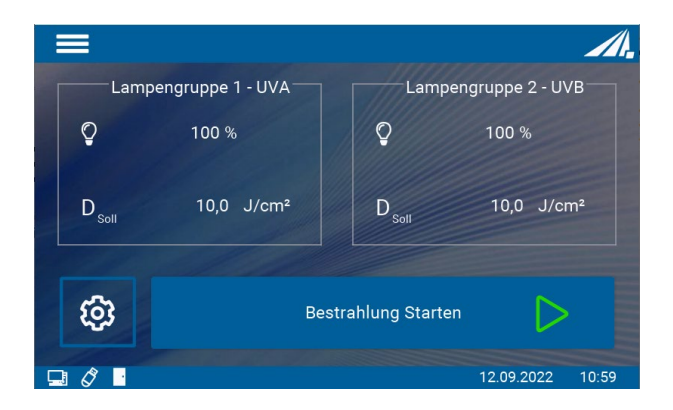

Der Hauptbildschirm beinhaltet Informationen über die Einstellungen der einzelnen Lampengruppen. Von hier aus wird die Bestrahlung gestartet.

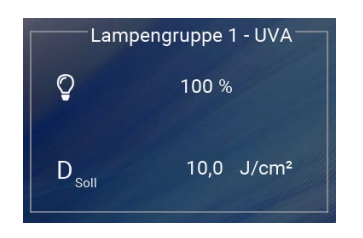

Dieser Bereich zeigt die aktuellen Einstellungen der einzelnen Lampengruppen an.

Hier im Beispiel sind beide Kanäle sind unabhängig voneinander dosisgesteuert und die Lampenintensität ist bei beiden 100 %.

Es ist möglich mittels Fingerdruck auf das Kästchen in das Einstellungsmenü der jeweiligen Lampengruppe zu gelangen.

Durch Klicken auf das Menü Symbol am oberen linken Rand öffnet sich das **Hauptmenü.** Das Menü schließt sich entweder durch Klicken des [x] Symbol, durch Klicken außerhalb des Menüs oder automatisch nach 5 s.

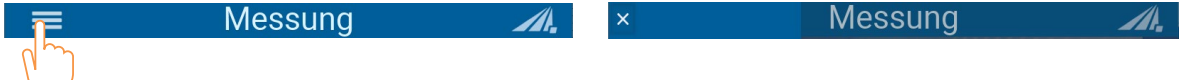

Die verschiedenen Menüs Messbildschirme werden im folgenden Kapitel erklärt. Hierbei bedeuten die Symbole:

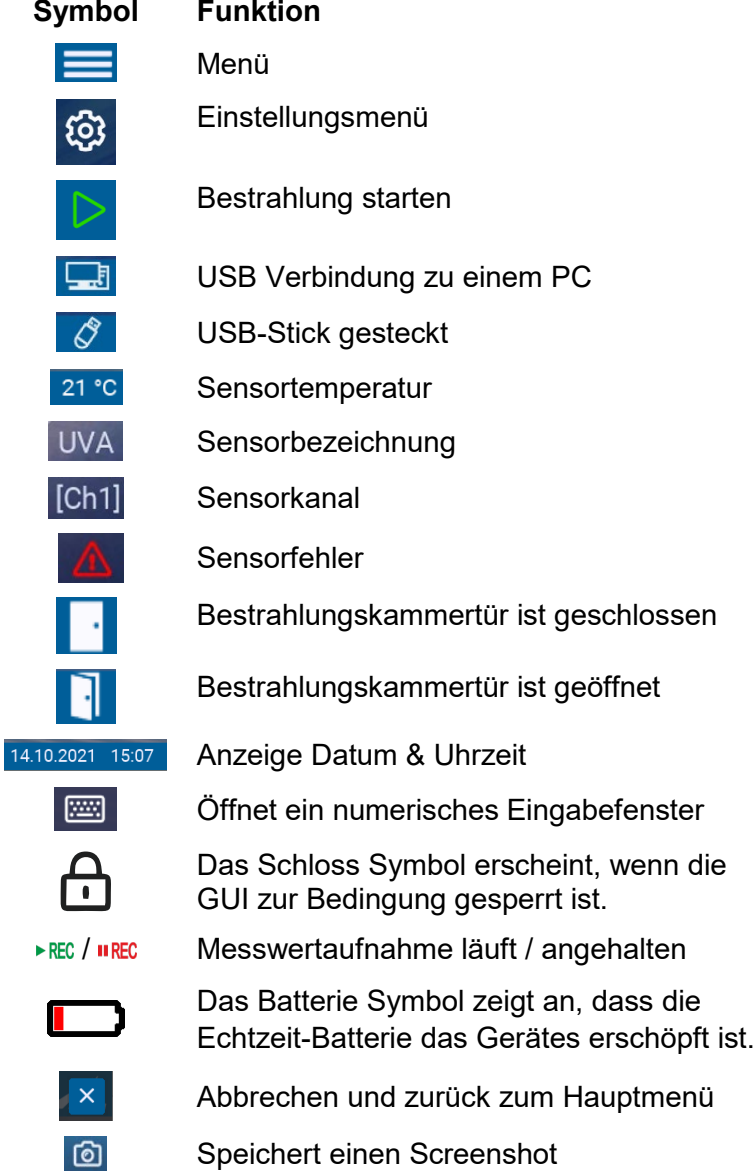

## **12.2.1 Einstellung der Sollwerte**

Beide Lampengruppen sind unabhängig voneinander einstellbar. Es gibt im Wesentlichen zwei Einstellungsmöglichkeiten:

- 1. Dimmung: 2-100%
- 2. Betriebsart: Zeit- oder dosisgesteuert

## **12.2.2 Dimmung**

Die Dimmung der einzelnen Lampengruppen kann über einen Tastendruck auf das jeweilige Lampengruppenkästchen im Hauptbildschirm eingestellt werden.

Man gelangt durch diesen Tastendruck direkt in das Einstellungsmenü. Unter dem Menüpunkt "Dimmung" sind beide Lampengruppen zu finden. Es ist möglich jede Lampengruppe für sich oder beide auf denselben Wert einzustellen. Dies gelingt über den Button "Lampengruppe  $1+2$ "

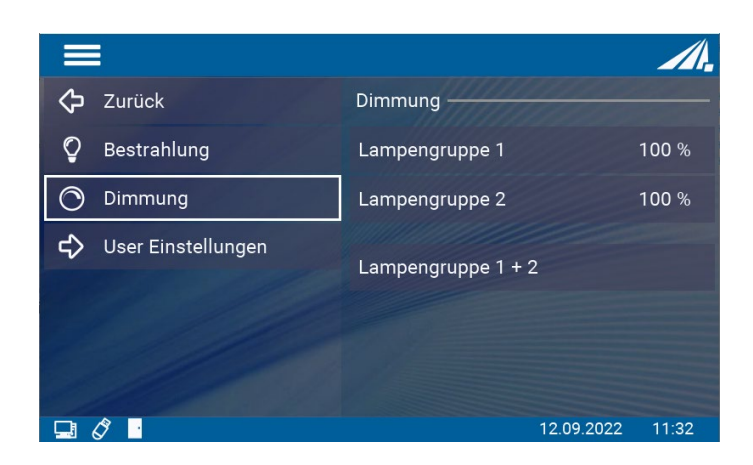

Mit Klick auf eines der drei Felder öffnet sich ein Zahlenblock über den die Leistung eingestellt werden kann.

Minimal 2%: Lampe leuchtet schwach Maximal 100%: Lampe leuchtet mit voller Leistung  $\equiv$ A.  $\overline{\mathbf{x}}$ Lampengruppe 1  $\otimes$ 50 %  $\mathbf{1}$  $\mathbf{\mathbf{b}}$  $\overline{\mathbf{A}}$  $\overline{5}$  $\overline{6}$  $\overline{7}$  $\bf 8$ 9 OK  $\Box \circ \circ$ 12.09.2022  $11:32$ 

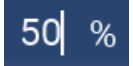

Aktuelle Eingabe

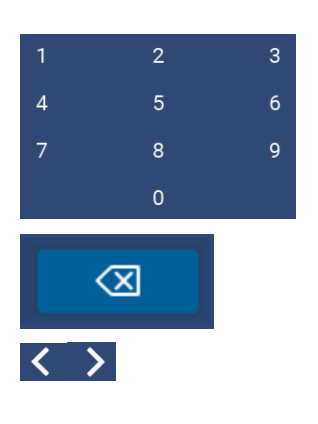

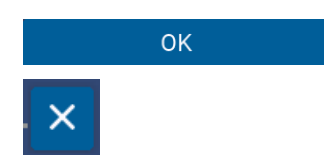

Zahlenblock, über den der gewünschte Wert eingegeben wird

Löscht die aktuelle Eingabe

Der Cursor kann mit den Pfeiltasten nach links und rechts bewegt werden.

Alternativ kann die gewünschte Cursorposition mit Klick in das Eingabefeld gewählt werden

Mit OK wird die Eingabe bestätigt und abgespeichert

Schließt das Feld ohne zu speichern

#### **12.2.3 Betriebsart**

Es gibt zwei Betriebsarten, um die Lampeneinschaltdauer zu steuern. Zum einen über die Zeit zum anderen über die Dosis. Im dosisgesteuerten Modus wird die Bestrahlung automatisch beim Erreichen der Zieldosis gestoppt.

Im zeitgesteuerten Betrieb (Timer) wird die Bestrahlungszeit gesteuert. Auf dem Display wird nur die Bestrahlungszeit angezeigt. Für die zeitgesteuerte Bestrahlung wird kein Sensor benötigt, so dass die Bestrahlungskammer z.B. während der Rekalibrierung des Sensors weiterverwendet werden kann.

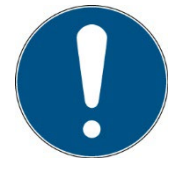

Im dosisgesteuerten Modus wird die Bestrahlung automatisch gesteuert und stoppt, wenn die gewünschte Dosis erreicht ist. Beachten Sie, dass ein Sensor angeschlossen sein muss.

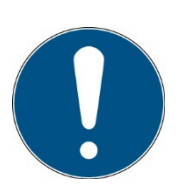

Im zeitgesteuerten Modus wird die Bestrahlungszeit nur durch einen Timer gesteuert. Ein Sensor ist nicht erforderlich.

Die Bestrahlungszeit ist für beide Kanäle einzeln wählbar.

Diese Einstellung kann über einen Tastendruck auf das jeweilige Lampengruppenkästchen im Hauptbildschirm aufgerufen werden.

Im Menüpunkt Bestrahlung findet man beide Betriebsarten. Hier kann die gewünschte Betriebsart über einen Tastendruck ausgewählt werden.

### **12.2.3.1 Betriebsart Dosis**

Im dosisgesteuerten Modus wird die Bestrahlung automatisch beim Erreichen der Zieldosis gestoppt.

Bei der Betriebsart Dosis kann für jede Gruppe ein gewünschter Wert eingestellt werden, bei dem nach Erreichen die Lampe ausgeschaltet werden soll.

Es ist auch möglich für beide Lampengruppen gemeinsam einen Wert zu wählen.

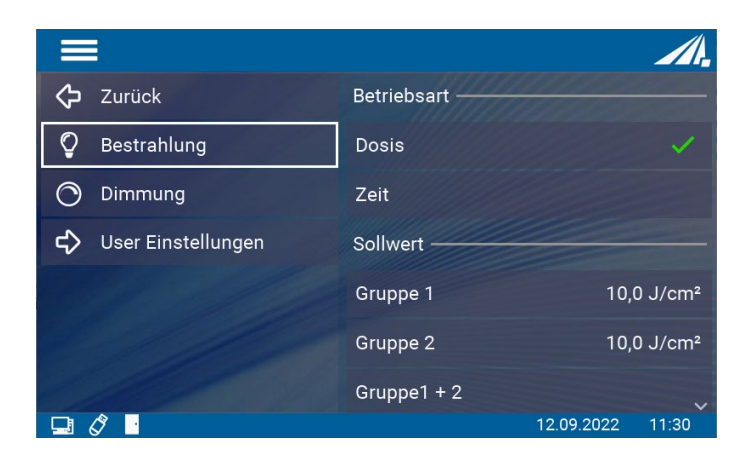

Scrollt man nach unten so findet sich noch eine weitere Einstellungsmöglichkeit.

Über die Kanalkontrolle kann eingestellt werden, welcher Sensor für welche Lampengruppe aktiv sein soll. Es ist auch möglich einen Sensor für beide Lampengruppen zu aktivieren.

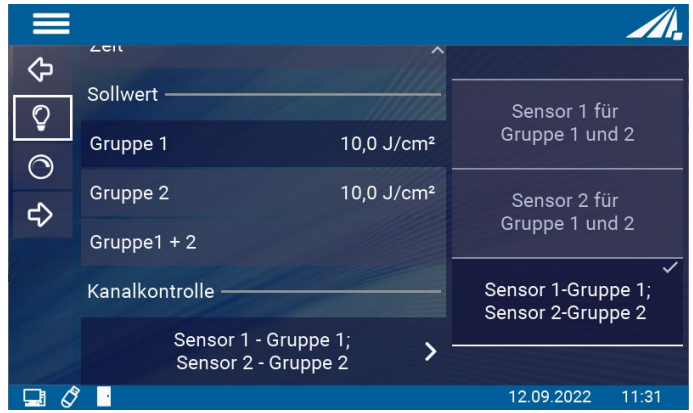

#### **12.2.3.2 Betriebsart Zeit**

Im zeitgesteuerten Betrieb können Sie die Dauer der Bestrahlung für jeden Kanal einstellen:

Wählen Sie dazu den Menüpunkt "Zeiteinstellung". Falls "Zeiteinstellung" nicht angezeigt wird, wählen Sie bitte zuerst "Zeitgesteuert" im Menü " Betriebsart".

Im zeitgesteuerten Modus wird die Bestrahlungszeit nur durch einen Timer gesteuert. Auf dem Display wird die Bestrahlungszeit und, falls ein Sensor angeschlossen ist, die Bestrahlungsstärke angezeigt. Ein Sensor ist für den Timer-Modus nicht erforderlich.

Bei der Betriebsart Zeit kann für jeden Kanal eine individuelle Zeit eingestellt werden, nach der die Lampen ausgeschaltet werden.

Es ist auch möglich für beide Lampengruppen gemeinsam einen Wert zu wählen.

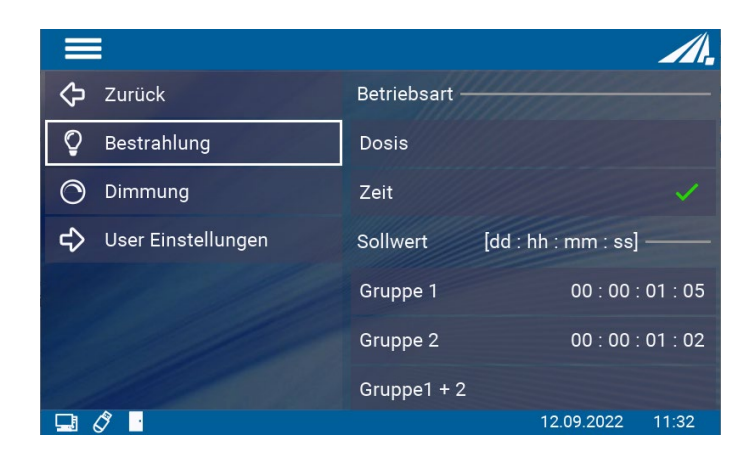

#### **12.3 Während der Bestrahlung**

Der UV-MAT Touch beinhaltet verschiedene Messbildschirme, um die verschiedenen Messanforderungen abzudecken. Während der Bestrahlung kann zwischen drei verschiedenen Ansichten gewählt werden. Diese sind: Bestrahlung, Dimmung und Scope. Diese sind über die Tabs wählbar. Alternativ kann mit Wischen nach rechts und links die Anzeige gewechselt werden.

Hierbei bedeuten die Symbole:

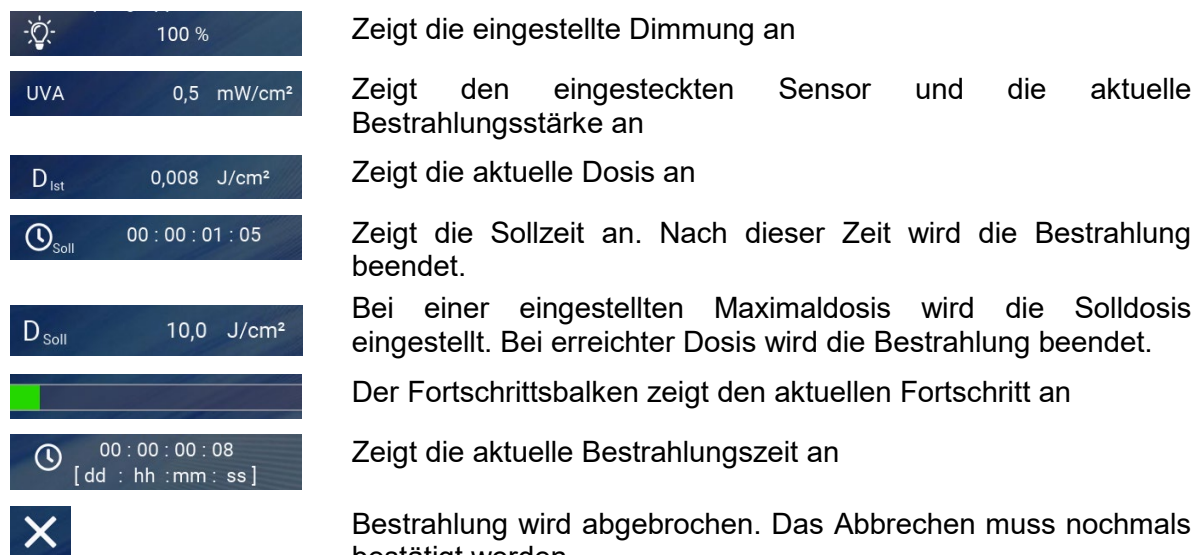

en. Das Abbrechen muss nochmals bestätigt werden.

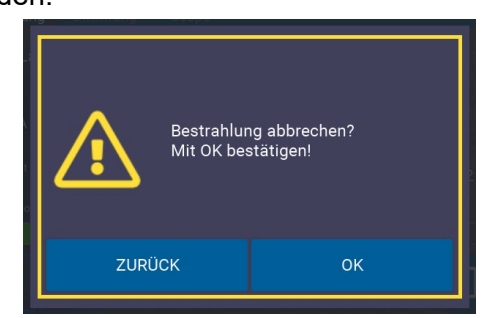

l NN.

Bestrahlung wird pausiert. Das Pausieren muss nochmals bestätigt werden.

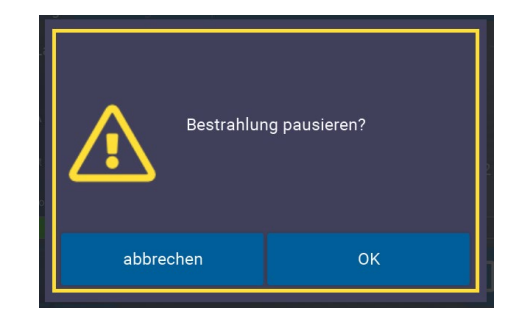

Nachdem die Bestrahlung pausiert wurde erscheint ein orangener Rahmen um die Anzeige.

Die Lampen sind abgeschaltet, die Dosis bzw. die Zeit sind pausiert, die Tür kann nun geöffnet werden.

Wenn eingestellt ist, dass ein Sensor für beide Lampengruppen aktiviert ist, so wird dieser nur in der entsprechenden Lampengruppe angezeigt.

#### **12.3.1 Anzeige Bestrahlung**

In dieser Anzeige werden die verschiedenen Einstellungen der einzelnen Lampengruppen angezeigt. In diesem Beispiel ist eine Zeit vorgegeben, nach der die Bestrahlung beendet wird. Ist eine Maximaldosis eingestellt verändert sich lediglich die soll und ist Anzeige.

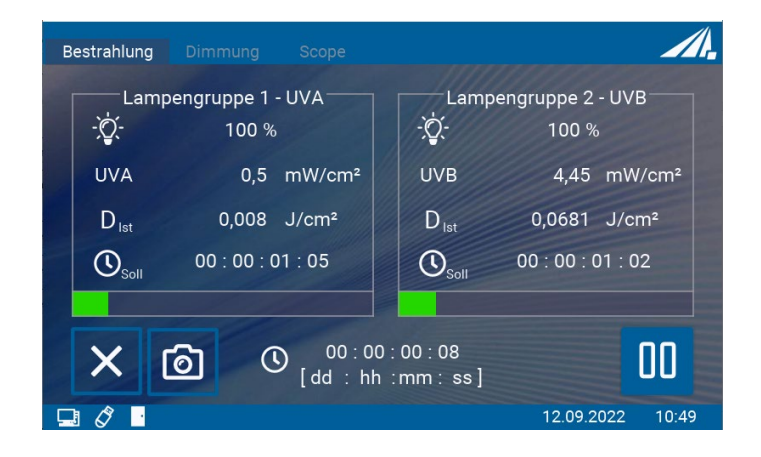

#### **12.3.2 Anzeige Dimmung**

In der Anzeige Dimmung können die einzelnen Lampengruppen unabhängig voneinander gedimmt werden. In einzelnen Schritten verstellen ist mittels einem Einzelklick möglich. Schnelles Verstellen über das Halten des Buttons.

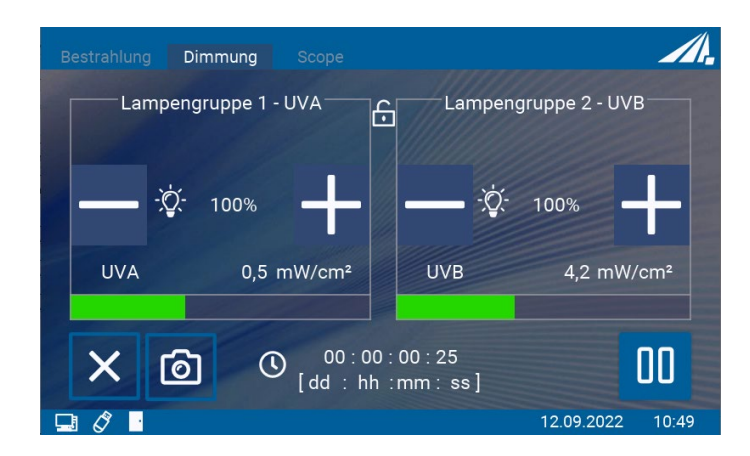

#### **12.3.3** Anzeige Scope

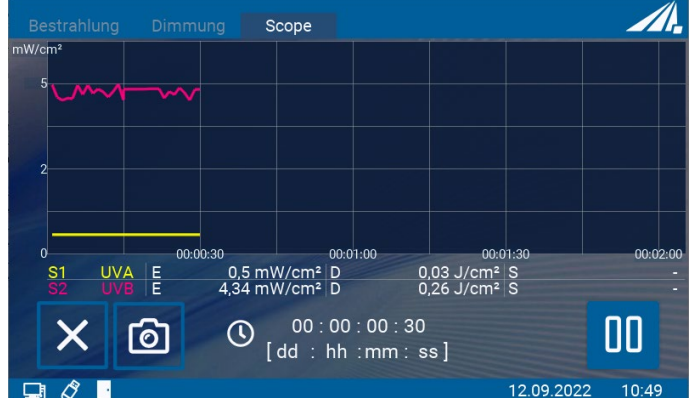

Diese Anzeige dient zur grafischen Darstellung des Fortschritts der Bestrahlung.

Hierbei bedeuten die Symbole:

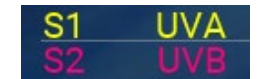

Anzeige der Sensoren und der zugeordneten Farben

## **12.4 Nach der Bestrahlung**

Das Ende der Bestrahlung wird durch den vollständigen grünen Fortschrittsbalken und der Anzeige "BEENDET" angezeigt.

Es können nun die aktuellen Werte abgelesen werden.

Zudem ist es möglich die Bestrahlung mit denselben Einstellungen nochmal zu starten oder auf den Hauptbildschirm zurückzukehren.

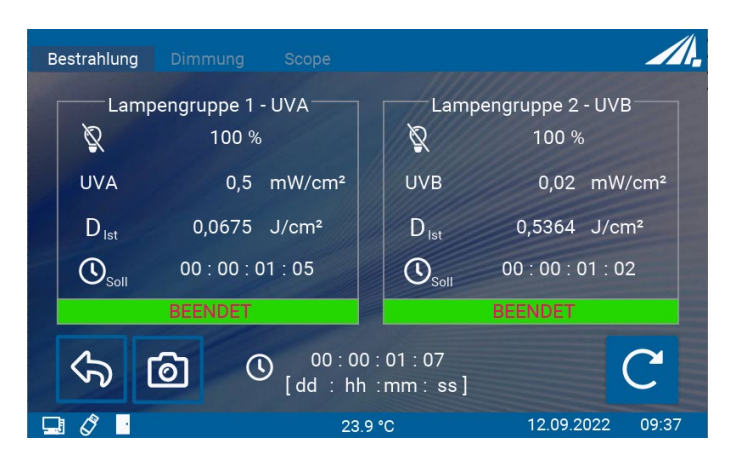

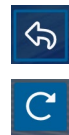

Zurück zum Hauptbildschirm

Bestrahlung mit selben Werten erneut starten

## **12.5 Datenaufzeichnung**

Messdaten können entweder auf einen USB-Sick aufgezeichnet oder über USB ausgegeben werden.

Die Messdaten-Dateien werden als CSV-Dateien gespeichert. CSV steht für commaseparated-values (Komma getrennte Werte). Eine CSV-Datei speichert tabellarische Daten (Zahlen und Text) in Klartext. CSV ist ein einfaches Dateiformat, welches von vielen Programmen unterstützt wird und mit einer Tabellenkalkulation wie Microsoft Excel oder OpenOffice.org Calc geöffnet werden kann.

Nachfolgend wird an einem Dateiausschnitt der Inhalt der Zeilen erklärt:

```
RMD data file
www.opsytec.de
[RMD Info]
RMD Touch 5
Firmware 1.0.0518
Serien N. 00101
Typ 814405
Manu.Date 11.01.2021
                                     Informationen über das verwendete 
                                     Messgerät
[Measurement information]
Measurement mode Timing
time interval 60 s
Averaging 0.25s
File name 210413\130217.csv
Decimal separator , [comma]
                                     Die bei der Datenaufzeichnung verwendeten 
                                     Einstellungen.
[CH1 Info]
Sensor type 1fach, LUX, RM-Digital Sensor
Type 814461
Serial number 00135
Calibration date 10.05.2019
Unit klx
Wavelength range 380 - 780 nm
Measuring range 0-2000 klx
[CH2 Info]
Sensor type 1fach, UV-C, RM-Digital Sensor 
Type 814410
Serial number 00115
                                     Informationen über die verwendeten 
                                     Sensoren.
```

```
Calibration date 10.05.2019
Unit W/cm2
Wavelength range 200 - 280 nm
Measuring range 0-2000 mW/cm2
***File open*** 01.01.2019 09:42:28
*********************************Measurements *********************************
      Date [DD.MM.YYYY] Time [HH:MM:SS] CH1: LUX [klx] CH2: UVC [W/cm2]
      Dose CH1: LUX [klxs] Dose CH2: UVC [J/cm2] Temp. CH1 [°C] Temp. CH2 [°C]
      01.01.2019 09:42:28 0,339 0 0,339 0 22,4 22,6
      01.01.2019 09:43:28 0,34 0 0,679 0 22,5 22,6
      01.01.2019 09:44:28 0,34 0 1,019 0 22,5 22,6
      01.01.2019  09:45:28  0,339  0  1,358  0  22,4  22,6<br>01.01.2019  09:46:28  0,339  0  1,697  0  22,5  22,6
      01.01.2019 09:46:2801.01.2019 09:47:28 0,339 0 2,036 0 22,5 22,6
      01.01.2019 09:48:28 0,339 0 2,375 0 22,5 22,6
***File closed*** 01.01.2019 09:49:27
```
#### **12.6 Benutzer Einstellungen**

Über das Zahnradsymbol oder über das Hauptmenü gelangt man in den Bereich "Benutzer Einstellungen". Hier können verschiedene Systemeinstellungen vorgenommen werden.

#### **12.6.1 Sensoren und Kammerfaktoren**

Im Menüpunkt Sensoren können verschiedene Einstellungen zu den Sensoren vorgenommen werden.

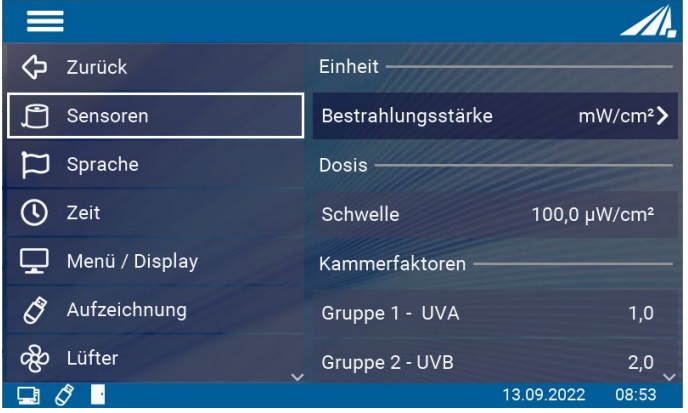

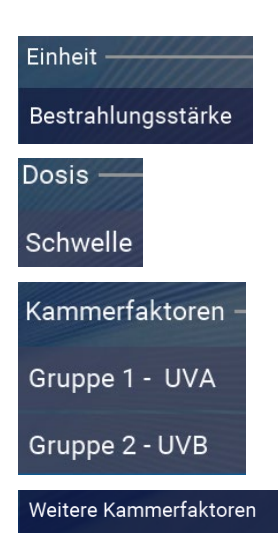

Die Einheit der Bestrahlungsstärke kann hier umgestellt werden.

Die Bestrahlungsdosis wird automatisch aufsummiert, wenn diese über höher als die Schwellenbestrahlungsstärke ist. Hierdurch werden mögliche kleine Offsetfehler minimiert.

Der Kammerfaktor wird verwendet, um die Bestrahlungsstärke an einer anderen Position (als an der Sensorposition) zu berechnen und auszugeben.

Hier sind weitere Kammerfaktoren (für nicht angeschlossene) Sensoren ersichtlich.

Der Kammerfaktor wird verwendet, um die Bestrahlungsstärke an einer anderen Position (als an der Sensorposition) zu berechnen und auszugeben. Damit ist die angezeigte Bestrahlungsstärke dieselbe auch wenn an der seitlichen Sensorposition gemessen wird.

Der Kammerfaktor wurde bereits vom Hersteller bestimmt und voreingestellt. Siehe die technische Dokumentation im Anhang.

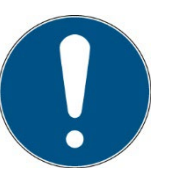

Diese Einstellung sollte bei unterschiedlichen Probengrößen / Probenhöhen geprüft werden. Die Ersteinstellung erfolgte mittig, ca. 35 mm über der Probenebene (Kammerboden).

Wenn Sie die Bestrahlungsstärke an einer beliebigen Position verwenden wollen gehen Sie wie folgt vor:

- Stellen Sie als Sensorfaktor ein: 1.0000
- Messen Sie die Bestrahlungsstärke an der (beliebigen) Position 1.
- Messen Sie die Bestrahlungsstärke an der Sensorposition.
- Teilen Sie die Bestrahlungsstärke an der Position 1 durch die Bestrahlungsstärke an der Sensorposition. Das Ergebnis ist der Sensorfaktor.
- Stellen Sie den Sensorfaktor ein.

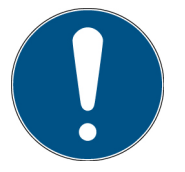

Mit der Taste  $\triangleleft$  können Sie eine Ziffer hinzufügen.

• Wiederhohlen Sie die Einstellung falls Sie mehrere Sensoren / Lampengruppen verwenden.

### **12.6.2 Sprache**

Dieser Menüpunkt erlaubt das Umschalten der Systemsprache zwischen Deutsch und Englisch und das Umschalten des verwendeten Dezimaltrennzeichen zwischen Komma und Punkt. Analog zum Dezimaltrennzeichen verändert sich auch das Tausender-Trennzeichen.

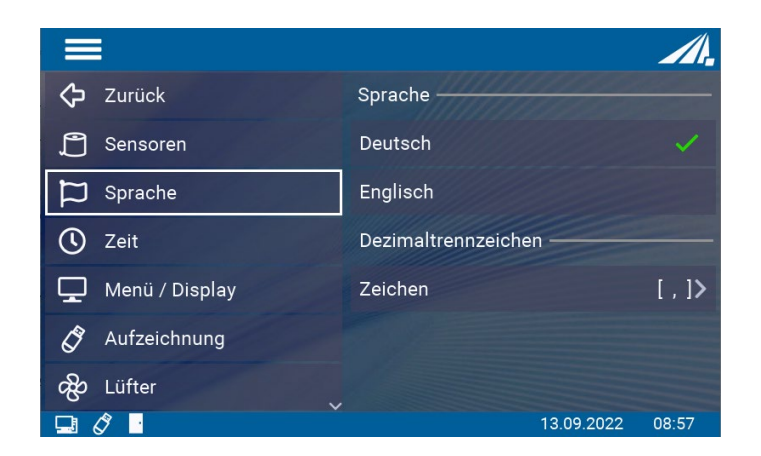

#### **12.6.3 Zeit**

Das RMD Touch verfügt über eine Echtzeituhr. Die Echtzeituhr können Sie in dem Menü "Datum / Uhrzeit" einstellen.

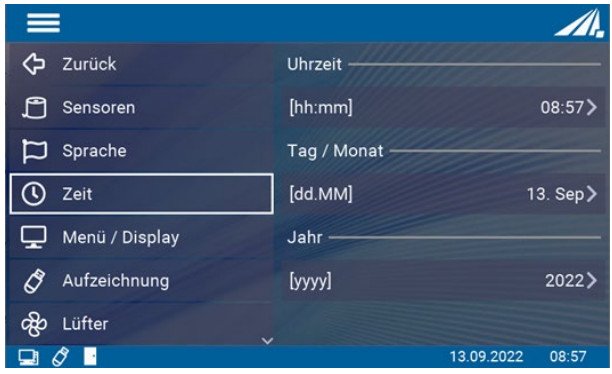

Die Echtzeituhr wird automatisch durch Verbinden des Geräts mit der PC Software gestellt oder kann in dem Menü Zeit eingestellt werden. Das Einstellen der Uhrzeit kann z.B. nach einem Firmwareupdate oder nach dem Zurücksetzen auf Werkseinstellungen nötig sein.

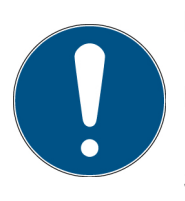

## **Hinweis**

Die Echtzeituhr wird durch eine interne Batterie kurzzeitig gestützt. Lassen Sie die Netzleitung eingesteckt um die Batterie zu schonen.

Prüfen Sie die Einstellungen nach ein einem Schalttag / einer Schaltsekunde oder nach Umstellung der Sommer-/Winterzeit.

#### **12.6.4 Menü/Display**

Hier kann die Bildschirmhelligkeit eingestellt werden.

Zudem ist es möglich ein Passwort zu wählen, um verschiedene Bereiche des Einstellungsmenüs zu sperren.

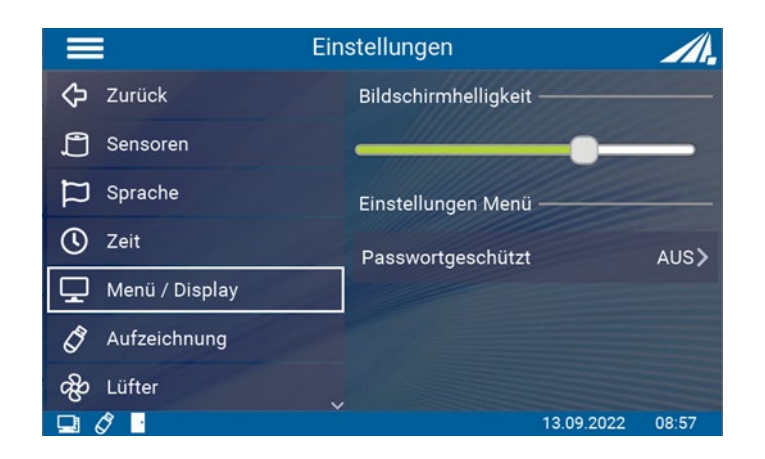

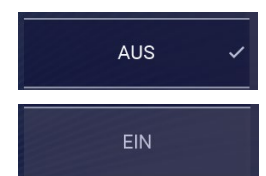

kein Passwortschutz, alle Menüs sind aktiv

Alle Einstellungen sind passwortgeschützt

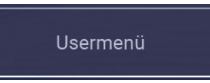

nur das "Benutzermenü" ist passwortgeschützt. Bestrahlung und Dimmung können verändert werden.

Das Passwort lautet: 7243

#### **12.6.5 Aufzeichnung**

Der UV-Mat Touch kann ein Protokoll der Bestrahlung erstellen.

Hier gibt es verschiedene Einstellmöglichkeiten.

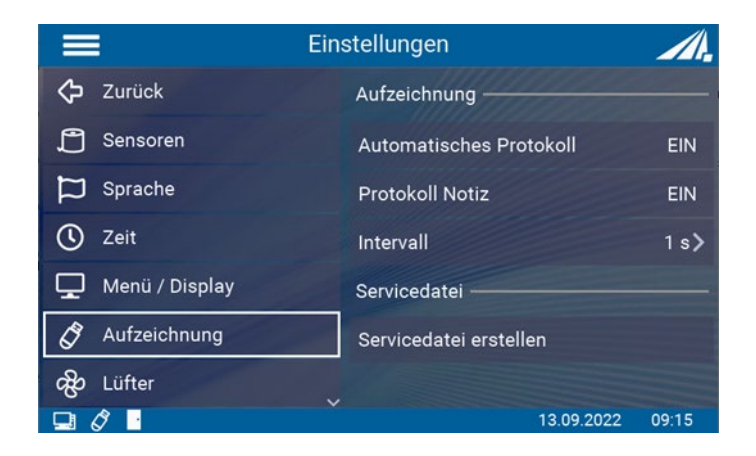

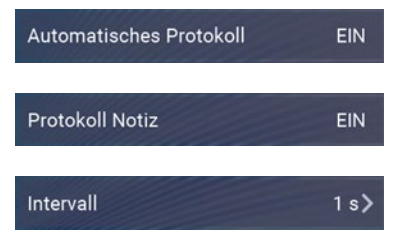

Für jeder Bestrahlung wird ein Protokoll erstellt und auf den USB-Stick gespeichert

Wenn an und automatisches Protokoll an ist, kann vor jeder Bestrahlung eine Notiz eingetippt werden

Im eingestellten Intervall werden Messwerte abgespeichert

Hier kann auch eine Servicedatei erstellt werden, welche die Fehlersuche durch den Hersteller unterstützt

### **12.6.6 Lüfter**

Es ist möglich, den Lüfter während und außerhalb der Bestrahlung einzustellen. Somit kann die alleine Lautstärke verringert werden.

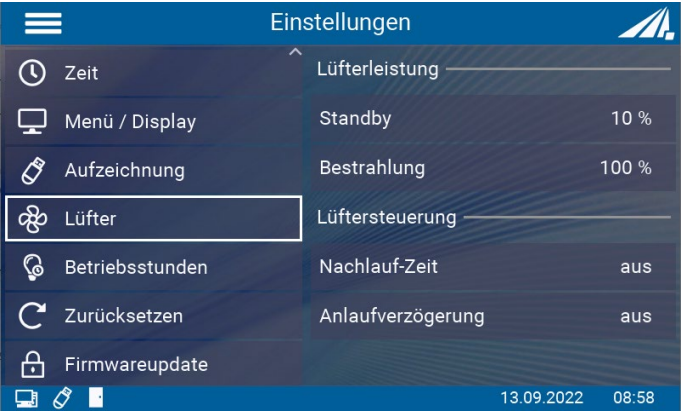

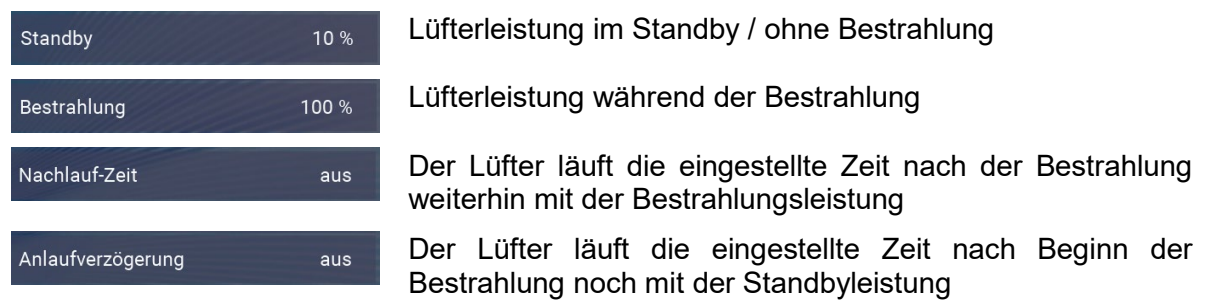

### **12.6.7 Betriebsstunden**

In diesem Menüpunkt können die Betriebsstunden der Lampe zurückgesetzt werden. Dies ist notwendig, wenn die Lampen gegen neue ausgetauscht werden.

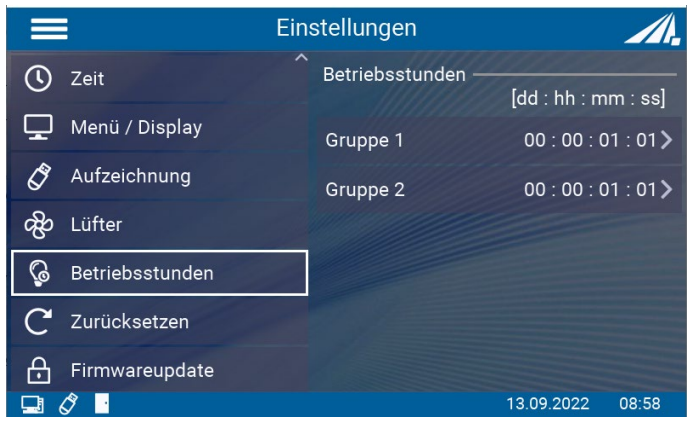

### **12.6.8 Zurücksetzen**

Durch Bestätigen, wird das Gerät auf seine ursprünglichen Einstellungen zurückgesetzt und neu gestartet. Danach muss die Zeit neu eingestellt werden. Der Schalter reagiert mit einem langen Klick.

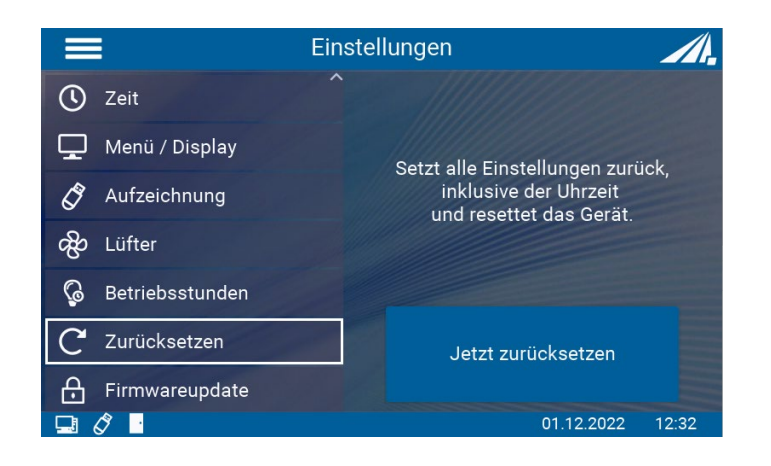

### **12.6.9 Firmwareupdate**

Die Firmware des Gerätes kann mit einem Windows-PC aktualisiert werden.

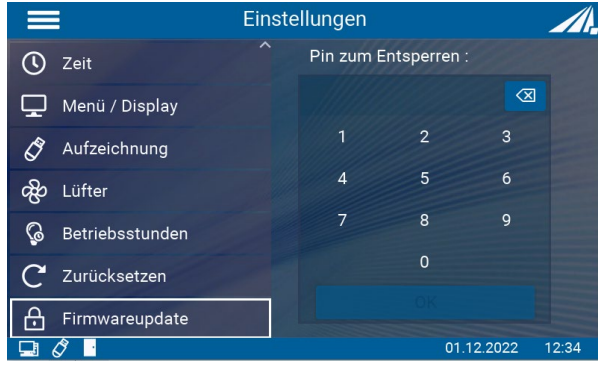

Wenden Sie sich hierzu an den Hersteller. Siehe Kapitel **Fehler! Verweisquelle konnte nicht gefunden werden.**

## **12.7 Informationen**

Unter dem Menüpunkt Informationen können sensorspezifische und gerätespezifische Informationen abgerufen werden. Nur angeschlossene Sensoren sind im Menü sichtbar.

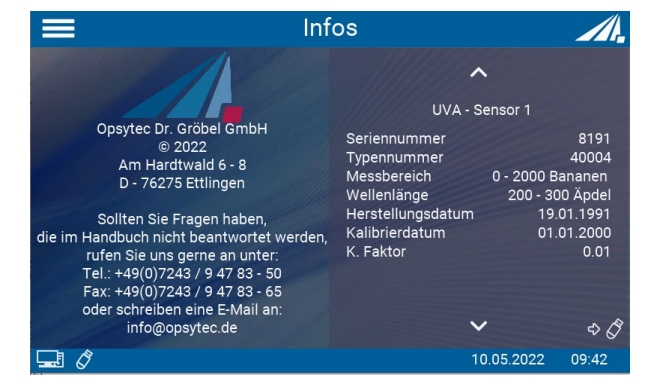

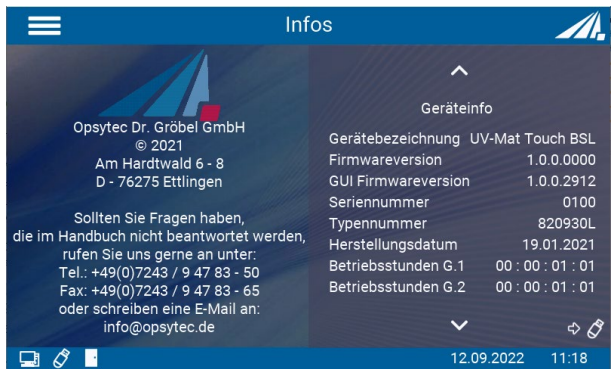

Anzeige von Sensorinformationen. Wenn kein Sensor angeschlossen ist, wird dieser Menüpunkt nicht angezeigt.

Anzeige von Informationen über den UV-MAT Touch.

## **12.8 Fehlermeldungen**

Das System gibt verschiedene Fehlermeldungen aus. Es kann unterschiedlich darauf reagiert werden.

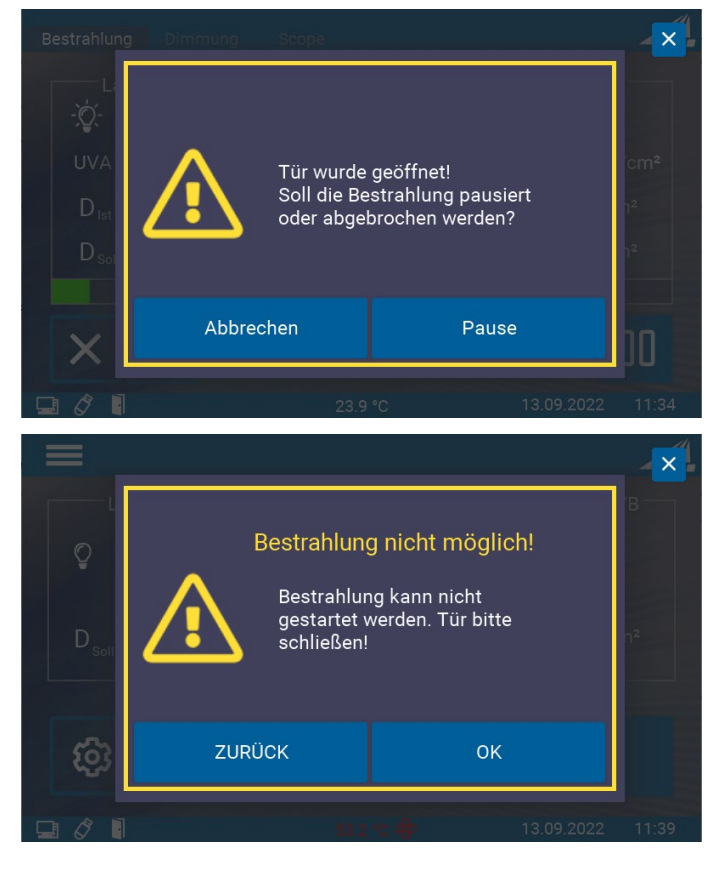

Während der Bestrahlung wurde die Tür geöffnet.

Die Bestrahlung wird automatisch unterbrochen und die Lampen werden ausgeschaltet.

Abbrechen: Die Bestrahlung wird abgebrochen und die Steuerung kehrt zum Hauptbildschirm zurück.

Pause: Die Bestrahlung wird pausiert und kann bei geschlossener Tür wieder fortgefahren werden.

Es wurde versucht, die Bestrahlung zu starten, obwohl die Tür noch geöffnet ist.

Zurück: Steuerung kehrt zurück ins Hauptmenü

OK: Bestrahlung wird gestartet, wenn Tür geschlossen ist.

## **13 USB-Protokollierung\* und REMOTE-Betrieb\***

Der UV-MAT überträgt automatisch alle Daten, wenn USB auf aktiv gesetzt wird. Die Kommunikation findet als ASCII-Kommunikation statt.

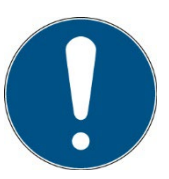

Die Kommunikation ist nach der Initialisierung verfügbar. Je nach Version kann die Initialisierung einige Sekunden dauern.

#### **Definitionen:**

- Baudrate: 115200 Baud
- Parität: Keine
- Daten-Bits: 8
- Stop-Bit: 1

Bei der Einstellung USB-Aktiv sendet der UV-MAT in regelmäßigen Abständen, z.B. jede Sekunde, Statusinformationen. Die folgende Software gibt ein Beispiel für die Datenerfassungsfunktionen:

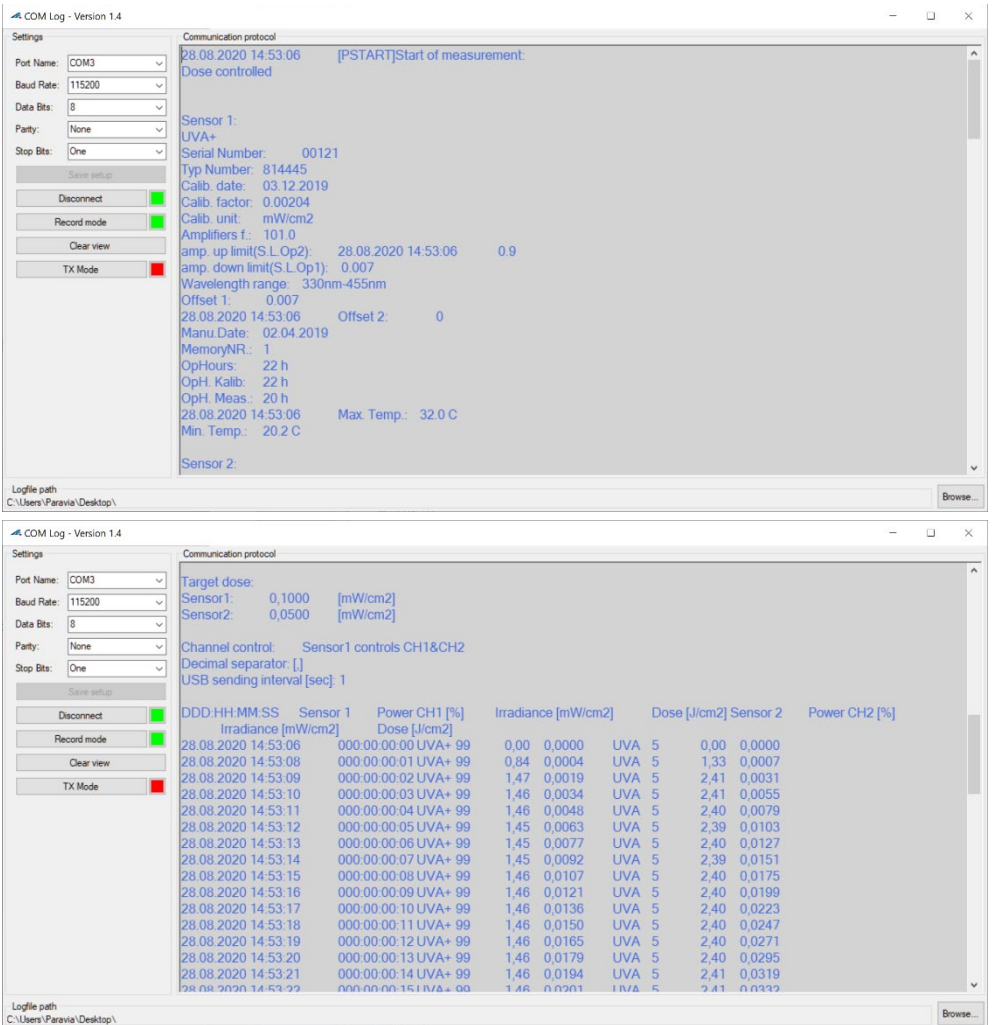

Der Remotebetrieb wird benötigt, wenn der UV-MAT und die BSL-02 über eine USB-Schnittstelle angesteuert werden soll. Der Remotebetrieb kann über den Schalter an der Rückseite des UV-MATs ausgewählt werden. Im Remotebetrieb ist eine Bedienung am Gerät nicht möglich.

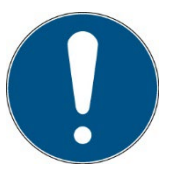

Der Remotebetrieb wird durch den rückseitigen Schalter ausgewählt. **Der Schalter muss beim Starten des UV-MATs aktiv sein.**

Nach Erfolgreicher Initialisierung wird der Remotebetrieb wie folgt angezeigt:

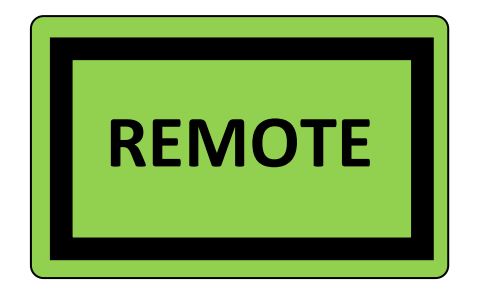

## **13.1 Software-Installation**

### **Für die Installation gehen Sie bitte wie folgt vor:**

- 1.) Trennen Sie ggf. die Verbindung des UV-MAT mit dem PC.
- 2.) Starten Sie die Installation mit "setup.exe" in den Stammdaten der Software-CD. Folgen Sie den Anweisungen des Installationsprogramms.

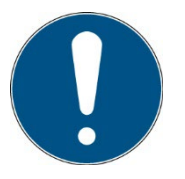

Die Treiberinstallation wird automatisch als virtueller COM-Port ausgeführt.

3.) Nach Abschluss der Installation verbinden Sie die UV-MAT mit dem PC. Die UV-MAT ist als virtuelle, serielle Schnittstelle integriert. Die Treiberinstallation wird unter Windows 7 automatisch ausgeführt.

### **13.2 Verbindung mit dem PC herstellen**

Verbinden Sie die UV-MAT mit dem PC und schalten Sie ihn ein. Auf dem Bildschirm erscheint die Meldung "REMOTE".

Sobald die UV-MAT ist mit dem PC verbunden, er reagiert nicht auf jeden Tastendruck. Trennen Sie die Verbindung mit dem PC und der UV-MAT arbeitet autonom weiter.

## **14 Software – UV-MAT Control für UV-MAT Touch\***

Die Software "UV-MAT Control" dient zum Steuern der Bestrahlungskammer mit UV-MAT mit dem PC. Die Software ermöglicht es:

- Kanäle an- und auszuschalten
- Die Leistung (der Kanäle) zu ändern
- Einen Timer für die Kanäle zu verwenden
- Eine Dosis für die Kanäle zu verwenden
- Einstellungen als Presets zu speichern und zu laden (softwareseitig)

Die Software ist in mehrere Bereiche aufgeteilt. Am untersten Rand der Software befindet sich eine Statusleiste mit verschiedenen Hinweisen.

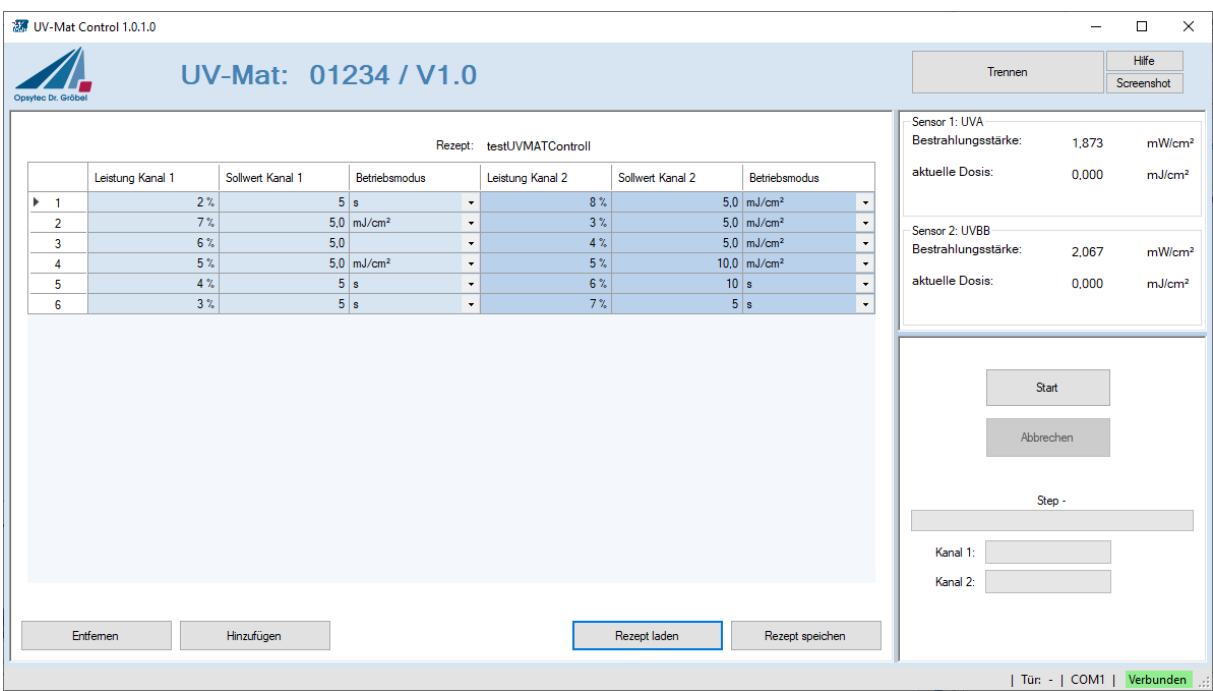

Die Funktionen werden nachfolgend beschrieben:

#### *Oben*

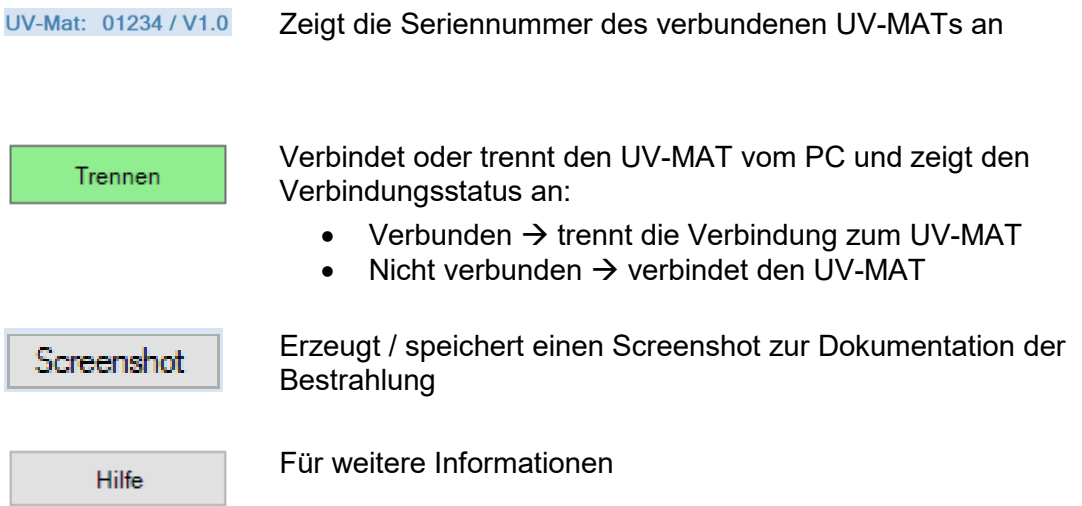

#### *Gerätekontrolle*

Der linke Bereich der Software dienen der Steuerung und Kontrolle. Hier wird eine Übersichtstabelle mit allen Leistungen, Zeiten und Dosiswerte für die Kanälen angezeigt.

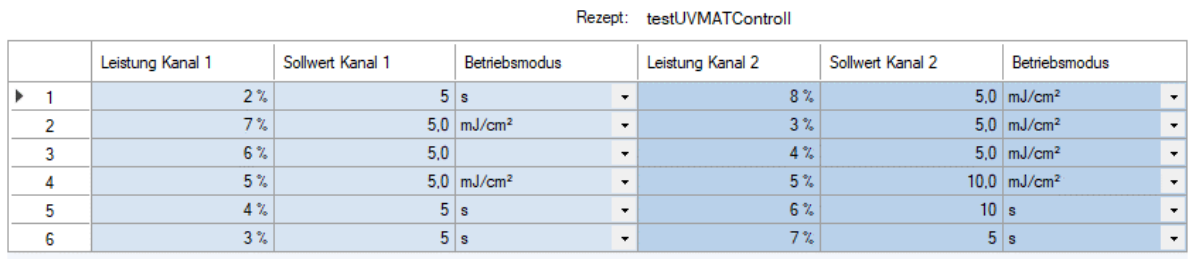

Die Tabelle dient zur Auswahl der Kanäle, zur Anzeige der aktuell eingestellten Leistung Intensität und zur Anzeige des Kanalstatus.

Aus der rechten Seite befinden sich verschiedene Kontrollfunktionen für die Bestrahlung zusammen mit den Start- / Abbruch-Button.

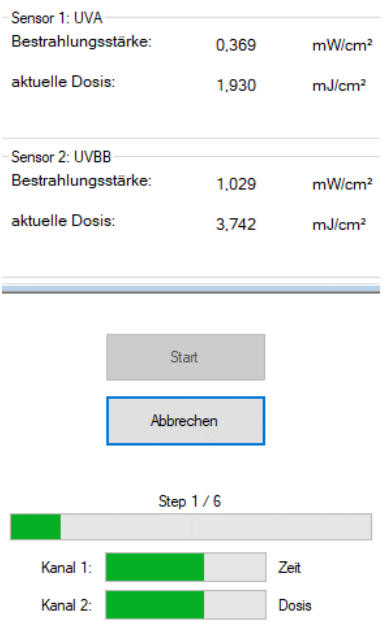

Der Ablauffortschritt wird in der Tabelle angezeigt:

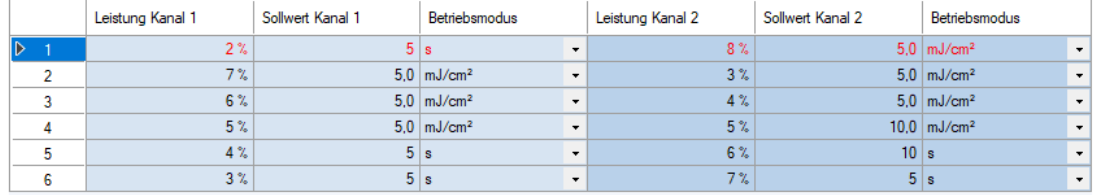

In der Tabelle wird der Prozessschritt definiert. Beispiel:

Kanal 1 2% Leistung für 5 s, Kanal 2 8% Leistung für eine Dosis von 5 mJ/cm²

#### *Software-Taskleiste*

Am untersten Rand der Software befindet sich eine Leiste mit verschiedenen Funktionen: Der rechte Bereich der Leiste dient dazu Fehler und Meldungen anzuzeigen

Fehler und Meldungen erscheinen 3 s lang in der Anzeige, Fehler werden in Rot unterlegt. Die letzten zehn Meldungen werden hier beim Verweilen mit dem Mauszeiger angezeigt.

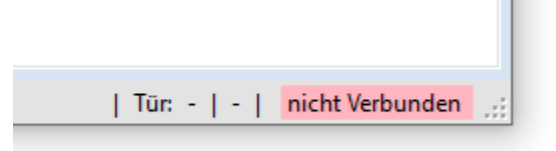

Der linke Bereich dient dazu Stausmeldungen anzuzeigen

П

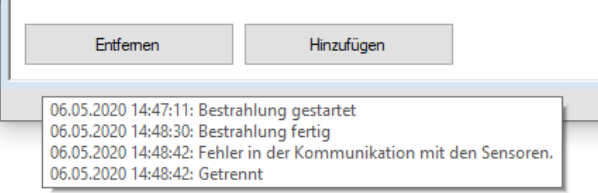

#### **14.1 Arbeiten mit der Software**

Stellen sie sicher, dass der UV-MAT mit dem PC verbunden und die BS-03 eingeschaltet ist. Bitte beachten sie, dass sich das Gerät im Remote-Modus befinden muss, so dass auf dem Display REMOTE zu lesen ist.

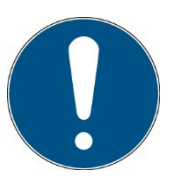

Der Remotebetrieb wird durch den rückseitigen Schalter ausgewählt. **Der Schalter muss beim Starten des UV-MATs aktiv sein.**

Beim Öffnen der Software verbindet sich ein der UV-Mat automatisch.

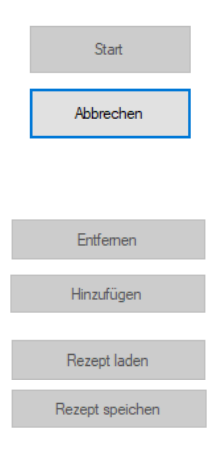

Durch Drücken von Start wird die Bestrahlung mit dem eingestellten Ablauf gestartet.

Durch Drücken von Abbruch wird die Bestrahlung mit dem eingestellten Ablauf abgebrochen.

Hier können Schritte durch Markieren eine Zeile entfernt oder neue Schritte eingefügt werden.

Hier können voreingestellte "Preset" / "Rezepte" geladen und gespeichert werden
Presets:

Presets werden als \*.csv Datei gespeichert und können ggf. auch in einem Editor betrachtet werden. Beispiel:

testUVMATControll.csv Date (dd.mm.yyyy); 29.48.2020 Software version number; 1.0.0.0 Number of Steps; 6

\*\*\*\*\*\*\*\*\*\*\*\*\*\*\*\*\*\*\*\*\*\*\*\*\*\*\*\*\*\*

power channel 1; setpoint channel 1; operating mode 1; power channel 2; setpoint channel 2; operating mode 2; \*\*\*\*\*\*\*\*\*\*\*\*\*\*\*\*\*\*\*\*\*\*\*\*\*\*\*\*\*\* 2;5;s;8;5;mJ/cm²; 3;5;s;7;5;s; 4;5;s;6;10;s; 5;5;mJ/cm²;5;10;mJ/cm²; 6;5;mJ/cm²;4;5;mJ/cm²; 7;5;mJ/cm²;3;5;mJ/cm²; \*\*\*\*\*\*\*\*\*\*\*\*\*\*\*\*\*\*\*\*\*\*\*\*\*\*\*\*\*\*

# **15 Wartung**

Schalten Sie die Bestrahlungskammer mit dem Netzschalter aus. Ziehen Sie den Netzstecker aus der Steckdose.

Das BSL-02 ist ein kombiniertes System, das als vorbeugende Wartung nur Reinigung und Neukalibrierung benötigt.

Für die Reinigung empfehlen wir, diese nur auf Anfrage und nicht regelmäßig durchzuführen, da die Seitenspiegel und die Sensorfläche kratzempfindlich sind.

Bitte verwenden Sie Isopropanol in einer UV-IR-Qualität, um den Sensor/die Sensoren zu reinigen.

Die Spiegel werden NUR NACH BEDARF mit Druckluft oder Isopropanol und einem sehr weichen Papiertuch gereinigt.

Die Glasplatten werden NACH BEDARF mit Druckluft oder Isopropanol und einem sehr weichen Papiertuch gereinigt.

Da es sich um ein kombiniertes System handelt, benötigen wir im Falle einer Reparatur möglicherweise BSL-02 und UV-MAT. Einige Ersatzteile können vom Kunden geändert werden. Beachten Sie, es wird nicht empfohlen, andere Teile als UV-Leds selbst zu wechseln. Die Garantie auf Ersatzteile wird nur dann gewährt, wenn der Service von uns durchgeführt wird.

Für die Rekalibrierung benötigen wir nur den Sensor.

Die folgende Tabelle enthält einige Wartungsschritte als Empfehlung:

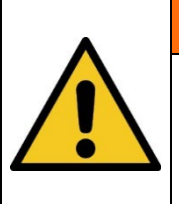

## **WARNUNG**

## **Verletzungsgefahr! Gefahr von Verbrennungen!**

Während der Bestrahlung kann die Ledtemperatur bis zu ca.

50° C.

## **A** VORSICHT

## **Gefahr von Schäden**

- Hautfett und Schmutz sind im UV- und sichtbaren Spektralbereich absorbierend.
- Vermeiden Sie Fingerabdrücke auf den optischen Komponenten, Sensoroberflächen, Leds/LedAbdeckung und Reflektoren. Falls erforderlich, müssen die Komponenten sorgfältig mit Isopropanol gereinigt werden.

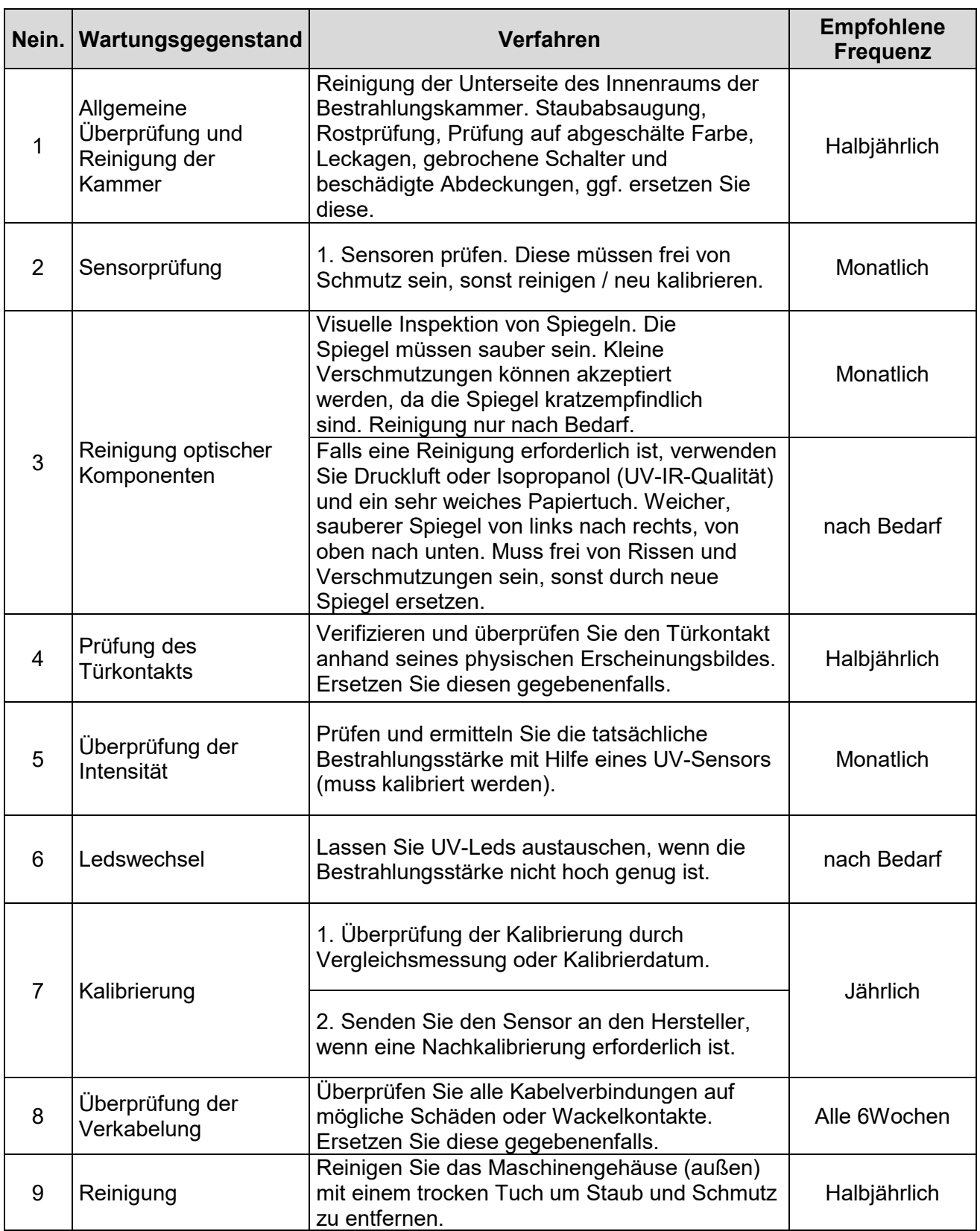

Führen Sie Reinigungsarbeiten am Sensor nur nach Bedarf durch. Dadurch erhalten Sie die bestmögliche Stabilität. Reinigen Sie ausschließlich mit Isopropanol (UV-IR-GRADE), mit ölfreier Druckluft oder mit sauberen, fusselfreien Tüchern.

Tragen Sie saubere, fusselfreie Handschuhe.

Das Reinigungsmittel nur auf das Tuch auftragen, nur anfeuchten.

Das Reinigungsmittel könnte ins Innere gelangen und Sachschäden verursachen.

Wischen Sie mit wenig Druck, kreisend über die Oberflächen.

Entfernen Sie anschließend alle Reste des Reinigungsmittels.

# **VORSICHT Beschädigungsgefahr** • Hautfett und Schmutz sind im UV- und sichtbaren Spektralbereich absorbierend. • Vermeiden Sie Fingerabdrücke auf der optisch aktiven Sensorfläche. Gegebenenfalls müssen die Komponenten sorgfältig mit Isopropanol gereinigt werden.

### **15.1 Sensor einsetzten und Sensor-Tausch**

- Montieren Sie den Sensor in der linken Sensorhalterung in der Bestrahlungskammer.
- Entfernen Sie die Sensorkappen.
- Führen Sie das Sensorkabel durch die Kabeldurchführung auf der Rückseite der Bestrahlungskammer.
- Schließen Sie den Sensor an den UV-MAT an.

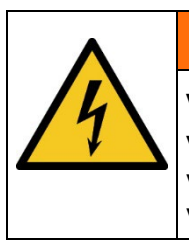

## **A** WARNUNG

**Verletzungsgefahr beim Berühren von spannungsführenden Teilen** Vor dem Öffnen der Bestrahlungskammer, trennen Sie alle Komponenten von der Versorgungsspannung und prüfen Sie, dass keine Spannung vorliegt.

## **15.2 Kalibrierung**

Wir empfehlen die verwendeten Sensoren jedes Jahr vom Hersteller kalibrieren zu lassen, um genaue Messergebnisse zu gewährleisten.

### **15.3 LED einsetzten und LED-Tausch**

Wenden Sie sich hierzu an den Hersteller.

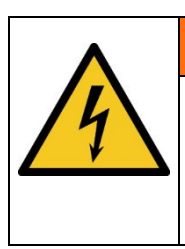

**WARNUNG**

**Verletzungsgefahr beim Berühren von spannungsführenden Teilen** Vor dem Öffnen der Bestrahlungskammer, trennen Sie alle Komponenten von der Versorgungsspannung und prüfen Sie, dass keine Spannung vorliegt.

## **15.4 Fehler / Fehlfunktionen**

Die folgenden Hinweise und Fehlermeldungen richten sich an den Benutzer. Die Hinweise sollen helfen, den ordnungsgemäßen Betrieb sicherzustellen. Zu diesem Zweck werden mögliche Ursachen und Abhilfen aufgezeigt.

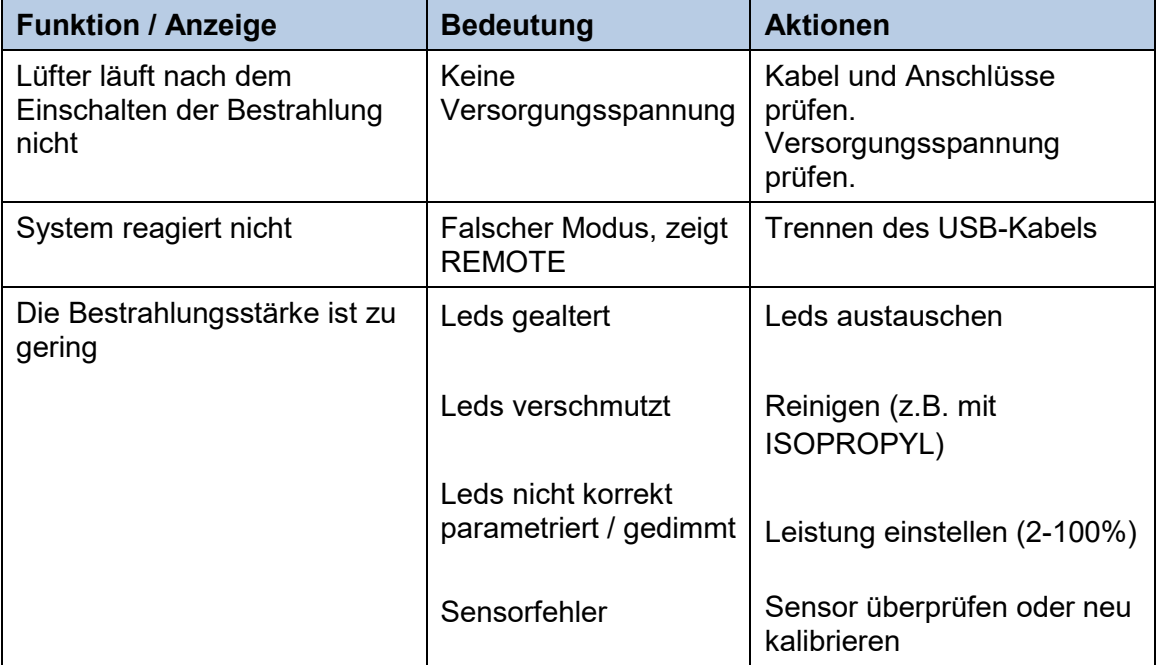

## **16 Ersatzteile**

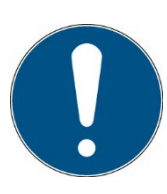

## **Wenden Sie sich bei Ersatzbestellungen an:**

Opsytec Dr. Gröbel GmbH Am Hardtwald 6-8 76275 Ettlingen Germany Phone +49 - 7243 - 94 783 - 50

Besuchen Sie uns im Internet: [www.opsytec.de](http://www.opsytec.de/)

Die folgenden Ersatzteile sind für Ihr System erhältlich:

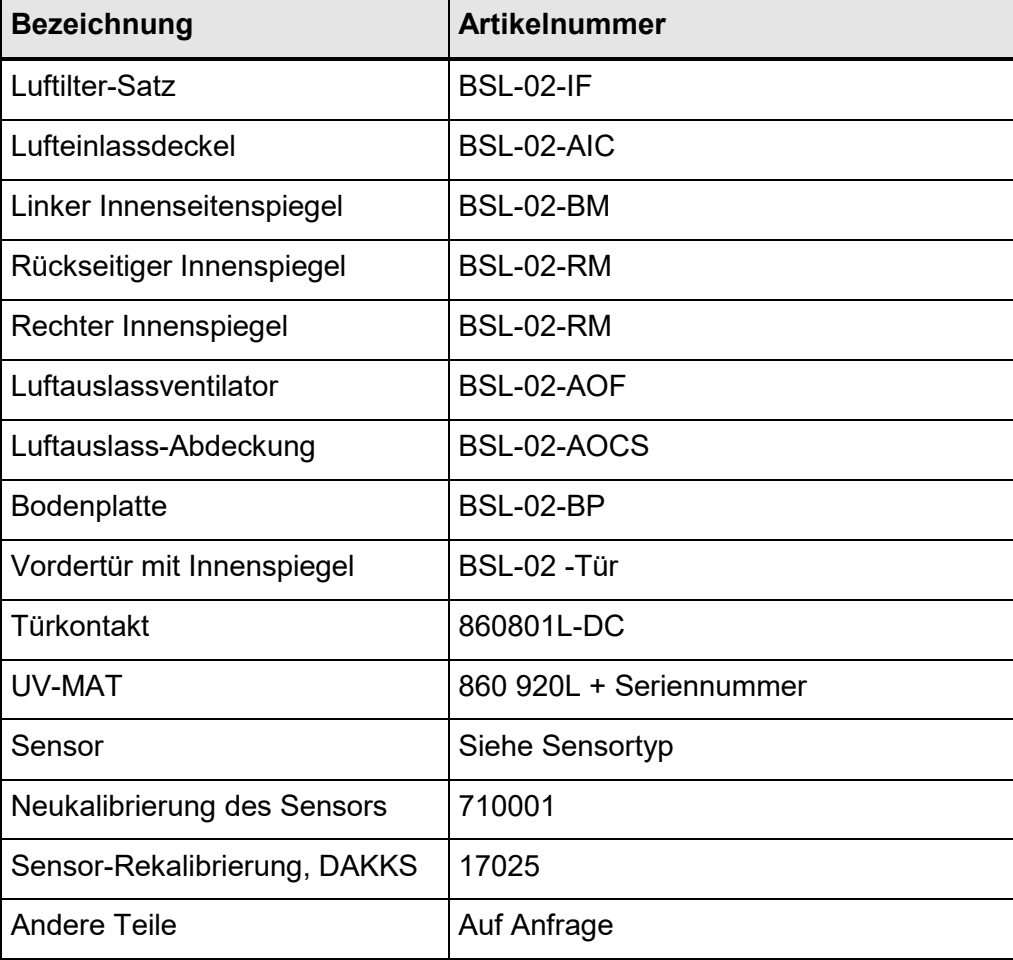

# **17 Konformitätserklärung**

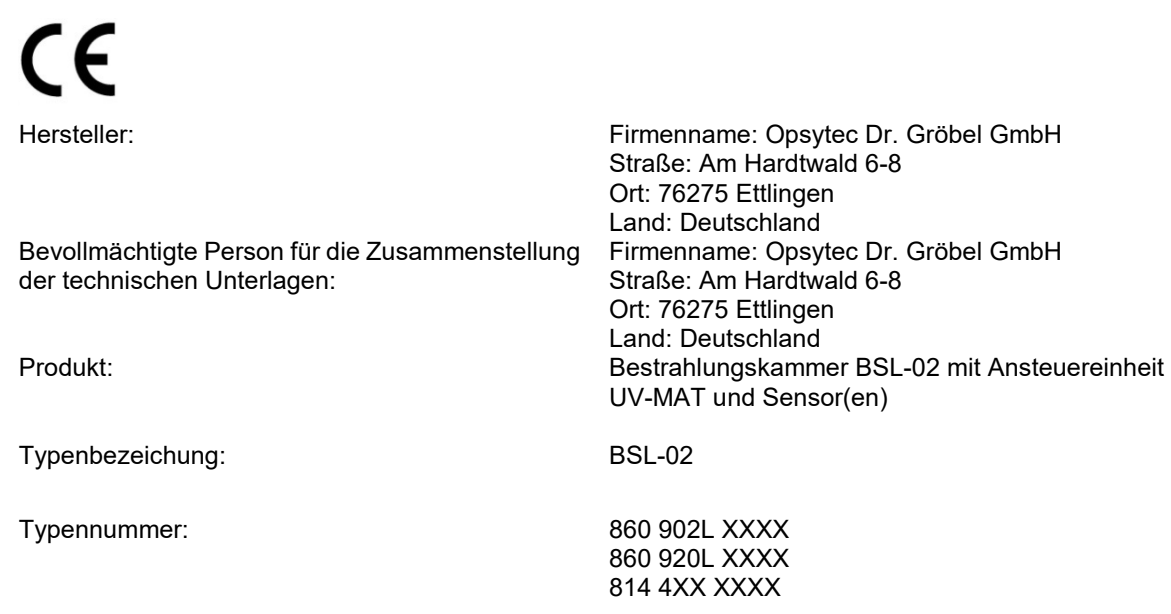

Hiermit erklärt der Hersteller, dass wir das oben genannte Produkt / die oben genannten Produkte in alleiniger Verantwortung entwickelt, konstruiert und produziert haben und dass das Produkt mit der/den folgenden Norm(en) oder Richtlinie(n) in dieser Erklärung übereinstimmt:

### **2014/35/EU**

"Richtlinie des Europäischen Parlaments und des Rates zur Harmonisierung der Rechtsvorschriften der Mitgliedstaaten über die Bereitstellung elektrischer

Betriebsmittel zur Verwendung innerhalb bestimmter Spannungsgrenzen auf dem Markt (Niederspannungsrichtlinie)".

#### **2014/30/EU**

"Richtlinie des Europäischen Parlaments und des Rates über die elektromagnetische Verträglichkeit (EMV-Richtlinie, Neufassung)"

#### **2015/863/EU**

"Richtlinie des Europäischen Parlaments und des Rates zur Beschränkung der Verwendung bestimmter gefährlicher Stoffe in Elektro- und Elektronikgeräten (ROHS-Richtline III)"

Die Übereinstimmung des bezeichneten Produktes mit den Bestimmungen der Richtlinie wird durch die vollständige Einhaltung folgender Normen nachgewiesen:

DIN EN 61326-1:2013-07 Elektrische Mess-, Steuer-, Regel- und Laborgeräte - EMV-Anforderungen - Teil 1: Allgemeine Anforderungen

Ettlingen, 27.06.2023

gez. Dr. Mark Paravia

Dieses Dokument ist bei Nennung des für die Freigabe Verantwortlichen in Klarschrift auch ohne Unterschrift gültig.

# **18 NOTIZEN**

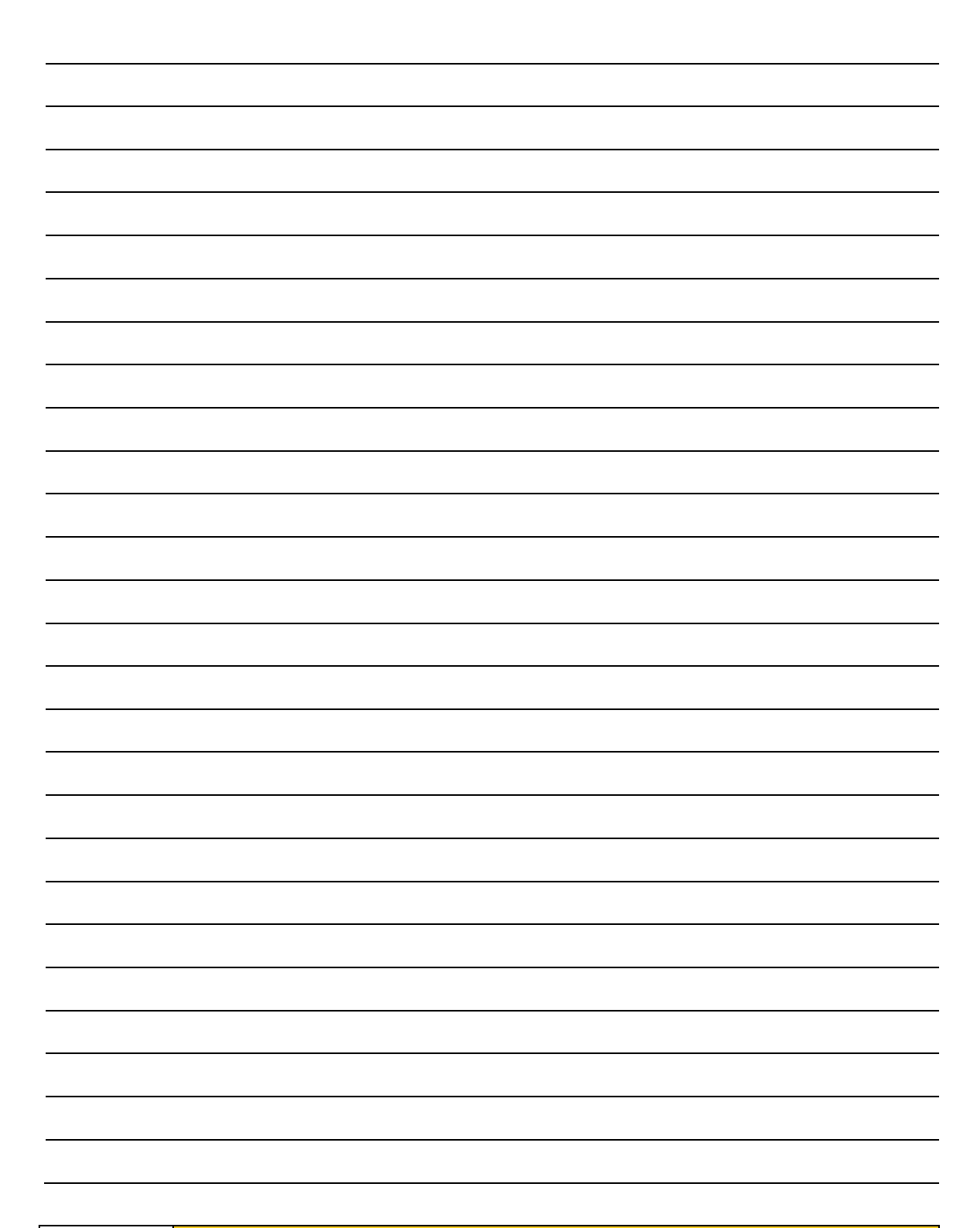

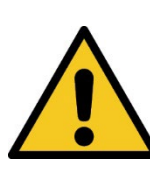

**A** VORSICHT

**DIESE ANLEITUNG ENTHÄLT WICHTIGE SICHERHEITSHINWEISE.** BEWAHREN SIE DIESE ANLEITUNG AUF.